# SR-10/15 USER'S MANUAL

NOT INTENDED FOR SALE

#### Federal Communications Commission Radio Frequency Interference Statement

The equipment generates and uses radio frequency energy and if not installed and used properly, that is, in strict accordance with the manufacturer's instructions, may cause interference to radio and television reception. It has been type tested and found to comply with the limits for a Class B computing device in accordance with the specifications in Subpart J of Part 15 of FCC Rules, which are designed to provide reasonable protection against such interference in a residential installation. However, there is no guarantee that interference will not occur in a particular installation. If this equipment does cause interference to radio or television reception, which can be determined by turning the equipment off and on, the user is encouraged to try to correct the interference by one or more of the following measures:

- •Reorient the receiving antenna
- Relocate the computer with respect to the receiver
- •Move the computer away from the receiver
- Plug the computer into a different outlet so that computer and receiver are on different branch circuits.

If necessary, the user should consult the dealer or an experienced redio/television technician for additional suggestions. The user may find the following booklet prepared by the Federal Communications Commission helpful: "How to Identify and Resolve Radio-TV Interference Problems." This booklet is available from the U.S. Government Printing Office, Washington, D.C., 20402, Stock No. 004-000-00345-4.

For compliance with Federal Noise Interference Standard, this equipment requires a shielded cable.

#### A note about the programs in this manual:

This manual contains several programs that help to demonstrate the versatility of the SR-10/15 printers. Star Mfg. Co., Ltd. has made every effort to insure that the programs are functional and accurate. However, Star Mfg. Co., Ltd. cannot guarantee their accuracy or suitability to any particular application.

#### Trademark Acknowledgement

SR-10, SR-15: Star Mfg. Co., Ltd.

grafstar: Star Micronics

Apple, Apple II, Apple II+, Apple IIe, Applesoft: Apple computer Inc.

Commodore C-64: Commodore Business Machines, Inc.

Compaq: Compaq Computer corporation

CP/M: Digital Research

IBM Personal Computer, IBM PC: International Business Machines Corp.

Kaypro: Kaypro Computer Corporation Microsoft BASIC: Microsoft Corporation Osborne 1: Osborne Computer Corporation

TRS-80: Radio Shack, a division of Tandy Corporation

©Copyright 1984 Star Mfg. Co., Ltd.

# A Special Message to the New Owner

You're to be congratulated on selecting the printer of choice for both the sophisticated as well as the first-time user/owner—the new SR-10/15!

Right now, before you even start readying your SR-10/15 for action, we'd like to impress you with these two thoughts:

1. In as few words as possible, we'll highlight the several special features that SR-10/15 offers you, and

2. We'll show you how this manual can help you get the most from your SR-10/15, while saving you time, effort, and money.

Taking up the special features first, so they'll be fresh in your mind as you ramble through this manual . . . specifically . . .

Speed — At 200 characters per second top printing speed, It's one of the fastest in its class. And SR-10/15 is smart too: when printing blank spaces, SR-10/15 speeds up to a blistering 240 CPS!

634 Characters — Allows printing in no less than nine different fonts of type faces, including a brand new face which we call.

Near Letter Quality — A solid black dot-free, high-resolution type face that looks more like typewriter than computer-generated printing. Perfect for correspondence.

Faster Paper Handling — More economical, too. Automatic feeding for both single sheets and sprocket paper. And the unique built-in tractor design — behind the platen — avoids wasting a sheet each time you start printing, as in conventional loading. It also permits "reverse paper feed", for multiple column printing or other special applications, with a neater appearance, too.

Graphics — If you're designing your own, you'll be delighted at finding six different dot graphic densities with varying degrees of resolution or sharpness. There's even a quadruple density, with 240 dots per inch horizontal by 72 dots per inch vertical! And, you can print double density graphics at double speed!

Macro Instruction — A real timesaver on the keyboard. This feature allows you to define a sequence of codes and call (transmit) that entire sequence with a *single* code.

Easy Everything! — All the DIP switches are quickly accessible for ease in connecting your computer and changing print parameters; the ink ribbon comes in its own enclosed cartidge, ready to snap into place; paper is machine-fed, not cranked into place manually. Easy is the word for SR-10/15!

We think you'll also find this manual easy and pleasant to use. We've gone to great lengths to make it so. As a first example, look over the table of contents and you'll see what we mean. Whether greenhorn or wizard, everybody will find what they need to know to fulfill their expectations. We suggest that each new user/owner, before you even unpack the box, read or at least scan Chapters 2 and 3 — "Getting to Know Your SR-10/15" and "Getting Started with SR-10/15"—as well as Chapter 1, "Setting Up SR-10/15." Now you can unpack the box and start putting things together.

When you're ready to connect your computer to your SR-10/15, look at Appendix J for directions applying to your make of computer.

For you who wish to design your own characters, do your own plotting, your own infinite variety of dot graphic patterns and densities, you'll have a ball! For you, Chapters 5 through 10 are a must, and of course everybody should look at Chapter 11, which tells how to maintain your SR-10/15 for a long and carefree life.

In this manual there are plenty of example programs to demonstrate and show off all of SR-10/15's features. Since many SR-10/15 users have IBM Personal Computers (or the equivalent) all the example programs are written in Microsoft BASIC for the IBM. But throughout the manual, users of other computers will find hints on how to make SR-10/15 work with their computer.

So, gentle reader, with this manual we hand you the key to the wonderful world of SR-10/15. May you enjoy years of handsome, fast, and carefree printing!

# Table of Contents

| Chapter 1 | Setting Up SR-10/15 Where Shall We Put It? What Have We Here? Removing the printer covers Removing packing and shipping screws Installing the platen knob Installing the ribbon cartridge Connecting SR-10/15 to Your Computer | 1  |
|-----------|----------------------------------------------------------------------------------------------------|----|
| Chapter 2 | Getting to Know Your SR-10/15 Components and Controls Paper Selection and Loading Loading single sheets Loading sprocket-feed paper Ribbon Installation Adjusting the Gap Self-Test Some Tips for Smoother Operation           | 9  |
| Chapter 3 | Getting Started With SR-10/15 Using Commercial Software First, some terminology The escape code Using this book without learning BASIC                                                                                         | 23 |
| Chapter 4 | Controlling SR-10/15 With BASIC Some Basics About BASIC Establishing communications The CHR\$ function Control codes The escape code Some problem codes Command Syntax Used in This Manual Selecting The Right Software Mode   | 27 |
| Chapter 5 | Printing Text With SR-10/15 Some Special Kinds of Text Near Letter Quality characters Italic printing Underlining                                                                                                    | 35 |

|           | Superscripts and subscripts Changing the Print Pitch Expanded print Making SR-10/15 Print Darker Mixing Modes Summary                                                                                                    |  |
|-----------|----------------------------------------------------------------------------------------------------|--|
| Chapter 6 | Line Spacing and Forms Control  Starting New Lines Reverse line feeds Changing Line Spacing Moving down the page without a carriage return Forms Controls Form feed Reverse form feed Changing the Page Length Top and Bottom Margins Summary                                                                |  |
| Chapter 7 | Formatting Your Output Using Horizontal Tabs A one-shot tab command Setting Left and Right Margins Using Vertical Tabs A one-shot vertical tab command                                                                                                    |  |
| Chanton 9 | Summary Special Features of the SR-10/15 67                                                                                                    |  |
| Chapter 8 | Now hear this Initializing SR-10/15 Putting SR-10/15 to sleep Printing to the bottom of the sheet Backspace, delete, and cancel text "Zero" printing Unidirectional printing The seven bit dilemma Block graphics characters and special symbols International character sets The macro control code Summary |  |
| Chapter 9 | Creating Your Own Characters  Dot Matrix Printing The Print Matrix Defining Your Own Characters Rule 1: Download characters are eight dots high Rule 2: Dots cannot overlap Add up each column of dots Assigning a value to your character Download character definition command                             |  |

|            | Printing Download Characters Erasing Download Character Definitions Defining Proportional Characters Connecting characters Summary                                                                                                    |                  |
|------------|----------------------------------------------------------------------------------------------------|------------------|
| Chapter 10 | Printing With Dot Graphics Comparing Dot Graphics With Download Characters Using the Dot Graphics Commands Specifying the number of columns of dots Specifying the graphics data Combining text and graphics Printing a Design or Logo Plotting With SR-10/15 How the program works High Resolution Graphics If You Have Problems With BASIC Summary                               | 103<br>s         |
| Chapter 11 | Basic Maintenance Cleaning SR-10/15 Replacing the Ink Ribbon Replacing a Fuse Replacing the Print Head                                                                                                    | 121              |
| Appendix A | DIP Switch Settings Switch Functions                                                                                                    | 129              |
| Appendix B | ASCII Codes                                                                                                    | 133              |
| Appendix C | Character Style Charts                                                                                                    | 141              |
| Appendix D | Function Code Reference Commands to Control Print Style Front style controls Font pitch controls Special print modes Commands to Control Vertical Position of Print Head Line feed controls Form feed controls Vertical tabs Commands to Control Horizontal Position Print Head Download Character Commands Commands to Control Graphics Macro Instruction Commands Other Commands | <b>159</b><br>of |
| Appendix E | Command Summary in Numeric Order                                                                                                    | 203              |
| Appendix F | ASCII Code Conversion Chart                                                                                                    | 207              |

| Appendix G | Technical Specifications                                                                                                    | 215 |
|------------|----------------------------------------------------------------------------------------------------|-----|
| Appendix H | The Parallel Interface Functions of the Connector Signals                                                                                                    | 219 |
| Appendix I | Serial Interface Specifications Configuring the Serial Interface SR-10/15's Serial Protocols Serial busy protocols XON/XOFF protocol ACK protocol                                                                                                    | 223 |
| Appendix J | Connecting With Computer Connecting with IBM-PC and Compaq BASIC programming Listing programs Connecting with Apple II computers Applesoft BASIC Listing programs Connecting with TRS-80 computers TRS-80 BASIC Listing programs Connecting with Kaypro, Osborne, and other CP/M computers Using MBASIC Listing programs | 229 |
| DIP Switch | Quick Reference                                                                                                    | 237 |
|            | nick Deference                                                                                                    | 238 |

**Consumer Response** 

242

## Table of Tables

| Table | 2-1         | Left margin on the single sheet guide                             | 15  |
|-------|-------------|-------------------------------------------------------------------|-----|
|       |             | Near letter quality commands                                      | 36  |
|       |             | Italic commands                                                   | 36  |
| Table | 5-3         | Underline commands                                                | 37  |
|       |             | Superscript and subscript commands                                | 38  |
| Table |             | Print pitch commands                                              | 39  |
| Table |             | Expanded print commands                                           | 41  |
| Table |             | Print emphasis commands                                           | 43  |
| Table |             | Master select and the 256 ASCII codes                             | 45  |
|       |             | Line feed commands                                                | 48  |
| Table | 6-2         | Line spacing commands                                             | 52  |
|       |             | Form feed commands                                                | 56  |
| Table | 6-4         | Form length commands                                              | 56  |
| Table |             | Top and bottom margin commands                                    | 57  |
| Table |             | Horizontal tab commands                                           | 63  |
| Table | 7-2         | Left and right margin commands                                    | 63  |
|       |             | Vertical tab commands                                             | 66  |
| Table | 8-1         | Bell commands                                                     | 68  |
| Table | 8-2         | Some miscellaneous commands                                       | 69  |
|       |             | Printing direction commands                                       | 71  |
|       |             | Eight bit control commands                                        | 72  |
|       |             | International character set commands                              | 76  |
| Table | 8-6         | International character sets                                      | 77  |
| Table | 8-7         | Macro instruction commands                                        | 78  |
| Table | 9-1         | Download character commands                                       | 97  |
| Table | 10-1        | Calculating n1 and n2                                             | 105 |
| Table | 10-2        | Dot graphics commands                                             | 116 |
| Table | <b>A</b> -1 | DIP switch settings                                               | 130 |
| Table | A-2         | International character sets                                      | 132 |
| Table | H-1         | Parallel interface pin functions                                  | 221 |
| Table | I-1         | Serial interface pin functions                                    | 224 |
| Table | I-2         | Serial interface pin functions DIP switch 3 Handshaking protocols | 225 |
| Table | I-3         | Handshaking protocols                                             | 225 |
| Table | I-4         | Data transfer rates                                               | 225 |
| Table | J-1         | IBM-PC parallel cable                                             | 229 |
| Table | J-2         | Apple parallel cable                                              | 231 |
| Table |             | TRS-80 Model I parallel cable                                     | 233 |
| Table | J-4         | TRS-80 Model II parallel cable                                    | 233 |
| Table |             | Kaypro parallel cable                                             | 235 |
| Table | J-6         | Osborne 1 parallel cable                                          | 235 |

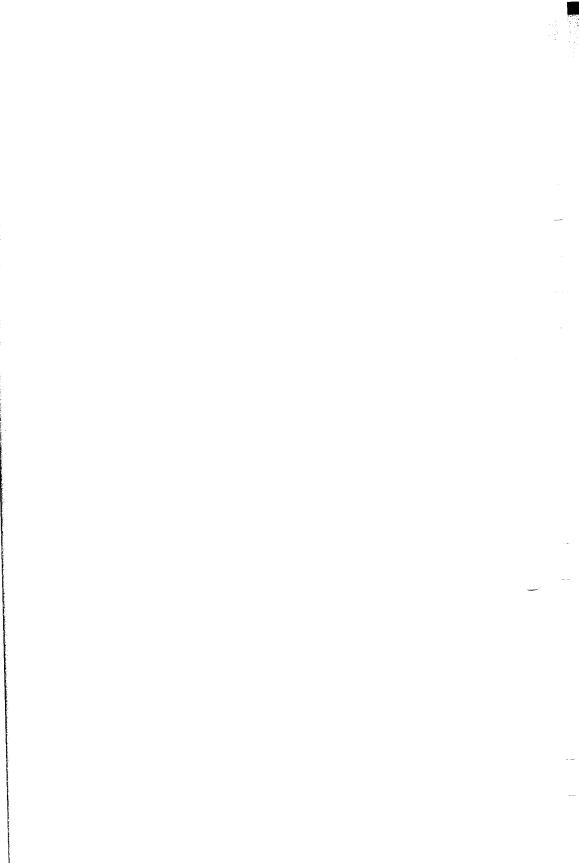

#### CHAPTER 1

### SETTING UP SR-10/15

In this chapter, we'll show you how to unpack your new SR-10/15 printer, set it up in the right location, and get it ready for you to load it with paper and start printing. But first . . .

#### WHERE SHALL WE PUT IT?

Before you do anything else, give some thought to where you'll be using your printer. Obviously, it will be somewhere near your computer. And both printer and computer will lead longer, healthier lives if they like their environment. For a congenial environment, we recommend . . .

- Placing the printer on a flat surface
- Keeping it out of direct sunlight and away from heat-producing appliances
- Using it only in temperatures where you are comfortable
- Avoiding areas with a lot of dust, grease, or humidity
- Giving it "clean" electricity. Don't connect it to the same circuit as large, noise-producing motors
- Power supply voltage should be the same voltage that's specified on the identification plate not over 10% more or less than the recommended AC voltage.

Warning: Extremely high or low voltage can damage your printer.

#### WHAT HAVE WE HERE?

Now let's take a look at what's in the carton. Take it slow and easy, and check each item in the box against Figure 1-1. There should be exactly 8 items.

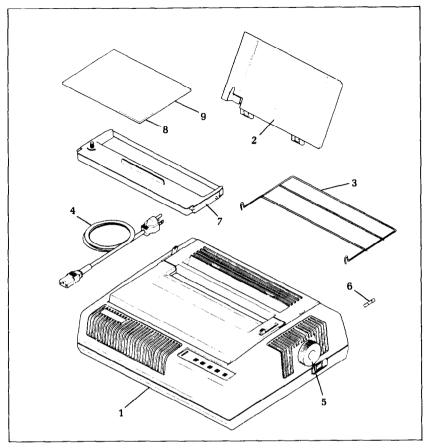

Figure 1-1. Inside the carton you should have received: 1) SR-10/15 printer, 2) cut sheet guide, 3) continuous paper guide, 4) power cord, 5) platen knob, 6) spare fuse, 7) ribbon cartridge, and 8) this user's manual.

Let's move on the next step . . .

#### Removing the printer covers

What are covers for, really? Primarily, for two reasons: one, to keep dust and dirt away from the delicate "innards," and two, to keep the noise level down. The front cover *must* be on or SR-10/15 will not print. So, you should keep the covers on all the time, except when setting the ink ribbon cartridge in place, loading paper, or making other adjustments when the cover might be in the way.

SR-10/15 has two covers, front and back. Both operate in the same way. To remove them, lift up the free end (nearest the center of the printer) so that the cover makes approximately a 45° angle

with the printer frame, then with a slight rocking motion, lift it straight up and off the machine. To replace, just reverse the procedure. Figure 1-2 illustrates the proper position and movement for both removal and replacement of the covers.

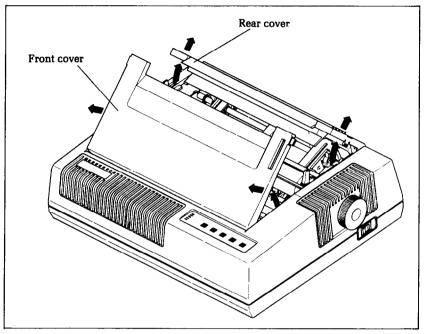

Figure 1-2. Remove the printer covers by tilting them up to about 45°, then lifting straight up.

#### ■ Removing packing and shipping screws

There are three (on an SR-10) or four (on an SR-15) shipping screws on the bottom of the printer, used to hold the internal chassis securely to the external frame during shipping. To get at these, carefully place the printer upside down on a soft surface like a foam cushion. Remove the screws with a Phillips screwdriver as shown in Figure 1-3.

Next, remove the front cover, and remove the spiral tube on the carriage stay which protects the print head, per Figure 1-4.

You'll be smart to save these screws, along with the rest of the packing material and the shipping carton, in case you ever have to ship the printer. Tape the screws somewhere on the carton or packing.

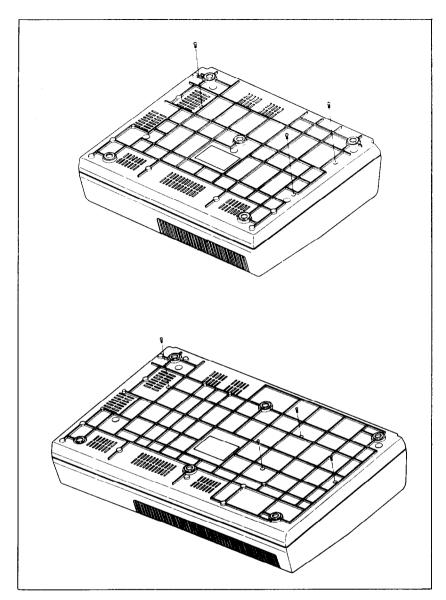

Figure 1-3. SR-10 has three screws which secure the chassis during shipping; SR-15 has four. They should be removed before use.

#### ■ Installing the platen knob

This is the knob that turns the rubber platen cylinder. It fits into the hole on the right side of the printer case. Just match the odd-shaped hole in the knob with the same shape on the shaft you'll see inside the hole in the case, and press it on firmly. Give

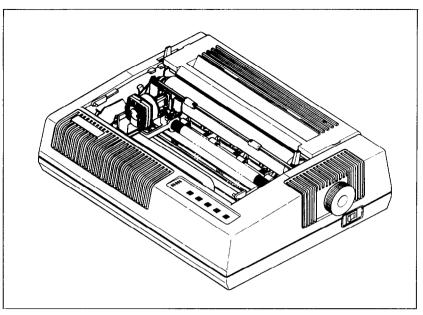

**Figure 1-4.** Remove the spiral tube on the carriage stay that protects SR-10/15's print head.

the knob a few turns to see that it's turning the platen easily and smoothly.

#### ■ Installing the ribbon cartridge

The ribbon cartridge greatly simplifies installing the ink ribbon. For easy installation, though, it's wise to follow the sequence and diagrams shown here.

- 1. Turn the power switch off, and remove the front cover (as explained earlier.)
- 2. Slide the print head gently with your fingers to the approximate center of its pathway.
- 3. Note the position of the guide pins on the cartridge as shown in Figure 1-5. Then hold the cartridge at each end, with the ribbon facing away from you, and insert the guide pins into the cut-out hooks of the printer frame. You'll find this easier if you tilt the cartridge forward as you do this, as Figure 1-6 shows.
- 4. Using the guide pins as a fulcrum, lightly press the cartridge down until the two holder springs snap shut to hold the cartridge firmly in place.

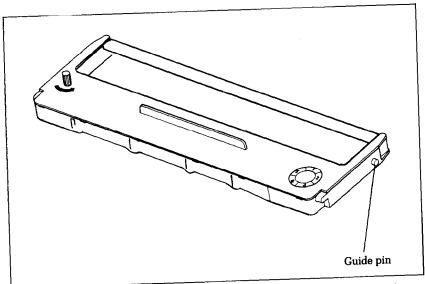

Figure 1-5. A guide pin on each side of the ribbon cartridge helps to align the cartridge during installation.

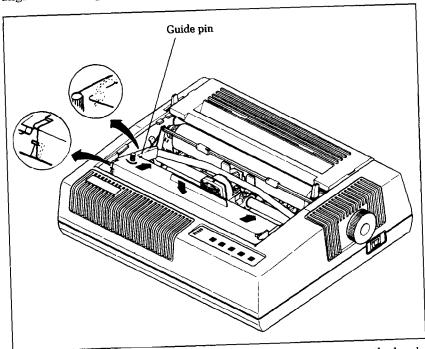

Figure 1-6. Tilt the ribbon cartridge in until the guide pins meet the hooks in the printer frame, then lower the front edge until the holder springs hold it in place.

- 5. Now thread the ribbon carefully between the print head and the ribbon guide next to the platen. (Take a good look at Figure 1-7.) You might want to use a ball point pen to lightly press the ribbon guide against the platen (runbber roller) while you insert the ribbon into the thin space between the print head and ribbon guide. *Important:* Center the ribbon vertically in the middle of the print head to avoid misprints or the ribbon coming off during printing.
- 6. Turn the spool gear knob in the direction of the arrow printed on the top left side of the cartridge to take up the slack in the ribbon; continue turning the spool gear four or five times to verify that everything is properly set and ready to roll.
- 7. As a final step, replace the front cover. As you'll learn in Chapter 2, SR-10/15 refuses to print unless the front cover is securely in place! A glowing, "pause" lamp warns of a loose cover. When this occurs, do the obvious thing: fasten the cover securely, press the pause button to douse the green light, and you're back in business!

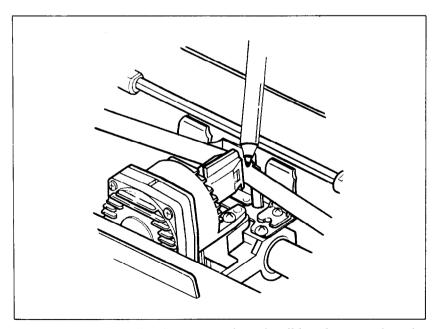

Figure 1-7. Use a ball point pen to place the ribbon between the print head and the ribbon guide. It's important that the ribbon is centered vertically between the print head and the ribbon guide.

#### **CONNECTING SR-10/15 TO YOUR COMPUTER**

To complete the installation, you'll need to connect SR-10/15 to your computer. Figure 1-8 shows where the cable connects, but there's more that you need to know. Find the appendix and follow the guidelines for making connections ("interfacing") and for setting the DIP switches. If you cannot connect to your computer, then your Star dealer will give you advice on connecting SR-10/15 to your computer.

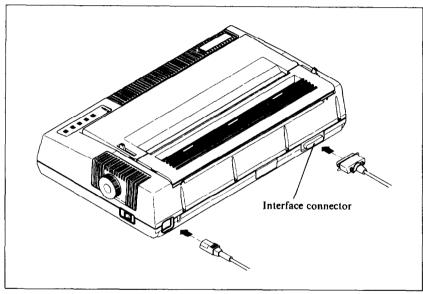

Figure 1-8. SR-10/15 has parallel interface as standard.

Then, in Chapter 2, you'll learn how to load paper (here's where you'll use the paper guides) and operate SR-10/15.

#### **CHAPTER 2**

# GETTING TO KNOW YOUR SR-10/15

The more you learn about SR-10/15 and its sophisticated features, old and new, the better SR-10/15 is going to perform for you. Remember, it's not just what you know — it's what you know how to use! So, let's start getting acquainted!

#### Subjects we'll cover in this chapter include:

- Components and controls
- Paper-out and front-cover-open detectors
- Paper selection and loading
- Adjusting the gap for different paper thickness
- Self-test printout of available characters
- Some tips for smoother operation

#### COMPONENTS AND CONTROLS

First, the components. You saw most of these when you unpacked you printer. Now we'll give you a condensed rundown on what they do. (For details on your initial set-up of SR-10/15, with all components in place, see Chapter 1.)

**PRINTER COVERS** — There are two, front and rear. Their function is to protect the ribbon and print head from dust and dirt, and also to reduce the sound level.

**SINGLE SHEET GUIDE** — As you've guessed, this plastic rack is used to support and guide the single sheets during printing.

**SPROCKET PAPER GUIDE** — This wire rack serves the same function, but for sprocket paper.

**INK RIBBON CARTRIDGE** — A neat and tidy timesaver, which snaps into place within a few seconds.

**POWER CORD** — Connects the printer to its power source, usually a wall outlet. It's located at the right rear.

**PRINT HEAD** — This is the unit which does the actual printing.

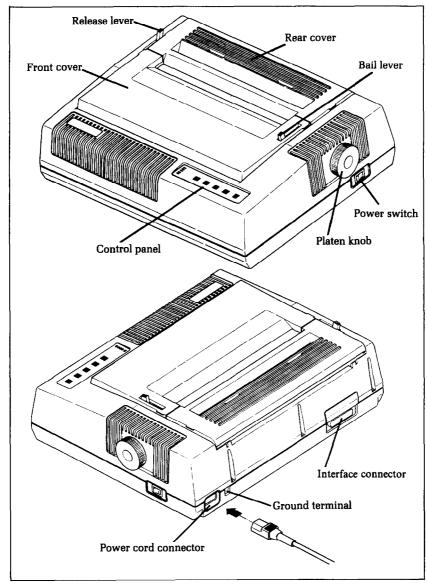

Figure 2-1. Front and rear views of SR-10.

Like a typewriter, the print head prints through an ink ribbon. **TRACTOR** — This built-in unit sits in the rear of your printer, under the rear cover. Its sprocket wheels carry the sprocket-feed paper on its pathway through the printer.

**PLATEN** — This is the rubber cylinder that carries paper to the print head.

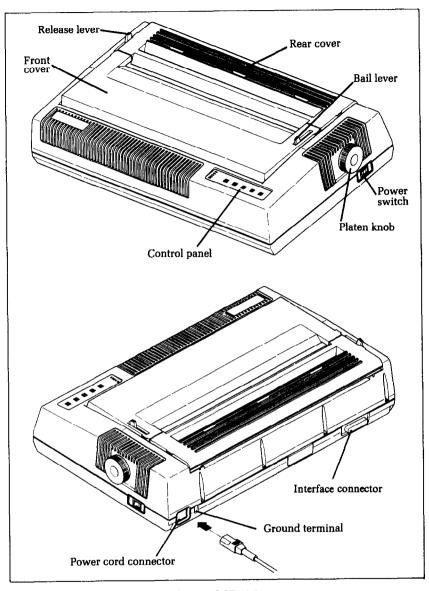

Figure 2-2. Front and rear views of SR-15.

INTERFACE CONNECTOR — Around on the back, this is the place where you connect your computer to SR-10/15, so that they are able to communicate with each other.

Now let's take a tour around the controls, starting with the control panel board, located at the right front. There are 5 lamps and 5 buttons on the panel:

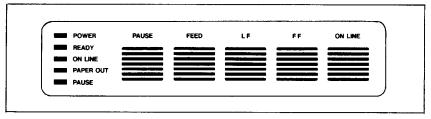

Figure 2-3. SR-10/15's controls.

**POWER LAMP** — Glows green when the power is on.

**READY LAMP**—Glows green when the printer is ready to accept data. This light flickers during transmission. Don't worry about the flicker; it's normal!

**ON LINE LAMP** — Glows green when the communication lines to your computer are open.

**PAPER-OUT LAMP** — Glows red when the printer is out of paper and stops printing. It works only when you're using sprocket paper.

**PAUSE LAMP** — A very important control! It glows green when the pause button has been pressed or when the front cover has been opened. When the pause lamp is on, you can feed paper with the LF, FF, or Feed buttons — but there's no printing possible. When the pause lamp is off, the printer will print — but you can't feed paper.

PAUSE BUTTON — Basically, this button allows you to change the printer status from "printing" to "not printing" or vice versa, with the results stated above under the Pause Lamp heading. This allows you to stop printing to advance the paper — a few lines or to the top of the next page.

**FEED BUTTON** — This is used for automatic feeding of single sheets, which is described in detail later in this chapter.

LF BUTTON — Stands for "Line Feed," and allows you to advance the paper one line at a time when the pause lamp is on. If you hold the button down, you'll get consecutive line feeds, one after the other.

FF BUTTON — Stands for "Form Feed." When you tap this button while the pause lamp is on, you advance the paper to the top of a new page or "form."

ON LINE BUTTON — Lets you change the printer status between "off line," and "on line". When it's on line, the printer can receive

data from the computer. When it's off line, the printer sends a signal to the computer indicating that it cannot accept data. When you turn the power switch on, you are automatically on line.

There are other kinds of controls, not connected to the control panel board. Some of the more important ones are:

**POWER SWITCH** — Towards the back on the right side. This turns on the electricity to your machine.

**PLATEN KNOB** — Middle, right side. Lets you manually turn the platen, just like a typewriter. CAUTION: Turn this knob only with power switch off. Turning it with the power on could damage the platen drive gears.

RELEASE LEVER — On top, near the left rear corner. You'll be using this particular control often. What it does is control the pressure of the paper against the platen. Its position is crucial to feeding the different paper types — sprocket and single sheets. It has three settings: "Friction," "Set," and "Tractor." The first two are used for single sheet printing, and the Tractor position for sprocket paper. This will be fully explained in the section describing paper loading procedures.

BAIL LEVER — The bail is the movable bar that presses the paper against the platen during printing, and when moved away from the platen, allows the paper to reach its proper position during the loading operation. The lever which controls it is on the right side of the platen.

PAPER-OUT DETECTOR — This sensor automatically stops printing and tells you when the printer runs out of sprocket paper. The paper-out lamp glows red and a beep tone alerts you when the printer runs out of paper. The pause lamp also glows, so you are ready to load more paper. The lamp also glows if the release lever is not set in the tractor position for sprocket paper loading. FRONT-COVER-OPEN DETECTOR — When the front cover is not fully closed, this magnetic detector causes the pause lamp to glow, and printing is interrupted (or won't begin). If this happens, printing may be re-started by securely closing the cover and pressing the pause button.

**DIP SWITCHES** — Primarily, these switches are used in interfacing SR-10/15 to your particular brand of computer. But there are also switches to set the power-on default settings for print style, and page size. See the appendix for a complete explanation.

#### PAPER SELECTION AND LOADING

Now we'll look at paper. Your SR-10/15 can handle single sheets — standard-size stationery, multi-part carbonless business forms, or almost any other kind of cut sheet. You can also print on "computer paper" with the holes along the sides, which is also called sprocket, punched, or perforated fan-fold. The loading procedures are quite different for single sheet and sprocket paper. We'll try to keep it short and sweet, but without sacrificing clarity and preciseness in our explanations.

#### ■ Loading single sheets

Start with the proper paper. Paper width must be between 5½ and 8½ inches (5½ and 14½ inches for the SR-15), and paper thickness between .07 mm and .10mm (16 pound to 24 pound bond falls in this range). Loading is done automatically and instantly by pushing the Feed button. Here's the correct sequence.

- 1. Attach the single sheet guide to the printer (Figure 2-4).
- 2. To set the margin, use the little metal guide (shown in Figure 2-5) in one of its 3 positions.
- 3. Put the release lever in the "set" position. This step is very important for proper sheet alignment.
- 4. Putting the left edge of the sheet against the metal guide, insert a sheet into the paper chute until the bottom edge of the paper touches the paper stopper. (The set position of the release lever permits you to get the paper in straight.)
- 5. Now, push the release lever away from you to the "friction" position. This grips the paper securely for proper feeding.
- 6. Make sure that the bail is resting against the platen (you should push the bail lever away from the front of the printer). SR-10/15 will automatically lift it out of the way at the proper time!
- 7. With the power on, press the Feed button, and the paper automatically moves around the platen to the correct position to start printing, just one inch from the top edge of the sheet!

**Note:** If you'd like to start the first line of printing lower down on the sheet, as for letter correspondence for example, just press the Pause, then the LF (line feed) button to move the paper to the desired starting point. Hold down the LF button for multiple line feeds.

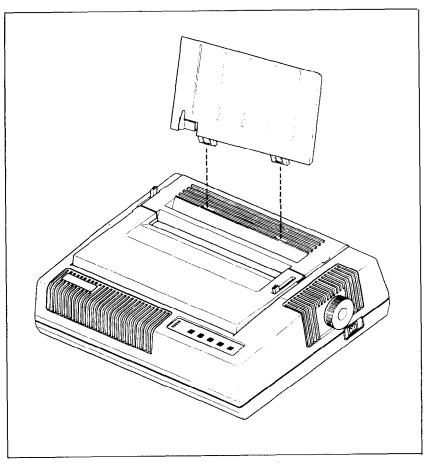

Figure 2-4. Use the single sheet guide for loading cut paper.

Table 2-1
Left margin on the single sheet guide

| Position of | Distance from Left-Hand Edge of Paper |              |  |
|-------------|---------------------------------------|--------------|--|
| Guide       | For SR-10                             | For SR-15    |  |
| Left        | Approx6 inch                          | Approx8 inch |  |
| Middle      | Approx3 inch                          | Approx5 inch |  |
| Right       | Approx1 inch                          | Approx3 inch |  |

#### ■ Loading sprocket-feed paper

Continuous paper feeds into the printer from the rear. So, the paper should be stacked directly back of the printer, either on the same surface, if there's room, or on the floor.

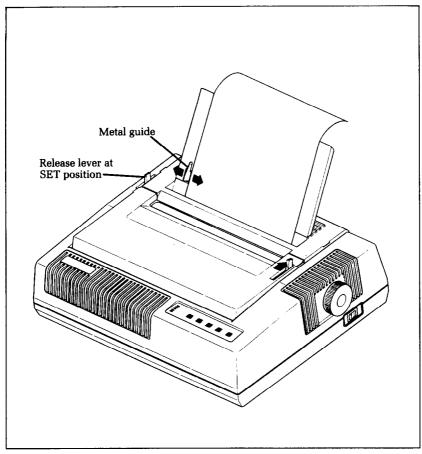

Figure 2-5. The metal guide is used to align the left margin.

#### Here's the proper sequence for loading:

- 1. Turn off the power and remove the rear cover. (After you've practiced a few times, you'll find it easy to load paper by just opening the cover.)
- 2. Attach the wire paper guide to the rear of the upper case, as shown in Figure 2-6.
- 3. Pull the release lever towards you to put it in the "tractor" position.
- 4. Pull the bail lever towards you to the open position.
- 5. Open the tractor covers, located on top of the left- and right-hand sprocket units (Figure 2-7).
- 6. Flip the sprocket clamp levers towards the rear. This unlocks the sprocket wheels to move left and right so you can align them with the holes in the paper.

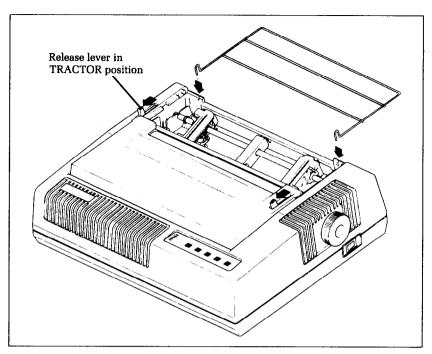

Figure 2-6. The wire paper guide keeps continuous paper away from the cables.

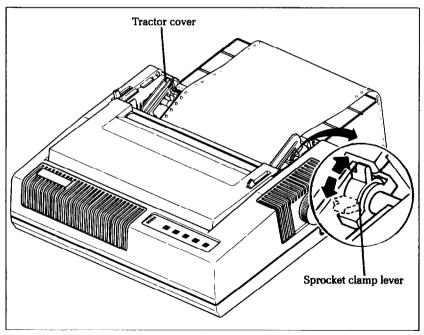

Figure 2-7. The tractors, which guide the paper, are underneath the rear cover.

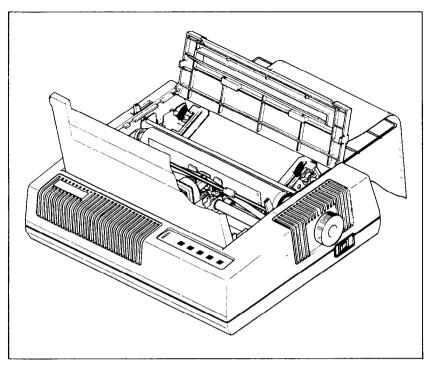

Figure 2-8. With the tractors in place, you're ready to close the covers and advance the paper.

- 7. Bring the paper up from the back, over the wire guide, and into the back of the printer. When the holes in the paper fit snugly over the nubby teeth in both sprockets, close the tractor covers and snap the clamp levers back into their locked positions (Figure 2-8).
- 8. Now we'll feed the paper around the platen *automatically*. To do this, close the rear cover, turn on the power, then push the Pause button and hold down the LF button until the paper moves smoothly into position.
- 9. Close the bail lever (push away from you). The top edge of the paper should line up with the cutter edge of the front cover so that printing will start one inch from the top edge.

#### **RIBBON INSTALLATION**

This is described in two places: installation of the ribbon cartridge is explained in Chapter 1; replacing the ink ribbon *inside* the ribbon cartridge casing is described in Chapter 11 ("Maintenance").

#### ADJUSTING THE GAP

The gap is the space between the print head and the platen. Adjusting the gap is simply adjusting the printer to accommodate different thicknesses of paper.

To make this adjustment, move the adjustment lever which is under the front cover, immediately in front of the release lever shown in Figure 2-9. Pulling the adjustment lever towards you will widen the gap; pushing it away from you will narrow the gap.

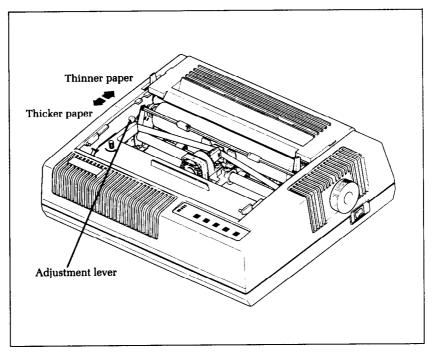

Figure 2-9. The adjustment lever allows for different thicknesses of paper.

Five positions are available; you can feel the lever clicking into the various notches. The second step (illustrated) is the one most commonly used for single sheets of paper. The lever is nearly straight up in this position.

You shouldn't encounter any difficulty in finding the right gap setting to fit your paper. If necessary, experiment; you'll soon find the best position for the paper you're using.

#### **SELF-TEST**

The "self-test" is a trial run of your beautiful new machine. SR-10/15 carries a built-in program that prints out sample lines of letters, numbers, and other characters — to show you that everything's in good working order. It also serves as a display of the characters available in the SR-10/15. And finally, it's a "warm-up" that permits you to check your installation of ribbon and paper, and the adjustment of the print head gap.

Best of all, you don't have to wait another minute — you can print the self-test without hooking up the SR-10/15 to your computer! It's as simple as 1, 2, 3...

- 1. Plug the printer's power cord into an electrical outlet.
- 2. Insert a sheet of paper (or sprocket paper, either one).
- 3. While holding down the LF button, turn the power switch on.

Were you surprised? It's speedy, isn't it? 200 characters a second, to be exact (when printing normal pica type).

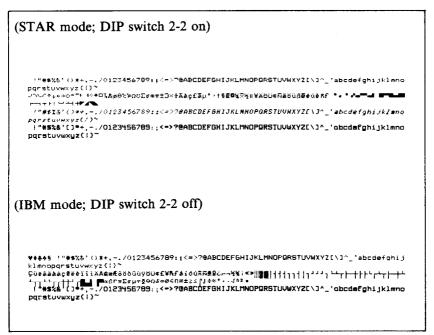

Figure 2-10. SR-10/15's self-test gives a preview of its capabilities.

#### SOME TIPS FOR SMOOTHER OPERATION

Here are some ideas that might save time and trouble with SR-10/15.

- When setting the left-hand margin on *sprocket* paper, you'll find the bail bar is marked with pica size unit measurements, so it's a handy reference. (There are 10 pica characters to the inch, so the markings 10, 20, 30 and so on also correspond exactly to inches, 1, 2, 3, etc.)
- The sprocket paper is perforated in page size units, to facilitate easy folding (that's the way it comes, in a stack). It is this edge that you should align with the front cover cutter edge so that printing will start just one inch below that point.
- When loading sprocket paper, never place the release lever in either the "set" or "friction" position. You'll know when this happens by the beep tone and the paper-out lamp glowing red. Use the "tractor" setting at all times when loading or running sprocket paper.
- When you use multi-layer paper, such as a 3-part carbonless form, you should adjust the print head gap to fit the greater paper thickness, as explained earlier in this chapter.
- If paper should jam when loading sprocket paper, it's usually because you forgot to put the bail lever in the open position (by pulling it towards you). Best thing to do then is to turn the power off, open the front cover, and roll the paper backwards by turning the platen knob.
- If the printing is faint, first check the thickness adjustment lever, then try a new ribbon. If it's *still* too faint, perhaps it's *finally* time for a new print head.

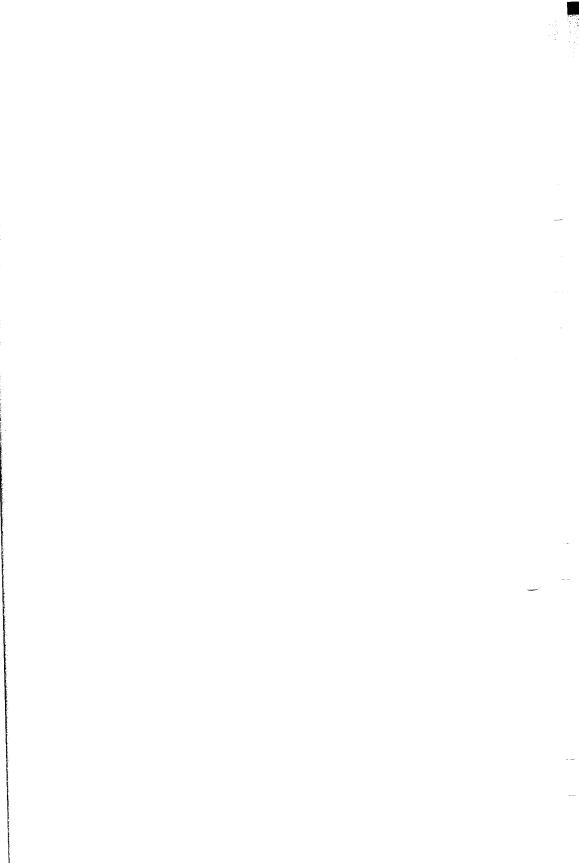

#### **CHAPTER 3**

# GETTING STARTED WITH SR-10/15

In this chapter you'll learn about:

- Using SR-10/15 with commercial software
- ASCII codes

You have assembled and tested your printer, and seen a quick sample of SR-10/15 's capabilities in the self-test. Now it's time to do what you bought SR-10/15 to do: print information from your computer.

#### **USING COMMERCIAL SOFTWARE**

Many of you purchased SR-10/15 to use with commercial software. You made a good choice because SR-10/15 is compatible with most commercial programs, from word processing programs to spreadsheet programs to accounting programs.

Many of these programs have a routine for describing your printer. These routines are often in "installation programs". They typically give you a choice of printers or printer types to pick from. Some typical descriptions that you might pick for SR-10/15 are: "TTY type printer with backspace", "IBM-dot matrix printer", "Centronics-type printer", "Dot matrix ASCII printer". SR-10/15 should work fine with any of these descriptions.

Some printer lists are not very clear, and may not include anything that you think describes SR-10/15, If you can't decide which description best fits SR-10/15 we recommend that you narrow the list to two or three choices (you can quickly eliminate all the daisywheel printer types) and then experiment. You won't hurt anything if you guess wrong; it just won't work right. This should quickly tell you if your guess is right. If all else fails, though, your Star dealer will be happy to give you some advice.

Some programs don't ask you what kind of printer you have, but instead they ask some questions about what your printer can do. Here are the answers to the "most asked" questions. SR-10/15 can do a "backspace". SR-10/15 can do a "hardware form feed".

With these questions answered, you are ready to start printing. Read the manual that came with your commercial software to see how to make it send information for SR-10/15 to print. This is all you need to know to use SR-10/15 as a regular printer. But SR-10/15 isn't just a regular printer. SR-10/15

has many capabilities that your commercial software isn't aware of. A little later we will see what it takes to use some of SR-10/15's advanced features with commercial software.

#### First, some terminology

SR-10/15 knows what to print because it knows how to interpret the codes that the computer sends to it. These codes are numbers that the computer sends to SR-10/15. Both the computer and SR-10/15 know the meaning of these codes because they are a set of standard codes used by almost all microcomputers. This set of codes is the *American Standard Code for Information Interchange*, which is usually referred to as ASCII (pronounced ask-key). There are ASCII codes for all the letters of the alphabet, both lower case and capital, the numbers from 0 to 9, most punctuation marks, and some (but not all) of SR-10/15's functions.

ASCII codes are referred to in several different ways, depending on the way they are used. Some times these codes are treated as regular numbers. For example, the letter "A" is represented by the number 65 in ASCII. Appendix F shows all of the ASCII codes.

In BASIC, ASCII codes are used in the CHR\$ function. This function is used to print the character that is represented by the number in the CHR\$ function. The BASIC statement PRINT CHR\$ (65) will print an "A" on the terminal.

In some other programming languages, ASCII codes are referred to by their hex value. "Hex" is short for hexadecimal which is a base-16 number system (our usual numbers are base-10). Since hex needs 16 digits, it uses the numbers 0 through 9 and then it uses the letters A through F for digits. The ASCII code for the letter "A" is 41 in hex.

Of course, most of the time we don't even need to think about this code system. Our computers are smart enough to know that when we press the "A" key on our keyboard we want to print the letter "A". The computer takes care of all the rest.

But there are a number of ASCII codes that don't have keys on the keyboard. The most important of these codes are the codes that have ASCII values below 32. These codes control many of SR-10/15's functions. Even though there aren't keys for these codes, most keyboards can send these codes. It's done by holding down the "control" key (many times marked CTRL) and simultaneously pressing a letter key. The particular letter key that is pressed determines what code is sent. Control and A sends ASCII code 1, control and B sends ASCII code 2, and so on. Because of the way they are created, these codes are often referred to as "control-A" etc.

So there are four common ways of referring to the same set of codes: the character or name of the code, the decimal ASCII value, the hexadecimal ASCII value, and the "control-" value.

For example, the code that causes SR-10/15 to advance the paper one line is ASCII 10 (decimal). This code is commonly referred to by all the following names:

line feed — its name

<LF> - the abbreviation of its name

ASCII 10 — its decimal value

ASCII 0AH - its hexadecimal value (the H signifies hex)

CHR\$(10) - the way it's used in BASIC

control-J - the way you send it from a keyboard.

There's a chart in Appendix F that shows these side-by-side so that you can convert back and forth.

The reason that we are telling you all this about ASCII codes is that people are not very consistent about how they describe ASCII codes. We are going to help you use SR-10/15 with commercial software, but we don't know what its documentation is going to call the various codes. So if you know all the different things that the codes might be called, it will be easier to figure out what it is trying to tell you.

Now, armed with the knowledge of what to look for, you can delve into the manuals of your commercial software and dig out the secrets of how to send "control codes" to your printer. When you find the method that your program uses, then you can shop through this manual to find the function that you want to use.

By translating the codes from the system that we use, to the system that your commercial software uses, you should be able to use many of SR-10/15's advanced features. It may help, however if we look at a couple of examples.

#### ■ The escape code

There's one particular ASCII code that we are going to be using more than all the rest. This is ASCII 27, which is called *escape*. With all of SR-10/15's advanced features, there weren't enough single ASCII codes to go around. So escape is used to start sequences of control codes that open a wider range of functions to us.

While you must call this code CHR\$(27) in BASIC, we are going to refer to it as <ESC> in this book. This will make it much easier to recognize when we use it.

A typical escape code sequence starts with < ESC > which is followed by one or more codes. As an example, the escape code sequence to turn on emphasized print is:

<ESC> "E"

We'll learn more about these escape code sequences and how to use them in the chapters that follow.

#### ■ Using this book without learning BASIC

Throughout the latter part of this book we will be teaching you how to use all of SR-10/15's features using the BASIC programming language in our examples. This is because it is easy to communicate with SR-10/15 from BASIC and because, despite its shortcomings, BASIC is the nearest thing to a universal language among users of personal computers. But it's not the only way to communicate with SR-10/15. Even if you don't know BASIC, you can learn how to use SR-10/15's features by reading on. When you find a function that you want to use, just apply what you already know about translating from one name for codes to another. The examples will still show you how the commands are used, even if you are not using BASIC.

#### **CHAPTER 4**

## CONTROLLING SR-10/15 WITH BASIC

Throughout the rest of this book we will be teaching you how to use SR-10/15 's features using the BASIC programming language in our examples. It is easy to communicate with SR-10/15 from BASIC and, though it has its detractors, BASIC is the nearest thing to a universal language among users of personal computers. But remember that it's not the only way to communicate with SR-10/15, as we have already seen.

#### Subjects covered in this chapter include:

- Listing BASIC programs on the printer
- Printing from BASIC
- CHR\$ function
- Problem codes
- Command syntax used in this manual
- Selecting the right software mode

All of the examples in this manual are written in Microsoft BASIC (specifically, Microsoft BASIC for the IBM Personal Computer). With minor modifications, the examples can be adapted to run in any version of BASIC. In this chapter, we'll tell you what modifications need to be made and how to do it. In this chapter we assume that you have some familiarity with BASIC.

#### SOME BASICS ABOUT BASIC

Probably the simplest thing to do with your printer in BASIC is to list a program on the printer. But in this world of proliferating microcomputers even this presents a problem. It seems that every computer uses a different system of communicating with the printer. We are going to tell you about some of the more common

ways, and hope that between this and your computer's BASIC manual you will be able to stay with us.

First on our list is Microsoft BASIC's way of communicating with the printer. They just add an "L" to the beginning of the LIST and PRINT commands, making them LLIST and LPRINT. This method is used by more computers than any other and so we will use it throughout this book, after telling the rest of you how to follow along.

Microsoft BASIC is used by TRS-80 computers, IBM-PC computers, many CP/M computers, and many other computers. (Look in your BASIC manual; it will probably say if it's Microsoft BASIC.)

Next we need to talk about Apple II computers. They have a real simple system. To list a program that you have loaded into memory, just type:

PR#1 LIST PR#Ø

The PR#1 says "send everything to the printer," the LIST sends it, and the PR#0 says "OK, back to the screen now."

Some other computers require you to open the printer as a numbered device, and then direct the output to that device. For example, to list a program on the printer with a Commodore C-64 computer you type the following:

OPEN4,4 CMD4 LIST CLOSE4

This says that the printer is device 4, directs the output to it, lists the program, and finally closes device 4.

The appendix gives more information about listing programs on various computers. Find the appendix that tells how your computer works, and try it.

Now that we all know how our computers address the printer, let's try listing a BASIC program. Load a BASIC program and

LLIST it (or however your computer does it). We've crossed the first major hurdle—learning how to list programs on SR-10/15. Now we are ready to jump into the world of programming with SR-10/15. But first, there are a few fundamentals that we need to cover.

#### ■ Establishing communications

We've learned something about communicating with our printer. Now we need to adapt what we know to printing in a BASIC program. Generally, computers use about the same procedure for printing in a program as they do to list a program.

Let's try what we learned. Type the following:

NEW 10 LPRINT "TESTING" RUN

Remember—we use LPRINT; you may have to use something else!

At any rate, you should have the word "TESTING" on your printer. Quite an achievement, isn't it? Let's get done with this simple stuff so that we can go on to something interesting.

#### ■ The CHR\$ function

We mentioned CHR\$ in Chapter 3 as one way to express ASCII codes. We are going to use it a lot in communicating with SR-10/15. SR-10/15 uses many of the ASCII code that don't represent letters and numbers. The CHR\$ function gives us an easy way to send these codes to the printer. Try this to see how the CHR\$ function works:

NEW 10 LPRINT CHR\$(83) RUN

That should print an "S" for Star. If you check the chart in Appendix B you will see that 83 is the ASCII code for "S".

#### ■ Control codes

SR-10/15 uses many of the non-printing ASCII codes for control codes. These codes perform a function rather than printing a character. Let's try an easy one right now:

```
NEW
10 LPRINT CHR$(7)
RUN
```

Where did that noise come from? That's SR-10/15's bell. We will learn more about it in Chapter 8. We just wanted to illustrate a code that causes SR-10/15 to perform a function.

#### ■ The escape code

There's one ASCII code that we are going to be using more than all the rest. This is ASCII 27, which is called *escape*. In BASIC it is CHR\$(27). With all of SR-10/15's advanced features, there weren't enough single ASCII codes to access all of them. So escape is used to start sequences of control codes that open a wider range of functions to us.

While you must call this code CHR\$(27) in BASIC, we are going to refer to it as <ESC> in this book. This will make it much easier to recognize when we use it.

A typical escape code sequence starts with < ESC> which is followed by one or more CHR\$ codes. As an example, the escape code sequence to turn on emphasized print is:

```
<ESC> CHR$(69)
```

In a program, this would look like this:

```
NEW
10 LPRINT CHR$(27) CHR$(69);
20 LPRINT "TESTING"
RUN
```

Try this program. It will print the word **TESTING** in emphasized print.

Some of you fast students may have noticed that CHR\$(69) is the same as "E". That's right, the program will work just as well if line 10 is changed like this:

```
10 LPRINT CHR$(27) "E";
```

That's just another form of the same ASCII code, and it's all the same to SR-10/15.

Here's another shortcut for BASIC programmers: since < ESC> is used so often, assign it to a variable. In a long program, typing ESC\$ is much easier than typing CHR\$(27) each time! Now our program looks like this:

```
5 ESC$=CHR$(27)
10 LPRINT ESC$ "E";
```

Turn your printer off and back on now, or you will be printing in emphasized for quite a while!

#### ■ Some problem codes

Before we go too far we need to mention some codes that may cause you problems. Like most of the subjects in this chapter, we have to be a little vague because of the differences in computers. Nearly all BASICs change some of the ASCII codes between your BASIC program and your printer. Some turn CHR\$(10) (a line feed) into a CHR\$(13) (a carriage return) before sending it on. Some other problem codes are 0, 7, and 9 through 13.

#### COMMAND SYNTAX USED IN THIS MANUAL

Because SR-10/15 users will be running such a wide variety of applications we just couldn't show the precise method of sending printer control codes to SR-10/15 for every one of them! Instead, as we introduce you to each command, we will show the commands like this example:

<ESC> "W" 1

This is the command to turn on expanded print < ESC >, as we mentioned earlier, is the way we will indicate the escape code, which is ASCII code 27.

A letter or number enclosed in quote marks (such as the "W" above) means that character should be sent to the printer (without the quote marks). In our example, you should send a capital W following the escape code. In BASIC, you could do this in a couple of ways: by sending the character itself (e.g. LPRINT "W";), or by using the CHR\$ function to send the ASCII code for the character (e.g. LPRINT CHR\$(87);).

Many of SR-10/15's commands end with a 1 or 0. When shown as in the above example (i.e. no quotes and no "CHR\$"), you can use either ASCII code 1 (i.e.CHR\$(1)) or the character "1" (which is ASCII code 49). The same idea applies to commands ending with 0.

So for our example above, any of these BASIC statements will have the same result:

```
LPRINT CHR$(27) "W" CHR$(1)
LPRINT CHR$(27) "W" CHR$(49)
LPRINT CHR$(27) "W1"
```

There are three commands that require the use of ASCII code 0; the character "0" (ASCII code 48) cannot be substituted. In these cases, instead of an unadorned 0 we will show CHR\$(0) each time these commands are referenced. The commands are <ESC> "C" CHR\$(0) n (set page length to n inches), <ESC> "D"... CHR\$(0) (set horizontal tabs), and <ESC> "P"... CHR\$(0) or <ESC> "B"... CHR\$(0) (set vertical tabs).

There are other non-printing codes that are used (such as ASCII code 15, which is used to turn on condensed pitch). These commands will be introduced using the BASIC CHR\$ function (e.g.CHR\$(15)).

#### **SELECTING THE RIGHT SOFTWARE MODE**

For SR-10/15 to correctly respond to control codes, you must make sure that you've set its DIP switch properly. If you're using the IBM Personal Computer, you should put SR-10/15 in IBM mode. If you're using other computer, you should put SR-10/15

in STAR mode. There are some cases where you would use IBM mode with your computer, if you wish.

Chapters 5 through 10 discuss the control codes you send to SR-10/15 to control printing style, horizontal and vertical formatting, graphics, and other features. You'll find that many features have different codes for IBM mode and STAR mode.

That's it for the basics. You are ready to learn how to use the many features of SR-10/15.

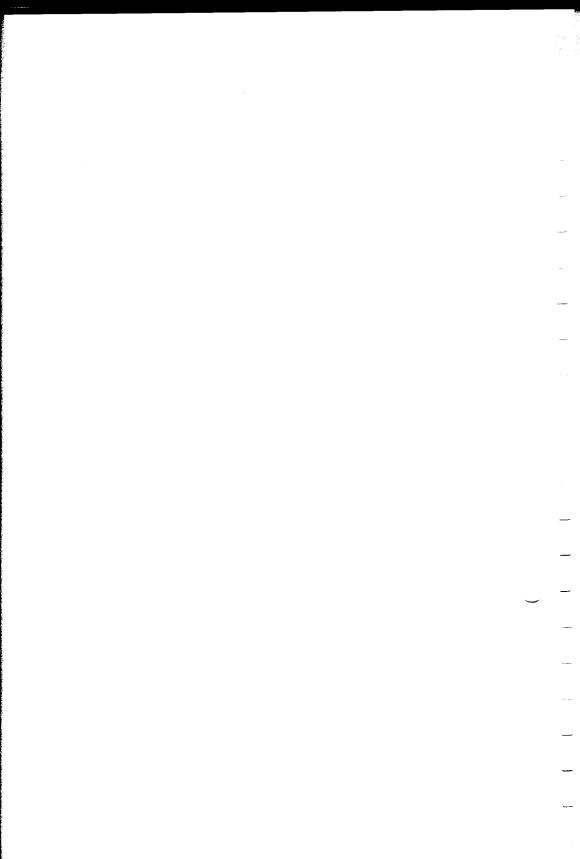

#### CHAPTER 5

### PRINTING TEXT WITH SR-10/15

Beginning with this chapter we will be exploring all the features of SR-10/15.

#### In this chapter we'll cover:

- Near letter quality characters
- Italics
- Underlining
- Superscript and subscripts
- Print pitch
- Print emphasis

All our examples will be given in Microsoft BASIC as used by the IBM Personal Computer, but remember that you don't need to know BASIC to use SR-10/15's features. Just use the same ASCII codes as we do in our examples.

You have already printed a few lines on your SR-10/15 printer. Now it's time to start looking at the many variations of printing style that you have available to you.

#### SOME SPECIAL KINDS OF TEXT

#### ■ Near Letter Quality characters

SR-10/15's Near Letter Quality (sometimes abbreviated as NLQ) character set is ideal for correspondence and other important printing, for it takes a keen eye to detect that it is from a dot matrix printer. Normally (unless you have turned DIP switch 1-4 off), SR-10/15 prints draft quality characters. This is adequate for most work and it prints fastest. But for the final printout, try NLQ. The program below shows how.

- 10 'Demo near letter quality character set.
- 20 LPRINT CHR\$(27) "B" CHR\$(4); 'Select NLQ.
- 3Ø LPRINT "This line shows NEAR LETTER QUALITY!"
- 4Ø LPRINT CHR\$(27) "B" CHR\$(5) ; 'Select draft.
- 50 LPRINT "This line shows standard print."

In this program, line 20 selects NLQ characters with the < ESC > "B" CHR\$(4) command. Line 30 prints a sample before line 40 switchs SR-10/15 back to draft printing with an < ESC > "B" CHR\$(5). When you run the program you should get this:

This line shows NEAR LETTER QUALITY!
This line shows standard print.

If you are using with the IBM mode, change the following lines to the program given above.

2Ø LPRINT CHR\$(27) "4"; 'Select NLQ. 4Ø LPRINT CHR\$(27) "5"; 'Select draft.

Table 5-1
Near letter quality commands

| Function                | Mode | Control code             |
|-------------------------|------|--------------------------|
| Near letter quality ON  | STAR | <esc> "B" CHR\$(4)</esc> |
|                         | IBM  | <esc> "4"</esc>          |
| Near letter quality OFF | STAR | <esc> "B" CHR\$(5)</esc> |
|                         | IBM  | <esc> "5"</esc>          |

#### ■ Italic printing

Italic letters are letters that are slanted to the right. SR-10/15 can print all of its letters except NLQ characters in *italic* as well as the roman (standerd) letters you are accustomed to. Italics can be used to give extra emphasis to certain words. The command codes to turn italic on and off are shown in Table 5-2.

Table 5-2
Italic commands

| Function   | Mode | Control code      |  |
|------------|------|-------------------|--|
| Italic ON  | STAR | <esc> "4"</esc>   |  |
|            | IBM  | <esc> "I" 1</esc> |  |
| Italic OFF | STAR | <esc> "5"</esc>   |  |
|            | IBM  | <esc> "I" 0</esc> |  |

Use this program with STAR mode to see italic characters:

- 10 'Demo italic and roman.
- 20 LPRINT CHR\$(27) "4" ; 'Italic on.
- 30 LPRINT "This line is in ITALIC characters."
- 40 LPRINT CHR\$(27) "5" ; 'Italic off.
- 50 LPRINT "This line is in ROMAN (normal) characters."

#### Here is what you should get:

This line is in ITALIC characters.
This line is in ROMAN (normal) characters.

This program is easy; line 20 turns italic on with < ESC > "4", and line 40 turns it off with < ESC > "5".

#### ■ Underlining

Not only can SR-10/15 print all styles of printing in both roman and italic, but it can underline them too. The control codes are shown in Table 5-3.

Table 5-3 Underline commands

| Function      | Mode | Control code      |  |
|---------------|------|-------------------|--|
| Underline ON  | STAR | <esc> "-" 1</esc> |  |
|               | IBM  | <esc> "-" 1</esc> |  |
| Underline OFF | STAR | <esc> "-" 0</esc> |  |
|               | IBM  | <esc> "-" 0</esc> |  |

Again, that's simple. Let's try it with this program:

- 10 'Demo underlining.
- 20 LPRINT CHR\$(27) "-" CHR\$(1); 'Underline on.
- 3Ø LPRINT "This phrase is UNDERLINED;";
- 40 LPRINT CHR\$(27) "-" CHR\$( $\emptyset$ ); 'Underline off.
- 50 LPRINT " this is not."

It should come out like this:

#### This phrase is UNDERLINED; this is not.

In this program underline is turned on in line 20 with < ESC> "-" CHR\$(1), and then off in line 40 with < ESC> "-" CHR\$(0). There's a new little wrinkle in this program, though. It all printed on one line. The semicolons at the end of the first three lines told BASIC that those lines were to be contin-

ued. Therefore, BASIC didn't send a carriage return and line feed at the end of those lines. We just did this to illustrate that all these control codes can be used in the middle of a line. It's easy to underline or *italicize* only part of a line.

#### Superscripts and subscripts

SR-10/15 can print in two different heights of characters. The smaller characters are called superscripts and subscripts and are half the height of normal characters. Superscripts print even with the tops of regular printing while subscripts print even with the bottom of regular printing. They are frequently used to reference footnotes, and in mathematical formulas.

Table 5-4 has the codes for using superscripts and subscripts.

Table 5-4 Superscript and subscript commands

| Function              | Mode | Control code      |
|-----------------------|------|-------------------|
| Superscript ON        | STAR | <esc> "S" 0</esc> |
|                       | IBM  | <esc> "S" 0</esc> |
| Subscript ON          | STAR | <esc> "S" 1</esc> |
|                       | IBM  | <esc> "S" 1</esc> |
| Super & subscript OFF | STAR | <esc> "T"</esc>   |
|                       | IBM  | <esc> "T"</esc>   |

Try this program to see them work:

- 10 'Demo subscripts and superscripts.
- 20 LPRINT "Look!";
- 3Ø LPRINT CHR\$(27) "S" CHR\$(Ø); 'Superscript on.
- 40 LPRINT "Superscripts ";
- 50 LPRINT CHR\$(27) "T"; 'Cancel superscripts.
- 6Ø LPRINT "& ";
- 70 LPRINT CHR\$(27) "S" CHR\$(1); 'Subscripts on.
- 80 LPRINT "subscripts"
- ov LPRINT "Subscripts"; 9Ø LPRINT CHR\$(27) "T"; 'Cancel subscripts.
- 100 LPRINT "on one line.

& subscripts on one line.

Here line 30 turns on superscripts with < ESC > "S" CHR\$(0). It's turned off in line 50 with < ESC > "T". Then, between printing text, subscripts are turned on in line 70 with < ESC >

"S" CHR\$(1), and finally off in line 90. Again, everything prints on one line because of the semicolons.

#### CHANGING THE PRINT PITCH

In "printer talk," character width is called *pitch*. Normally, SR-10/15 prints 10 characters per inch. This is called *pica* pitch because it's the same spacing as a standard pica typewriter.

SR-10/15 can also print 12 characters per inch. This is called *elite* pitch because it is the same spacing as an elite typewriter.

Condensed print is approximately 17 characters per inch. Condensed pitch allows you to get 136 columns of printing on an 8½ inch page.

Proportional spacing provides an alternative to the block-style output of a defined pitch. It moves its print head only as far as each character needs. Thus, the print head moves further for "M"s and "W"s than for "l"s and "i"s.

The table below shows four options of this command.

Table 5-5
Print pitch commands

| Pitch            | Characters/inch | Mode | Control code                              |
|------------------|-----------------|------|-------------------------------------------|
| Pica             | 10              | STAR | <esc> "B" CHR\$(1)<br/>or CHR\$(18)</esc> |
|                  |                 | IBM  | <esc> "P"<br/>or CHR\$(18)</esc>          |
| Elite            | 12              | STAR | <esc> "B" CHR\$(2)</esc>                  |
|                  |                 | IBM  | <esc> "M"</esc>                           |
| Condensed        | 17              | STAR | <esc> "B" CHR\$(3)<br/>or CHR\$(15)</esc> |
|                  |                 | IBM  | CHR\$(15)                                 |
| Proportional ON  |                 | STAR | <esc> "p" 1</esc>                         |
|                  |                 | IBM  | <esc> "p" 1</esc>                         |
| Proportional OFF |                 | STAR | <esc> "p" 0</esc>                         |
|                  |                 | IBM  | <esc> "p" 0</esc>                         |

Let's see how these four pitches look. Try this program with STAR mode:

<sup>10 &#</sup>x27;Demo all pitches.

<sup>2</sup>Ø LPRINT CHR\$(27) "B" CHR\$(3); 'Select condensed pitch.

```
3Ø LPRINT "This line is CONDENSED pitch."

4Ø LPRINT CHR$(27) "B" CHR$(2); 'Select elite pitch.

5Ø LPRINT "This line is ELITE pitch."

6Ø LPRINT CHR$(27) "p" CHR$(1); 'Select proportional.

7Ø LPRINT "This line is PROPORTIONAL spacing."

8Ø LPRINT CHR$(27) "p" CHR$(Ø); 'Cancel proportional.

9Ø LPRINT CHR$(27) "B" CHR$(1); 'Select pica pitch.

1ØØ LPRINT "This line is PICA pitch (normal)."
```

When you run this program you should get this:

```
This line is CONDENSED pitch.
This line is ELITE pitch.
This line is PROPORTIONAL spacing.
This line is PICA pitch (normal).
```

Line 20 turns on condensed pitch with < ESC> "B" CHR\$(3). Line 30 prints a line at 17 characters per inch. The < ESC> "B" CHR\$(2) in line 40 changes SR-10/15 to elite pitch and line 50 prints a line in elite pitch. Line 60 turns on proportional spacing with < ESC> "p" CHR\$(1), and line 70 prints a line with proportional spacing. Line 80 and line 90 reset SR-10/15 to pica pitch and line 100 prints a line in pica pitch.

Pica pitch and condensed pitch can be set with "shortcut" codes. Instead of using < ESC> "B" CHR\$(n), you can set them with a single code. CHR\$(18) sets pica pitch and CHR\$(15) sets condensed pitch. You can not set elite pitch with a single code.

#### ■ Expanded print

Each of SR-10/15's four print pitches can be enlarged to twice its normal width. This is called expanded print. Try this program to see how it works:

```
10 'Demo expanded mode.
20 LPRINT "Demonstration of ";
30 LPRINT CHR$(14); 'Expanded mode on.
40 LPRINT "EXPANDED";
50 LPRINT CHR$(20); 'Expanded mode off.
60 LPRINT "printing."
70 LPRINT "Notice that ";
80 LPRINT CHR$(14); 'Expanded mode on.
90 LPRINT "EXPANDED mode"
100 LPRINT "automatically turns off at end of a line."
```

Demonstration of **EXPANDED** printing. Notice that **EXPANDED** mode automatically turns off at end of a line.

Expanded print set with CHR\$(14) is automatically canceled at the end of the line. This is convenient in many applications, such as for one line titles. Note that you don't need to put an < ESC > in front of the CHR\$(14), although < ESC > CHR\$(14) works just the same.

You can also cancel one line expanded print before a carriage return with CHR\$(20), as done in line 50.

Sometimes you may wish to stay in expanded print for more than one line. Change your program to this:

- 10 'Demo permanent expanded mode
- 20 LPRINT CHR\$(27) "W" CHR\$(1); 'Expanded mode on permanently.
- 30 LPRINT "Permanent expanded"
- 40 LPRINT "mode stays on until"
- 50 LPRINT "it is ";
- 60 LPRINT CHR\$(27) "W" CHR\$( $\emptyset$ ); 'Expanded mode off.
- 70 LPRINT "turned off."

Now the results look like this:

Permanent expanded mode stays on until it is turned off.

When you turn on expanded print with < ESC> "W" CHR\$(1) it stays on until you turn it off with < ESC> "W" CHR\$(0).

Table 5-6
Expanded print commands

| Function              | Mode | Control code                          |
|-----------------------|------|---------------------------------------|
| One line expanded ON  | STAR | CHR\$(14)<br>or <esc> CHR\$(14)</esc> |
|                       | IBM  | CHR\$(14)<br>or <esc> CHR\$(14)</esc> |
| One line expanded OFF | STAR | CHR\$(20)                             |
|                       | IBM  | CHR\$(20)                             |
| Expanded ON           | STAR | <esc> "W" 1</esc>                     |
|                       | IBM  | <esc> "W" 1</esc>                     |
| Expanded OFF          | STAR | <esc> "W" 0</esc>                     |
|                       | IBM  | <esc> "W" 0</esc>                     |

By combining expanded print with the four pitches, SR-10/15 has eight different character widths available.

Enter this program to see how the print pitches and expanded print can be combined:

- 10 'Demo pitches in combination with expanded mode.
- 2Ø LPRINT CHR\$(27) "W" CHR\$(1); 'Permanent expanded mode on.
- 3Ø LPRINT CHR\$(27) "B" CHR\$(3); 'Select condensed pitch.
- 40 LPRINT "This line is EXPANDED CONDENSED pitch."
- 50 LPRINT CHR\$(27) "B" CHR\$(2); 'Select elite pitch.
- 60 LPRINT "This is EXPANDED ELITE."
- 70 LPRINT CHR\$(27) "B" CHR\$(1); 'Select pica pitch.
- 80 LPRINT "This is EXPANDED PICA."
- 90 LPRINT CHR\$(27) "p" CHR\$(1); 'Select proportional
- 100 LPRINT "This is EXP. PROPORTIONAL."
- 110 LPRINT CHR\$(27) "p" CHR\$( $\emptyset$ ); 'Cancel proportional.
- 120 LPRINT CHR\$(27) "W" CHR\$(0); Permanent expanded mode off.
- 130 LPRINT "This is UNEXPANDED PICA pitch (default)."

If you are using with the IBM mode, change the following lines to the program given above.

- 30 LPRINT CHR\$(27) CHR\$(15); 'Select condensed pitch.
- 50 LPRINT CHR\$(27) "M"; 'Select elite pitch.
- 70 LPRINT CHR\$(27) "P"; 'Select pica pitch.

Here's what you should get from this program:

This line is EXPANDED CONDENSED pitch.
This is EXPANDED ELETE.
This is EXPANDED PICA.
This is UNEXPANDED PICA pitch (default).

In addition, the NLQ characters can be printed with expanded print as shown below.

This is normal pica.
This is normal NLQ.
This is EXPANDED NLQ.
This is EXPANDED pica.

#### **MAKING SR-10/15 PRINT DARKER**

SR-10/15 has very good print density when it's just printing regularly. But sometimes you may want something to stand out from the rest of the page. SR-10/15 provides two ways to do this: double-strike and emphasized print. Both of these go over the characters twice, but they use slightly different methods to darken the characters. Let's try them and see what the difference is.

The following table shows the control codes for getting into and out of double-strike and emphasized modes.

Table 5-7
Print emphasis commands

| Function          | Mode | Control code    |  |
|-------------------|------|-----------------|--|
| Double-strike ON  | STAR | <esc> "G"</esc> |  |
|                   | IBM  | <esc> "G"</esc> |  |
| Double-strike OFF | STAR | <esc> "H"</esc> |  |
|                   | IBM  | <esc> "H"</esc> |  |
| Emphasized ON     | STAR | <esc> "E"</esc> |  |
|                   | IBM  | <esc> "E"</esc> |  |
| Emphasized OFF    | STAR | <esc> "F"</esc> |  |
| _                 | IBM  | <esc> "F"</esc> |  |

#### Try them now with this little program:

- 10 'Demo double-strike and emphasized.
- 20 LPRINT CHR\$(27) "G"; 'Double strike on.
- 3Ø LPRINT "This line is DOUBLE-STRIKE printing."
- 40 LPRINT CHR\$(27) "E"; 'Emphasized on.
- 50 LPRINT "This line is DOUBLE-STRIKE and EMPHASIZED."
- $6 \emptyset$  LPRINT CHR\$(27) "H" ; 'Double strike off.
- 70 LPRINT "This line is EMPHASIZED printing."
- 80 LPRINT CHR\$(27) "F"; 'Emphasized off.
- 90 LPRINT "This line is normal printing."

Run this program. The results will look like this:

This line is DOUBLE-STRIKE printing.

This line is DOUBLE-STRIKE and EMPHASIZED.

This line is EMPHASIZED printing.

This line is normal printing.

Line 20 turns on double-strike with <ESC> "G" and line 30 prints a line of text. In line 40 emphasized is turned on with <ESC> "E". Line 50 prints a line of text in double-strike and emphasized. Line 60 then turns double-strike off with <ESC> "H" so that line 70 can print in emphasized only. Finally, line 80 turns emphasized off, so that SR-10/15 is set for normal printing.

Look closely at the different lines of printing. In the line of double-strike printing each character has been printed twice, and they are moved down just slightly the second time they are printed. In emphasized printing, they are moved slightly to the right the second time SR-10/15 prints. The last line combined both of these so that each character was printed 4 times. Now that's pretty nice printing, isn't it?

#### MIXING MODES

We have learned how to use SR-10/15's many different printing modes individually.

Star's engineers have given a unique control command that lets you choose at will between any of different printing styles. This command is called Master Select. The Master Select command consists of <ESC> "?" followed by a single ASCII code. (At IBM mode, use "!" instead of "?".) The value of the ASCII code determines the printing style that is selected, as shown the table below.

Let's see how this master select looks. Try this program with STAR mode:

- 10 'Demo master select print
- 2Ø LPRINT CHR\$(27) "?" CHR\$(16);
- 3∅ LPRINT "This line is DOUBLE-STRIKE printing."
- 40 LPRINT CHR\$(27) "?" CHR\$(24);
- 5Ø LPRINT "This line is DOUBLE-STRIKE and EMPHASIZED."
- 6Ø LPRINT CHR\$(27) "?" CHR\$(8)
- 70 LPRINT "This line is EMPHASIZED printing."
- 8Ø LPRINT CHR\$(27) "?" CHR\$(2) ;
- 90 LPRINT "This line is normal printing."

When you run this program you should get the same as the previous result.

Table 5-8
Master Select and the 256 ASCII Codes

| Viaster Select and the 250 ASCII Codes |                               |                       |                                  |                            |
|----------------------------------------|-------------------------------|-----------------------|----------------------------------|----------------------------|
| Pitch                                  | Normal                        | Emphasized            | Double-strike                    | Double-strike              |
|                                        |                               |                       |                                  | & Emphasized               |
| Pica                                   | 0, 2, 64, 66, 128, 130,       |                       | 16, 18, 80,<br>82, 144, 146,     | 24, 26, 28,<br>30, 88, 90, |
|                                        | 192, 194                      | 76, 78, 136,          | 208, 210                         | 92, 94, 152,               |
|                                        |                               | 138, 140, 142,        |                                  | 154, 156, 158,             |
|                                        |                               | 200, 202, 204,<br>206 |                                  | 216, 218, 220,<br>222      |
| Elite                                  | 1, 3, 5,                      |                       | 17, 19, 21,                      | Elite takes                |
|                                        | 7, 9, 11, 13, 15, 65,         | precedence<br>over    | 23, 25, 27,<br>29, 31, 81,       | precedence<br>over         |
|                                        | 67, 69, 71,                   | Emphasized.           | 83, 85, 87,                      | Emphasized.                |
|                                        | 73, 75, 77,                   |                       | 89, 91, 93,                      | •                          |
| ĺ                                      | 79, 129, 131,                 |                       | 95, 145, 147,                    |                            |
|                                        | 133, 135, 137, 139, 141, 143, |                       | 149, 151, 153,<br>155, 157, 159, |                            |
|                                        | 193, 195, 197,                |                       | 209, 211, 213,                   |                            |
|                                        | 199, 201, 203,                |                       | 215, 217, 219,                   |                            |
|                                        | 205, 207                      |                       | 221, 223                         |                            |
| Condensed                              | 4, 6, 68, 70, 132, 134,       | Emphasized takes      | 20, 22, 84,<br>86, 148, 150,     | Emphasized<br>takes        |
|                                        | 196, 198                      | precedence            | 212, 214                         | precedence                 |
|                                        | ĺ                             | over                  | ŕ                                | over                       |
|                                        |                               | condensed.            |                                  | condensed.                 |
| Expanded                               | 32, 34, 96,                   | , , ,                 | 48, 50, 112,<br>114, 176, 178,   | 56, 58, 60, 62, 120, 122,  |
| Pica                                   | 98, 160, 162,<br>224, 226     | 108, 110, 168,        | 240, 242                         | 124, 126, 184,             |
|                                        | ,                             | 170, 172, 174,        | 2.0, 2.2                         | 186, 188, 190,             |
|                                        |                               | 232, 234, 236,        |                                  | 248, 250, 252,<br>254      |
| Expanded                               | 33, 35, 37,                   | 238<br>Elite takes    | 49, 51, 53,                      | Elite takes                |
| Elite                                  | 39, 41, 43,                   | precedence            | 55, 57, 59,                      | precedence                 |
|                                        | 45, 47, 97,                   | over                  | 61, 63, 113,                     | over                       |
|                                        | 99, 101, 103, 105, 107, 109,  | Emphasized.           | 115, 117, 119,<br>121, 123, 125, | Emphasized.                |
|                                        | 111, 161, 163,                |                       | 127, 123, 123,                   |                            |
|                                        | 165, 167, 169,                |                       | 181, 183, 185,                   |                            |
|                                        | 171, 173, 175,                |                       | 187, 189, 191,<br>241, 243, 245, |                            |
|                                        | 225, 227, 229, 231, 233, 235, |                       | 247, 249, 251,                   |                            |
|                                        | 237, 239                      |                       | 253, 255                         |                            |
| Expanded                               | 36, 38, 100,                  |                       | 52, 54, 116,                     | •                          |
| Condensed                              | 102, 164, 166, 228, 230       | takes<br>precedence   | 118, 180, 182,<br>244, 246       | takes<br>precedence        |
|                                        | 220, 230                      | over                  | <del>~11</del> , <del>~1</del> 0 | over                       |
|                                        |                               | condensed.            |                                  | condensed.                 |

#### **SUMMARY**

| Control code                    | Function                                |
|---------------------------------|-----------------------------------------|
| <esc> "B" CHR\$(4)</esc>        | Near letter quality on (for STAR mode)  |
| <esc> "B" CHR\$(5)</esc>        | Near letter quality off (for STAR mode) |
| <esc> "4"</esc>                 | Near letter quality on (for IBM mode)   |
| <esc> "5"</esc>                 | Near letter quality off (for IBM mode)  |
| <esc> "4"</esc>                 | Italic on (for STAR mode)               |
| <esc> "5"</esc>                 | Italic off (for STAR mode)              |
| < ESC > "I" 1                   | Italic on (for IBM mode)                |
| <esc> "I" 0</esc>               | Italic off (for IBM mode)               |
| <esc> "-" 1</esc>               | Underline on                            |
| <esc> "-" 0</esc>               | Underline off                           |
| <esc> "S" 0</esc>               | Superscript on                          |
| < ESC > "S" 1                   | Subscript on                            |
| < ESC > "T"                     | Super & subscript off                   |
| < ESC > "B" CHR\$(1)            | Sets pica pitch (for STAR mode)         |
| <esc> "P"</esc>                 | Sets pica pitch (for IBM mode)          |
| <esc> "B" CHR\$(2)</esc>        | Sets elite pitch (for STAR mode)        |
| < ESC > "M"                     | Sets elite pitch (for IBM mode)         |
| <esc> "B" CHR\$(3)</esc>        | Sets condensed pitch (for STAR mode)    |
| <esc> "p" 1</esc>               | Proportional on                         |
| <esc> "p" 0</esc>               | Proportional off                        |
| CHR\$(18)                       | Sets pica pitch                         |
| CHR\$(15)                       | Sets condensed pitch                    |
| CHR\$(14)                       | One line expanded                       |
| $\langle ESC \rangle CHR\$(14)$ | One line expanded                       |
| CHR\$(20)                       | One line expanded off                   |
| < ESC > "W" 1                   | Expanded on                             |
| < ESC > "W" 0                   | Expanded off                            |
| < ESC > "G"                     | Double-strike on                        |
| < ESC > "H"                     | Double-strike off                       |
| < ESC > "E"                     | Emphasized on                           |
| < ESC > "F"                     | Emphasized off                          |
| < ESC > "?" n                   | Master select (for STAR mode)           |
| < ESC > "!" n                   | Master select (for IBM mode)            |

#### CHAPTER 6

## LINE SPACING AND FORMS CONTROL

We have learned how to print in many different ways, but so far we haven't looked at how to position the printing on the page.

In this chapter we will learn how to:

- Change the vertical spacing
- Change the length of the page
- Set top and bottom margins

#### STARTING NEW LINES

Up until now the only time we have thought about printing on a new line is when we didn't want it to happen. We learned that putting a semicolon (;) at the end of a BASIC line will not end the line of printing. So somehow, the computer is telling the printer when to end one line and start another.

There are two codes that are used to end one line and start another. They are carriage return (CHR\$(13)) and line feed (CHR\$(10)). Like the espace code, they have been given abbreviations which you'll find in many texts (including this one): < CR > and < LF > . The codes are simple, but their action is a little confusing (especially with BASIC). Carriage return is the easiest. Each time that the printer receives a CHR\$(13) it returns the print head to the left margin. It does not advance the paper (if DIP switch 2-3 is on; see below).

Line feed is more complicated. Each time the printer receives a CHR\$(10) it both advances the paper one line and returns the print head to the left margin, ready to start a new line.

Now to add a little confusion — most (but not all) versions of BASIC add a line feed (CHR\$(10)) to every carriage return (CHR\$(13)) that they send. If your version of BASIC doesn't do this, then you should turn DIP switch 2-3 off so that SR-10/15

will add the line feed for you. When you have DIP switch 2-3 off the printer will do the same thing when it receives a carriage return as it does when it receives a line feed.

If you find that your printer double spaces when it should single space, then you probably need to turn DIP switch 2-3 on.

#### ■ Reverse line feeds

Your SR-10/15 printer has a unique capability: it can move the paper up or down! Its unique tractor design allows the paper to be fed in either direction without jamming. This allows you to move around the page at will. You can use this feature to print several columns of text side by side, or print a graph and then move back up and insert descriptive legends. As you experiment you're bound to come up with more uses!

The simplest form of reverse paper feeding is a reverse line feed. The code is  $\langle ESC \rangle \langle LF \rangle$ , which causes the paper to move down (in effect, moving the printing up) one line. A "line" used in a reverse line feed is the same size as a line in a regular line feed (this is normally 1/6 inch). When you change the line spacing (which you'll read about next), you change it for both forward and reverse line feeds.

Table 6-1
Line feed commands

| Function                         | Mode | Control code          |
|----------------------------------|------|-----------------------|
| Return print head to left margin | STAR | CHR\$(13)             |
|                                  | IBM  | CHR\$(13)             |
| Advance paper one line           | STAR | CHR\$(10)             |
|                                  | IBM  | CHR\$(10)             |
| Reverse paper one line           | STAR | <esc> CHR\$(10)</esc> |
|                                  | IBM  | <esc> CHR\$(10)</esc> |

#### **CHANGING LINE SPACING**

When you turn SR-10/15 on the line spacing is set to 6 lines per inch. This is fine for most printing applications, but sometimes you may want something different. SR-10/15 makes it easy to set the line spacing to whatever value you want.

Try this program with STAR mode to see how easy it is to change the line spacing:

# NEW 10 FOR I = 1 TO 25 20 IF I = 13 THEN 50 30 LPRINT CHR\$(27) "A" CHR\$(I); 40 LPRINT "This line spacing is set to" I 50 NEXT 60 LPRINT "Line spacing is set to 1/6 inch (normal)." 70 LPRINT CHR\$(27) "2"

#### This is what you will get:

```
spacinĝ
     line
                  is
                  is
                            10
                     set
    line spacing
                     set
                         to
This line spacing is
                         to
This line spacing is set
This line spacing is set
This line spacing is set to 15
This line spacing is set to
This line spacing is set to
This line spacing is set to 18
This line spacing is set to 19
This line spacing is set to 20
This line spacing is set to 21
This line spacing is set to 22
This line spacing is set to 23
This line spacing is set to 24
This line spacing is set to 25
Line spacing is set to 1/6 inch (nomal).
```

Line 30 changes the line spacing. The command  $\langle ESC \rangle$  "A" CHR\$(n) changes the line spacing to n/72 of an inch. The loop that is started in line 10 increases the value of n (the variable I in the program) each time it is executed. So the line spacing increases as the program continues. Line 20 just shortcuts the loop when I = 13, since BASIC won't let us send CHR\$(13) without adding an unwanted CHR\$(10) to it. Finally, the  $\langle ESC \rangle$  "2" in line 60 resets the line spacing to 6 lines per inch. This is a shortcut that is the same as  $\langle ESC \rangle$  "A" CHR\$(12).

When you run this program with IBM mode, you cannot get the printout as shown above.

The command  $\langle ESC \rangle$  "A" CHR\$(n) in IBM mode only defines the line spacing as n/72 of an inch; the  $\langle ESC \rangle$  "2" command changes the line spacing to the amount defind by the previous  $\langle ESC \rangle$  "A".

So, you need to change the following lines to the previous program as shown below for the IBM mode:

```
3Ø LPRINT CHR$(27) "A" CHR$(I); : LPRINT CHR$(27)
   "2";
7Ø LPRINT CHR$(27) "A" CHR$(12); : LPRINT CHR$(27)
   "2"
```

You may wonder why they picked 1/72 of an inch as the increment for the line spacing command. There's a good reason: the dots that the printer makes are 1/72 inch apart. So this means that you can vary the line spacing in increments as fine as one dot—unless you want finer spacing, like one half dot spacing (STAR mode) or one third dot spacing (IBM mode).

The  $\langle ESC \rangle$  "3" CHR\$(n) command sets the line spacing in increments of 1/144 inch (STAR mode) or 1/216 inch (IMB mode). Change line 30 in your program so it is like this:

```
3Ø LPRINT CHR$(27) "3" CHR$(I);
```

and run the program again. Now the results will look like this:

```
is
     line
                   i s
     line spacing
                           to
This
     line spacing
                   is
This
     line spacing
     line spacing
                           to
This
                       set
This line spacing
This line spacing
                              25
This line spacing
                           to
Line spacing is set to 1/6 inch
                                   (nomal).
```

(IBM mode)

```
Gata Control (nomal)
```

The program works just the same as before, but the line spacing are just half (STAR mode) or one-third (IBM mode) what they were. This is because  $\langle ESC \rangle$  "3" CHR\$(n) sets the line spacing to n/144 inch in the STAR mode, or n/216 inch in the IBM mode.

Table 6-2 shows all the line spacing commands, including several "shortcut" commands for commonly used line spacings.

Table 6-2
Line spacing commands

| Function                           | Mode | Control code             |
|------------------------------------|------|--------------------------|
| Set line spacing to 1/8 inch       | STAR | <esc> "0"</esc>          |
|                                    | IBM  | <esc> "0"</esc>          |
| Set line spacing to 7/72 inch      | STAR | <esc> "1"</esc>          |
|                                    | IBM  | <esc> "1"</esc>          |
| Set line spacing to 1/6 inch       | STAR | <esc> "2"</esc>          |
|                                    | IBM  | (not attached)           |
| Set line spacing to $n/72$ inch    | STAR | <esc>"A" CHR\$(n)</esc>  |
|                                    | IBM  | (not attached)           |
| Define line spacing to $n/72$ inch | STAR | (not attached)           |
|                                    | IBM  | <esc> "A" CHR\$(n)</esc> |
| Set to <esc> "A" definition</esc>  | STAR | (not attached)           |
|                                    | IBM  | <esc> "2"</esc>          |
| Set line spacing to $n/144$ inch   | STAR | <esc> "3" CHR\$(n)</esc> |
|                                    | IBM  | (not attached)           |
| Set line spacing to $n/216$ inch   | STAR | (not attached)           |
|                                    | IBM  | <esc> "3" CHR\$(n)</esc> |
| One-time line feed of $n/144$      | STAR | <esc> "J" CHR\$(n)</esc> |
| inch                               | IBM  | (not attached)           |
| One-time line feed of $n/216$      | STAR | (not attached)           |
| inch                               | IBM  | <esc> "J" CHR\$(n)</esc> |
| One-time reverse line feed of      | STAR | <esc> "j" CHR\$(n)</esc> |
| n/144 inch                         | IBM  | (not attached)           |
| One-time reverse line feed of      | STAR | (not attached)           |
| n/216 inch                         | IBM  | <esc> "j" CHR\$(n)</esc> |
| Advance paper n lines              | STAR | <esc> "a" CHR\$(n)</esc> |
|                                    | IBM  | <esc> "a" CHR\$(n)</esc> |

Note: If your computer does not support lowercase characters, use CHR\$(106) and CHR\$(97) for "j" and "a," respectively.

#### ■ Moving down the page without a carriage return

So far, all the commands that move the paper also move the print head to the left margin. And normally this is what you want. Sometimes, though, you may wish to move down the page

without moving the printhead back to the left margin. The following commands do just that.

The  $\langle ESC \rangle$  "J" CHR\$(n) command causes the printer to make one line feed of n/144 inch (STAR mode), or n/216 inch (IBM mode), but does not *change* the setting of the line spacing. Try this program to see how it works:

```
1Ø 'Demo one-time line feeds.
2Ø LPRINT "Line number 1."
3Ø LPRINT "Line number 2.";
4Ø 'One time line feed.
5Ø LPRINT CHR$(27) "J" CHR$(1ØØ);
6Ø LPRINT "Line number 3."
7Ø LPRINT "Line number 4."
```

Here is what SR-10/15 will produce:

```
Line number 1.
Line number 2.
```

Line number 3.

Line number 4.

The <ESC> "J" CHR\$(100) in line 50 changes the spacing to 100/144 inches (100/216 inches for IBM mode) for one line only without moving the printhead. The rest of the lines printed with the normal line spacing. Notice that both line 30 and line 50 end with semicolons. This prevents the normal line feed from occuring.

The  $\langle ESC \rangle$  "j" CHR\$(n) command works the same way except that the paper moves in the opposite direction. Try this simple change to your program and see what a difference it makes!

```
4Ø 'One time reverse line feed.
5Ø LPRINT CHR$(27) "j" CHR$(1ØØ);
```

```
Line number 3.
Line number 4.
Line number 1.
```

Line number 2.

Line number 1.

The  $\langle ESC \rangle$  "a" CHR\$(n) command advances the paper n lines (using whatever the current line spacing is) without moving the printhead. Change line 40 and 50 of your program so that they are like this.

```
4Ø 'Advance paper 3 lines.
5Ø LPRINT CHR$(27) "a" CHR$(3);
```

Now when you run the program the results will look like this.

```
Line number 2.

Line number 3.

Line number 4.
```

The new line 50 moves the paper up 3 lines, but the printhead doesn't move. Therefore, line 60 prints its message starting in the column that the printhead was left in at the end of line 30.

#### **FORMS CONTROLS**

We have seen how to control the spacing between lines on a page. SR-10/15 also has commands that control the placement of printing on the page, and even adjust for different size pages.

#### ■ Form feed

The simplest forms control code is the *form feed*. Form feed (or <FF>) is CHR\$(12) and causes the printer to move the paper to the top of the next sheet. Try it by changing lines 40 and 50 to this:

```
40 'Form feed.
50 LPRINT CHR$(12);
```

Before you run the program, turn your printer off and adjust the paper so that the top of the sheet is even with the top of the ribbon guide on the print head, then turn the printer back on. If you don't remember how to do this, review Chapter 2. When you run the program, the results will look like this:

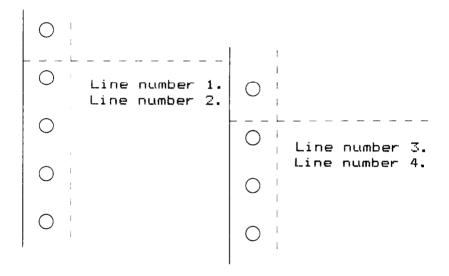

The form feed (CHR\$(12)) in line 50 caused the printer to move to the top of a new page before printing the last two lines.

A note to TRS-80 users: CHR\$(12) is a problem code for the TRS-80. To send a form feed command to SR-10/15 you must add 128 to it making it CHR\$(140). Use CHR\$(140) where we use CHR\$(12) in these programs.

#### ■ Reverse form feed

Just as SR-10/15 can perform a reverse line feed, it can do a reverse form feed. This code moves the paper so that the print head is positioned at the top of the current page. This can be used, for example, to print text in a multi-column magazine format; print the first column, then reverse form feed back to the top of the page to start the second column. The code for reverse form feed is easy to remember: <ESC> <FF>.

Table 6-3 Form feed commands

| Function                        | Mode | Control code          |
|---------------------------------|------|-----------------------|
| Advance paper to top of next    | STAR | CHR\$(12)             |
| page                            | IBM  | CHR\$(12)             |
| Reverse paper to top of current | STAR | <esc> CHR\$(12)</esc> |
| page                            | IBM  | <esc> CHR\$(12)</esc> |

#### CHANGING THE PAGE LENGTH

You may have some computer forms that you wish to use with SR-10/15 that are not 11 inches high. That's no problem, because you can tell SR-10/15 how high the forms are that you are using. There are two commands for doing this, shown in this table:

Table 6-4
Form length commands

| Function                        | Mode | Control code                      |
|---------------------------------|------|-----------------------------------|
| Set the page length to n lines  | STAR | <esc> "C" CHR\$(n)</esc>          |
|                                 | IBM  | <esc> "C" CHR\$(n)</esc>          |
| Set the page length to n inches | STAR | <esc> "C" CHR\$(0) CHR\$(n)</esc> |
|                                 | IBM  | <esc> "C" CHR\$(0) CHR\$(n)</esc> |

Let's set up a 7 inch high form length, which is typical of many computer checks. The following program will do it.

- 10 'Demo variable form lengths.
- 2Ø LPRINT CHR\$(27) "C" CHR\$(Ø) CHR\$(7); 'Form length 7 inches.
- 30 LPRINT "Pay to the order of:"
- 40 LPRINT CHR\$(12); 'Form feed.
- 50 LPRINT "Pay to the order of:"

This program should print "Pay to the order of:" twice, and they should be 7 inches apart. Line 20 sets the form length to 7 inches. After line 30 prints, line 40 sends a form feed advance the paper to the top of the next form. Line 50 then prints its message.

After you have run this program, turn off the printer and adjust the top of form position. When you turn the printer back on the page length will be reset to its normal setting (usually 11 inches).

#### TOP AND BOTTOM MARGINS

Many programs that use a printer don't keep track of where they are printing on the page. This causes a problem when you get to the bottom of a page because these programs just keep on printing, right over the perforation. This makes it very hard to read, especially if a line happens to fall right on the perforation. And if you separate the pages then you are really in trouble.

Of course SR-10/15 has a solution to this predicament. SR-10/15 can keep track of the position on the page, and advance the paper so that you won't print too near the perforation. There are two commands to do this. One controls the space at the top of the page and the other controls the space at the bottom of the page. The control codes are given in the following table.

Table 6-5
Top and bottom margin commands

| Function                     | Mode | Control code             |
|------------------------------|------|--------------------------|
| Set top margin               | STAR | <esc> "R" CHR\$(n)</esc> |
|                              | IBM  | <esc> "r" CHR\$(n)</esc> |
| Set bottom margin            | STAR | <esc> "N" CHR\$(n)</esc> |
|                              | IBM  | <esc> "N" CHR\$(n)</esc> |
| Clear top and bottom margins | STAR | <esc> "O"</esc>          |
|                              | IBM  | <esc> "O"</esc>          |

In both cases the value of n tells SR-10/15 how many lines to skip, although there is a slight difference in the usage. When you set the top margin with  $\langle ESC \rangle$  "R" CHR\$(n) in STAR mode, or with  $\langle ESC \rangle$  "r" CHR\$(n) in IBM mode, the value of n tells SR-10/15 what line to start printing on. When you set the bottom margin with  $\langle ESC \rangle$  "N" CHR\$(n), the value of n tells SR-10/15 how many blank lines should be left at the bottom of the page.

Let's try a simple application to see how these margins work. Enter this program, which will print 150 lines without top and bottom margins.

```
10 'Demo top and bottom margins
20 LPRINT CHR$(12); 'Form feed.
30 FOR I = 1 TO 150
40 LPRINT "This is line" I
50 NEXT I
60 LPRINT CHR$(12); 'Form feed.
```

When you run this program it will print 150 lines right down the page and across the perforations. When it's done line 60 sends a form feed to advance the paper to the top of the next page. Look at the lines that have printed near the perforations. Separate the sheets and see if any of the lines have been torn in half. These are the problems that the top and bottom margins will solve.

Now add the following lines to your program. (Don't forget the semicolons or you won't get quite the same results that we did.)

```
11 'Leave 6 blank lines at bottom of page.
```

- 12 LPRINT CHR\$(27) "N" CHR\$(6);
- 13 'Start top of page at line 6.
- 14 LPRINT CHR\$(27) "R" CHR\$(6);
- 55 LPRINT CHR\$(27) "O"; 'Clear top & bottom margins.

Now when you run the program with STAR mode SR-10/15 will skip the first six lines and the last six lines on each page. Always send a form feed after setting the top margin, or it will not work on the first page printed. That's because the top margin only takes effect after a form feed.

Line 14 sets the top margin, line 12 sets the bottom margin, and line 55 clears both margins when we are done.

#### SUMMARY

| Control code         | Function                         |
|----------------------|----------------------------------|
| CHR\$(10)            | Line feed                        |
| < ESC > CHR\$(10)    | Reverse line feed                |
| CHR\$(13)            | Carriage return                  |
| < ESC > "A" CHR\$(n) | Set line spacing to $n/72$ inch  |
|                      | (for STAR mode)                  |
| < ESC > "3" CHR\$(n) | Set line spacing to $n/144$ inch |
|                      | (for STAR mode)                  |

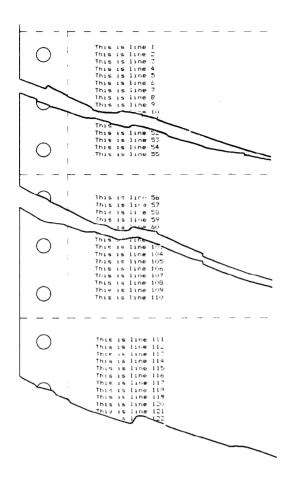

$$< ESC > "J" CHR\$(n)$$

$$<$$
 ESC $>$  "a" CHR $\$(n)$ 

$$<$$
ESC $>$  "A" CHR $\$(n)$ 

$$<$$
ESC $>$  "3" CHR $\$(n)$ 

$$<$$
ESC $>$  "J"CHR $\$(n)$ 

Set line spacing to 1/8 inch Set line spacing to 7/72 inch Set line spacing to 1/6 inch (for STAR mode) One-time line feed of n/144 inch (for STAR mode) One-time reverse line feed of n/144 inch (for STAR mode) Advance the paper n lines Define line spacing of n/72 inch (for IBM mode) Use < ESC > "A" definition (for IBM mode) Set line spacing to n/216 inch (for IBM mode) One-time line feed of n/216inch (for IBM mode)

| < ESC > "j"CHR\$(n)                | One-time reverse line feed of $n/216$ inch (for IBM mode) |
|------------------------------------|-----------------------------------------------------------|
| CHR\$(12)                          | Form feed                                                 |
| < ESC > CHR\$(12)                  | Reverse form feed                                         |
| $\langle ESC \rangle$ "C" CHR\$(n) | Set page length to n lines                                |
| <esc> "C" CHR\$(0) CHI</esc>       |                                                           |
| ,                                  | Set page length to n inches                               |
| <esc> "R" CHR\$(n)</esc>           | Set top margin; start printing on line n (for STAR mode)  |
| <ESC $>$ "r" CHR $$(n)$            | Set top margin; start printing on line n (for IBM mode)   |
| <esc> "N" CHR\$(n)</esc>           | Set bottom margin; leave n lines blank                    |
| <esc> "O"</esc>                    | Clear top and bottom margins                              |

#### CHAPTER 7

# FORMATTING YOUR OUTPUT

You have probably used the tab and margin features on a typewriter. They make it easier to format the text on a page. SR-10/15 also has tabs and margins that you can set. But it goes beyond the capabilities of a typewriter because besides having tabs that go across the page, called *horizontal tabs*, SR-10/15 has *vertical tabs* that go down the page.

In this chapter we will discover how to use:

- Horizontal tabs
- Vertical tabs
- Left and right margins

#### **USING HORIZONTAL TABS**

When you turn SR-10/15 on there are horizontal tabs set automatically every eight spaces. It's easy to use these tabs; you just send a CHR\$(9) to SR-10/15 and the print head will move to the next tab position. CHR\$(9) is the ASCII code < HT > for horizontal tab.

Try this one line program to demonstrate the use of the default horizontal tabs.

```
1Ø 'Tabs demo
2Ø LPRINT "one" CHR$(9) "two CHR$(9) "three" CHR$(9)
    "four"
```

Here's what will print:

one two three four

Even though the words are different lengths, they are spaced out evenly by the horizontal tabs.

CHR\$(9) is a problem with some computers. Some BASICs convert CHR\$(9) to a group of spaces that act like a sort of pseudo-tab. This is fine if the computer and the printer have the same tab settings, but it doesn't allow us to use our own tab settings on SR-10/15. We can "outsmart" these computer by adding 128 to the ASCII value that we use. Instead of using CHR\$(9), use CHR\$(137) for a tab command. Even this trick won't work for Apple II computers, for they use CHR\$(9) for something else entirely. Apple users can get some help in Appendix J.

Now add the following line to your program to set different horizontal tabs:

15 LPRINT CHR\$(27) "D" CHR\$(7) CHR\$(14) CHR\$(21) CHR\$(\$\varphi\$)

<ESC> "D" is the command to begin setting horizontal tabs. It must be followed by characters representing the positions that you want the tabs set. In our program we are setting tabs in columns 7, 14, and 21. The CHR\$(0) at the end ends the string of tabs. In fact, any character that is not greater than the previous one will stop setting tabs. This means that you must put all your tab values in order, from least to greatest, or they won't all get set. (It also means that a CHR\$(1) is just as good as a CHR\$(0) for ending a group of tabs; some computers have trouble sending CHR\$(0).)

When you run the program now it produces this:

one two three four

The words are now closer together, but still evenly spaced. Turn your printer off and on again to reset the default tabs.

#### ■ A one-shot tab command

Suppose you need to move to a position across the page, but you only need to do it once. It doesn't make much sense to set up a tab to use only one time. There must be an easier way—and of course there is.

The solution is called a *one-time tab* and is  $\langle ESC \rangle$  "b" CHR(n). This command moves the print head n columns to the right. It has the same effect as sending n spaces to the printer.

Table 7-1
Horizontal tab commands

| Function                     | Mode | Control code                                    |
|------------------------------|------|-------------------------------------------------|
| Advance to next tab position | STAR | CHR\$(9)                                        |
|                              | IBM  | CHR\$(9)                                        |
| Set tabs at n1, n2, etc.     | STAR | <esc> "D" CHR\$(n1)<br/>CHR\$(n2)CHR\$(0)</esc> |
|                              | IBM  | <esc> "D" CHR\$(n1)<br/>CHR\$(n2)CHR\$(0)</esc> |
| One-time tab of n spaces     | STAR | <esc> "b" CHR\$(n)</esc>                        |
|                              | IBM  | <esc> "b" CHR\$(n)</esc>                        |

Note: If your computer does not support lowercase characters, use CHR\$(98) for "b."

#### SETTING LEFT AND RIGHT MARGINS

SR-10/15's left and right margins work just like a typewriter—once they are set all the printing is done between them. The commands to set the margins are given in the following table:

Table 7-2
Left and right margin commands

| Function                     | Mode | Control code             |
|------------------------------|------|--------------------------|
| Set left margin at column n  | STAR | <esc> "M"CHR\$(n)</esc>  |
|                              | IBM  | <esc> "l" CHR\$(n)</esc> |
| Set right margin at column n | STAR | <esc> "Q" CHR\$(n)</esc> |
|                              | IBM  | <esc> "Q" CHR\$(n)</esc> |

Try setting SR-10/15's margins with this program for STAR mode:

- 10 'Demo margins.
- 20 GOSUB 70
- $3\emptyset$  LPRINT CHR\$(27) "M" CHR\$(10); 'Left margin = 10.
- $4\emptyset$  LPRINT CHR\$(27) "Q" CHR\$(7 $\emptyset$ ); 'Right margin =  $7\emptyset$ .
- 5Ø GOSUB 7Ø
- 60 END
- 700 FOR I = 1 TO 800
- 80 LPRINT "X";
- 90 NEXT I
- 100 LPRINT
- 110 RETURN

The first thing that this program does is to branch to the subroutine that starts in line 70. This subroutine prints 80 X's in a row. The first time that the subroutine is used, all the X's fit in one line. Then line 30 sets the left margin to 10, and line 40 sets the right margin to 70. Once again the subroutine is used, but this time the X's won't all fit on one line since there is now only room for 60 characters between the margins.

Run the program. The results will look like this:

When you want to reset the margins to the default values, you have two choices. You can either turn the printer off and back on, or you can set margin values equal to the default values. This means that you should set a left margin of 0 and a right margin of 80 on SR-10 or 136 on SR-15

If you change the pitch of your printing after you set your margins, the margins will not change. They stay at the same place on the page. So if you set the margins to give you 65 columns of printing when you are using pica type, and then you change to elite type you will have room for more than 65 columns of elite printing between the margins.

#### **USING VERTICAL TABS**

Vertical tabs have the same kinds of uses that horizontal tabs do—they just work in the other direction. Horizontal tabs allow you to reach a specific column on the page no matter where you start from. Vertical tabs are the same. If you have a vertical tab set at line 20, a <VT> (or vertical tab) will move you to line 20 whether you start from line 5 or line 19.

The vertical tab is *not* set at the power-on default. If you send a CHR\$(11), which is the ASCII code for <VT>, before we have set up tabs it will advance the paper one line. Enter this program to see how this works.

- 10 'Demo vertical tabs.
- 20 LPRINT CHR\$(11) "First tab."
- 3Ø LPRINT CHR\$(11) "Second tab."
- 40 LPRINT CHR\$(11) "Third tab."
- 50 LPRINT CHR\$(11) "Fourth tab."

Now, let's set some vertical tabs of our own. Add these lines to the program:

```
12 LPRINT CHR$(27) "P" CHR$(10);
14 LPRINT CHR$(20) CHR$(40) CHR$(50) CHR$(0);
```

<ESC> "P" is the command to set vertical tabs for the STAR mode. Like the horizontal tab setting command, tab positions must be defined in ascending order. Our example sets vertical tabs at lines 10, 20, 40 and 50. Then the CHR\$(11) in each of the following lines advances the paper to the next vertical tab. The printout is shown below.

First tab.

Second tab.

Third tab.

Fourth tab.

Add one more line to the program to demonstrate one more feature of vertical tabs.

60 LPRINT CHR\$(11) "Fifth tab."

Now when you run the program the first page looks just like before, but line 60 sends one more  $\langle VT \rangle$  than there are tabs.

This doesn't confuse SR-10/15—it advances the paper to the *next* tab position which happens to be the first tab position on the next page. That's nice, isn't it?

#### ■ A one-shot vertical tab command

There's a one-time vertical tab command that works just like the one-time horizontal tab command. It is  $\langle ESC \rangle$  "a" CHR\$(n), and it causes the paper to advance n lines. It doesn't change the settings of the vertical tabs.

Table 7-3
Vertical tab commands

| Function                          | Mode | Control code                                    |
|-----------------------------------|------|-------------------------------------------------|
| Advance paper to next tab         | STAR | CHR\$(11)                                       |
| position                          | IBM  | CHR\$(11)                                       |
| Set vertical tabs at n1, n2, etc. | STAR | <esc> "P" CHR\$(n1)<br/>CHR\$(n2)CHR\$(0)</esc> |
|                                   | IBM  | <esc> "B" CHR\$(n1)<br/>CHR\$(n2)CHR\$(0)</esc> |
| Advance paper <i>n</i> lines      | STAR | <esc> "a" CHR\$(n)</esc>                        |
|                                   | IBM  | < ESC > "a" CHR\$(n)                            |

Note:If your computer does not support lowercase characters, use CHR\$(97) for "a."

#### **SUMMARY**

| Control code                     | Function                           |
|----------------------------------|------------------------------------|
| CHR\$(9)                         | Horizontal tab                     |
| <esc> "D" n1 n2 n3CHR\$(0)</esc> | Set horizontal tabs                |
| < ESC > "b" n                    | One-time horizontal tab of $n$     |
|                                  | spaces                             |
| < ESC > "M" n                    | Set left margin (for STAR          |
|                                  | mode)                              |
| < ESC > "1" n                    | Set left margin (for IBM           |
|                                  | mode)                              |
| <ESC $>$ "Q" $n$                 | Set right margin                   |
| CHR\$(11)                        | Vertical tab                       |
| <esc> "P" n1 n2 n3CHR\$(0)</esc> | Set vertical tabs (for STAR mode)  |
| < ECC > "D"122 CUD(0)            |                                    |
| <esc> "B" n1 n2 n3CHR\$(0)</esc> | Set vertical tabs (for IBM mode)   |
| < ESC > "a" n                    | One-time vertical tab of $n$ lines |
|                                  |                                    |

#### **CHAPTER 8**

## SPECIAL FEATURES OF THE SR-10/15

In the previous chapters we have learned about several groups of control codes. In this chapter we will look at more control codes. These codes don't fit neatly into any of the groupings that we have studied, but they add a lot of capability to SR-10/15. So here goes.

#### Commands covered in this chapter include:

- Bell
- Master reset
- Unidirectional printing
- Eighth bit control
- Block graphics
- International character sets
- Macro instruction

#### Now hear this

You may have heard SR-10/15's bell if you have ever run out of paper. And you may have wondered why it's called a bell when it beeps instead of ringing! It's a long story that goes back to the early days of computers, when teletype machines were used for computer terminals. These mechanical marvels had a bell in them that could be heard for blocks. This bell was used to signal the operator that something needed attention. The code that the computer sent to the teletype machine to ring the bell was, reasonably enough, called a bell code. Well the name bell code is still with us, even if the bell has changed to a beeper, and a lot of people still call the beeper a bell, even if it doesn't sound like one. So with our trivia lesson out of the way, let's see how we can "ring the bell."

The code to sound SR-10/15's "bell" is CHR\$(7), which is ASCII code 7 or < BEL>. Any time SR-10/15 receives this code it will sound the bell for a quarter of a second. This can be used

to remind an operator to change the paper or to make another adjustment to the printer. Note to Apple users: Entering a CHR\$(7) will sound Apple's bell; the code will not be sent to SR-10/15.

You can try this by typing:

LPRINT CHR\$(7);

There are two other codes that affect the bell. One disables the bell, so that SR-10/15 will ignore a CHR\$(7), and the other turns the bell back on. All three codes that affect the bell are shown in the following table.

Table 8-1
Bell commands

| Function     | Mode | Control code      |  |
|--------------|------|-------------------|--|
| Sound bell   | STAR | CHR\$(7)          |  |
|              | IBM  | CHR\$(7)          |  |
| Disable bell | STAR | <esc> "Y" 0</esc> |  |
|              | IBM  | <esc> "y" 0</esc> |  |
| Enable bell  | STAR | <esc> "Y" 1</esc> |  |
|              | IBM  | <esc> "y" 1</esc> |  |

**Note:** If your computer does not support lowercase characters, use CHR\$(121) for "y".

#### ■ Initializing SR-10/15

Up to now when we wanted to reset SR-10/15 to the power on condition we have had to either turn the printer off and then on again, or to send the specific codes that reset the particular features. There is an easier way. The control code < ESC > "@" will reset all of SR-10/15's features to the power on condition (as determined by the DIP switches), with two exceptions. Those exceptions are that < ESC > "@" will not erase any characters that you have stored in SR-10/15's RAM memory (Chapter 9 tells you how to create your own characters), and it won't erase the macro if you have one stored in SR-10/15's RAM (this chapter will tell you how to create a macro).

#### Putting SR-10/15 to sleep

You know how to put SR-10/15 off-line with the On Line button. SR-10/15 has another off-line state that can be controlled from your computer. When you turn SR-10/15 off-line from your computer, SR-10/15 will ignore anything that you send it, except

for the code to go on-line again. CHR\$(19) is the code to turn SR-10/15 off-line; CHR\$(17) returns SR-10/15 to on-line status.

#### ■ Printing to the bottom of the sheet

Sometimes when you are using sprocket paper you may want to print near the bottom of the last sheet. The paper-out detector usually stops SR-10/15 when you are about 3 inches from the bottom of the sheet. This is to notify you if you are running out of continuous paper.

SR-10/15 has the ability to print right to the bottom of the sheet. You can disable the paper-out detector so that it doesn't stop the printer. This will allow you to print to the end of the sheet, and even beyond if you are not careful. The codes to control the paper-out detector, along with the other codes that we have just learned are in the following table.

Table 8-2
Some miscellaneous commands

| Function                    | Mode | Control code      |
|-----------------------------|------|-------------------|
| Master reset                | STAR | <esc> "@"</esc>   |
|                             | IBM  | <esc> "@"</esc>   |
| Off line                    | STAR | CHR\$(19)         |
|                             | IBM  | CHR\$(19)         |
| On-line                     | STAR | CHR\$(17)         |
|                             | IBM  | CHR\$(17)         |
| Paper-out detector off      | STAR | <esc> "8"</esc>   |
| -                           | IBM  | <esc> "8"</esc>   |
| Paper-out detector on       | STAR | <esc> "9"</esc>   |
| -                           | IBM  | <esc> "9"</esc>   |
| Move print head back one    | STAR | CHR\$(8)          |
| space                       | IBM  | CHR\$(8)          |
| Delete last character sent  | STAR | CHR\$(127)        |
|                             | IBM  | CHR\$(127)        |
| Cancel text in print buffer | STAR | CHR\$(24)         |
|                             | IBM  | CHR\$(24)         |
| Print "zero" with slash     | STAR | <esc> "\" 1</esc> |
|                             | IBM  | <esc> "\" 1</esc> |
| Print "zero" without slash  | STAR | <esc> "\" 0</esc> |
|                             | IBM  | <esc> "\" 0</esc> |

#### ■ Backspace, delete, and cancel text

Backspace (CHR\$(8)) "backs up" the printhead so that you can print two characters right on top of each other. Each time SR-10/15 receives a backspace it moves the printhead one character to the left, instead of to the right. You can *strike over* multiple letters by sending more than one backspace code.

Delete (CHR\$(127)) also "backs up" one character, but then it "erases" the previous character (it's erased from SR-10/15's buffer, not from the paper).

Cancel text (CHR\$(24)) deletes all the text in the print buffer; that is, in the line before the delete text command. Since SR-10/15 prints one line of text at a time, only that line will be deleted.

The following program shows how these three codes work.

```
NEW
10 LPRINT "BACKSPACE DOES NOT";
20 LPRINT CHR$(8) CHR$(8) CHR$(8);
30 LPRINT "=== WORK"
40 LPRINT "DELETE DOES NOT";
50 LPRINT CHR$(127) CHR$(127) CHR$(127);
60 LPRINT "WORK"
70 LPRINT "CANCEL TEXT";
80 LPRINT CHR$(24);
90 LPRINT "DOES NOT PRINT"
```

Here is what this program will print:

```
BACKSPACE DOES NOT WORK
DELETE DOES WORK
DOES NOT PRINT
```

The backspace codes in line 20 move the printhead a total of three spaces to the left so that the first part of line 30 will overprint the word "NOT". The delete codes in line 50 "erase" the three letters in the word "NOT" so that it doesn't even print.

In line 80, CHR\$(24) deletes the words in line 70. The semicolon at the end of line 70 prevents a line feed from causing that line to print before SR-10/15 receives the CHR\$(24) code. The text in line 90 prints as it normally would because it is after CHR\$(24).

#### "Zero" printing

Sometimes, you want to print "zero" with slash to distinguish between "0" and "O". Your SR-10/15 can print either "0" or "\( \textit{0}\)" as you wish.

#### ■ Unidirectional printing

Unidirectional printing is a big word that means printing in one direction only. SR-10/15 normally prints when the printhead is moving in both directions. But once in a while you may have an application where you are more concerned about how the vertical lines align than with how fast it prints. SR-10/15 lets you make this choice. The table below shows the commands for controlling how SR-10/15 prints.

Table 8-3
Printing direction commands

| Function                 | Mode | Control code       |
|--------------------------|------|--------------------|
| Print in one direction   | STAR | <esc> "U" 1</esc>  |
|                          | IBM  | <esc> "U" 1</esc>  |
| Print in both directions | STAR | <esc> "U" 0</esc>  |
|                          | IBM  | <esc> "U" 0</esc>  |
| One-time print in one    | STAR | <esc> "&lt;"</esc> |
| direction                | IBM  | <esc> "&lt;"</esc> |

Try this program to see the difference that printing in one direction makes.

- 10 'Demo unidirectional printing.
- 20 LPRINT CHR\$(27) "A" CHR\$(7); 'Line spacing = 7/72".
- 30 FOR I = 1 TO 10
- 40 LPRINT "!"
- 50 NEXT I
- 60 LPRINT : LPRINT
- 7Ø LPRINT CHR\$(27) "U" CHR\$(1); 'Turn on unidirectional printing.
- 8Ø FOR I = 1 TO 1Ø
- 90 LPRINT "!"
- 100 NEXT I
- 110 LPRINT CHR\$(12) CHR\$(27) "@" ; 'Form feed, master reset.

Here is what you will get. The top line is printed bidirectionally, and the bottom is printed undirectionally. You will have to look hard because there isn't much difference.

Let's analyze the program. Line 20 sets the line spacing to 7/72 of an inch so that the characters that we print will touch top to bottom. Lines 30-50 print 10 vertical line characters. Then line 70 sets one-direction printing and the vertical lines are printed

again. Finally line 110 sends a form feed to advance the paper to the top of a new page, and then uses the master reset to restore SR-10/15 to the power-on condition.

You can also set SR-10/15 to print in one direction for one line only by using the command < ESC> "<". This command immediately moves the printhead to the left margin and then prints the remainder of the line from left to right.

#### ■ The seven bit dilemma

Certain computers (most notably the Apple II) don't have the capability to send eight bits on their parallel interface. They can only send seven bits. This would make it impossible for these computers to use SR-10/15's block graphics characters and special symbols if Star's engineers hadn't thought of a solution. (All of these characters have ASCII codes greater than 127 which means that the eighth bit must be on to use them.) The solution lies in the three control codes given in the following table.

Table 8-4
Eight bit control commands

| Function                      | Mode | Control code       |
|-------------------------------|------|--------------------|
| Turn the eighth bit ON        | STAR | <esc> "&gt;"</esc> |
|                               | IBM  | <esc> "&gt;"</esc> |
| Turn the eighth bit OFF       | STAR | <esc> "="</esc>    |
|                               | IBM  | <esc> "="</esc>    |
| Accept the eighth bit "as is" | STAR | <esc> "#"</esc>    |
| from the computer             | IBM  | <esc> "#"</esc>    |

#### ■ Block graphics characters and special symbols

Besides the upper and lower case letters and symbols that we are by now familiar with, SR-10/15 has a whole different set of characters that are for special uses. These characters include block graphics characters for drawing forms and graphs, and special symbols for mathematical, engineering and professional uses. The following program will print out all of the graphics characters available in STAR mode.

```
1Ø 'Demo all block graphic characters.
2Ø WIDTH "LPT1:",255
3Ø LPRINT CHR$(27) "D" CHR$(1Ø) CHR$(2Ø);
4Ø LPRINT CHR$(3Ø) CHR$(40) CHR$(5Ø) CHR$(6Ø);
5Ø LPRINT CHR$(7Ø) CHR$(Ø); 'Set tabs.
6Ø FOR J = 16Ø TO 255 STEP 8
7Ø FOR I = J TO J + 7
8Ø LPRINT I "= ";
9Ø LPRINT CHR$(I); 'Send graphic char.
1ØØ LPRINT CHR$(9); 'Tab.
11Ø NEXT I : LPRINT : NEXT J
```

Figure 8-1 shows what this program will print. If your chart doesn't look like this because it has regular letters and numbers instead of the special symbols, then your computer is only using seven bits. You can get the correct printout by adding these lines:

```
85 LPRINT CHR$(27) ">"; 'Turn on 8th bit. 95 LPRINT CHR$(27) "="; 'Turn off 8th bit.
```

The special characters for IBM mode are included in two character sets. The character set you normally use is called character set #1. The special characters are printed out when you send ASCII codes 160-255 to the printer.

SR-10/15 also offers character set #2 which is almost the same as character set #1 except for the addition of ASCII codes 3-6, 21, and 128-159. Character set #2 is selected with <ESC> "6"; to go back to character set #1, use <ESC> "7".

You can also specify the power-on default character set by setting DIP switch 1-2 on for character set #1 and off for character set #2 when DIP switch 2-2 is set off. The following program will print out all of the graphics characters available.

```
160 =
                           162 =
             161
                                         163
                   ==
                                              ==
             169
                           170 =
168
        O
                   =
                                         171
                                              ==
                                         179
176
             177
                           178 =
        T<sub>x</sub>
                     Д
             185
184
       Σ
                           186 =
                                         187
                     σ
                                   œ
                                                 11
192
             193
                           194
        Ā
                                =
                                         195
                                                 £
     ==
                     à
                                   Ç
                                              ==
200
             201
                           202
                                         203
                     6
                                   Ē
                                                 (2)
        t
                                ===
             209
                           210 =
                                         211
208
                     Ä
                                   ö
                                                 Ü
        ¥
                  ==
                                              ===
                           218 = ē
216
             217
       ü
                     B
                                         219
224
             225
                   ==
                           226
                                ==
                                         227
232
             233
                           234
                                         235
                           242
240
             241
                                         243
             249
                           250 =
                                         251
248
```

Figure 8-1.

| 3   | <b>v</b>       | 4   | • | 5   | * | 6   | Ż.       | 21  | 8  |
|-----|----------------|-----|---|-----|---|-----|----------|-----|----|
| 128 | Ç              | 129 | ü | 130 | é | 131 | ā        | 132 | ä  |
| 138 | è              | 139 | ï | 140 | î | 141 | ì        | 142 | Ä  |
| 148 | ö              | 149 | Ò | 150 | ũ | 151 | ù        | 152 | ÿ  |
| 158 | P <sub>t</sub> | 159 | f | 160 | á | 161 | í        | 162 | Ó  |
| 168 | ڪ              | 169 | - | 170 | 1 | 171 | 经        | 172 | 4  |
| 178 | *              | 179 |   | 180 | 1 | 181 | 1        | 182 | 1  |
| 188 | ٤              | 189 | ٦ | 190 | ŗ | 191 | 7        | 192 | L  |
| 198 | F              | 199 | F | 200 | L | 201 | Γ        | 202 | 1  |
| 208 | Т              | 209 | Т | 210 | Т | 211 | L        | 212 | L  |
| 218 | ſ              | 219 |   | 220 |   | 221 | 1        | 222 | ı  |
| 228 | Σ              | 229 | σ | 230 | μ | 231 | 1        | 232 | Φ  |
| 238 | €              | 239 | n | 240 | # | 241 | <u>±</u> | 242 | 2  |
| 248 | •              | 249 | • | 250 | - | 251 | 1        | 252 | fı |

Figure 8-2.

```
164 = +
            165 = 4
                                     167 = →
                        166 =
172 = 4
            173 = 0
                        174 = *
                                     175 = 0
180 = t
            181
                 == ";=
                        182 =
                                     183 = 8
                                \Omega
188 = \pm
            189
                = 0
                        190 = ×
                                     191
                                         = ÷
196 = \bar{a}
            197
                = 1.1
                        198 =
                               ۰
                                     199 =
204 = 4
            205 = ⊠
                        206 = \%
                                     207 = 0
212 = ¢
            213 = N
                        214 =
                                     215 = 6
                                ä
220 = 0
            221
                        222 =
                                     223 = f
                 ==
                               ñ
228 =
            229
                 --- #<sub>4</sub>
                        230 = 📲
                                     231
236 = 🤻
            237
                        238 = 🚚
                                     239 =
                ==
244 = +
            245 =
                   - 1
                        246 =
                                     247
252 = 4
            253 = ◥
                        254 = 🛌
                                     255 =
```

```
134 a
                135 c
                         136 ë
                                  137 ë
133 a
                         146 Æ
143 A
        144 €
                 145 æ
                                  147 6
                         156 £
153 8
        154 U
                 155 ¢
                                  157 ¥
163 ú
        164 ñ
                 165 ñ
                         166 ₾
                                  1.67 ♀
173 i
        174 «
                 175 *
                         176
                                  177
183 7
                                  187 1
        184 7
                185 |
                         186 |
                         196 - 197 +
                 195 F
        194 <sub>T</sub>
193 上
203 T
        204 F
                 205 -
                         206 +
                                  207 +
                215 +
213 r
        214 r
                                  217 J
                         216 +
223
        224 \propto
                 225 ß
                         226 r
                                  227 \pi
                                  237 Ø
233 ⊖
        234 Ω
                 235 8
                         236 œ
        244 f 245 J
                         246 ÷
                                  247 ≈
243 4
253 2
        254 •
```

```
NEW

10 LPRINT CHR$(27) "0"

20 LPRINT CHR$(27) "6"

30 FOR J = 3 TO 6

40 LPRINT " " J CHR$(J) " ";

50 NEXT

60 LPRINT " 21 " CHR$(21)

70 LPRINT

80 FOR J = 128 TO 254 STEP 10

90 FOR I = J TO J + 9

95 IF I > 254 THEN 110

100 LPRINT I CHR$(I) " ";

110 NEXT I : LPRINT : LPRINT : NEXT J
```

Figure 8-2. shows what this program will print. If your chart doesn't look like this because it has regular letters and numbers instead of the special symbols, then your computer is only using seven bits. You can get the correct printout by changing line 100 to this:

```
100 LPRINT I CHR$(27) ">" CHR$(I) CHR$(27) "=" CHR$(9);
```

#### ■ International character sets

Table 8-5
International character set commands

| Country | Mode | Control code             |
|---------|------|--------------------------|
| U.S.A.  | STAR | <esc> "7" CHR\$(0)</esc> |
|         | IBM  | <esc> "R" CHR\$(0)</esc> |
| France  | STAR | <esc> "7" CHR\$(1)</esc> |
|         | IBM  | <esc> "R" CHR\$(1)</esc> |
| Germany | STAR | <esc> "7" CHR\$(2)</esc> |
|         | IBM  | <esc> "R" CHR\$(2)</esc> |
| England | STAR | <esc> "7" CHR\$(3)</esc> |
|         | IBM  | <esc> "R" CHR\$(3)</esc> |
| Denmark | STAR | <esc> "7" CHR\$(4)</esc> |
|         | IBM  | <esc> "R" CHR\$(4)</esc> |
| Sweden  | STAR | <esc> "7" CHR\$(5)</esc> |
|         | IBM  | <esc> "R" CHR\$(5)</esc> |
| Italy   | STAR | <esc> "7" CHR\$(6)</esc> |
|         | IBM  | <esc> "R" CHR\$(6)</esc> |
| Spain   | STAR | <esc> "7" CHR\$(7)</esc> |
|         | IBM  | <esc> "R" CHR\$(7)</esc> |

SR-10/15 is a multi-lingual printer for it can speak in eight languages! SR-10/15 changes languages by changing 11 characters that are different for the different languages. These sets of characters are called *international character sets*. The control codes to select the international character sets are given in Table 8-5.

The characters that change are shown beneath their ASCII code in Table 8-6.

Table 8-6
Internationad character sets

| Country | 35 | 64       | 91 | 92 | 93 | 94 | 96 | 123 | 124 | 125 | 126 |
|---------|----|----------|----|----|----|----|----|-----|-----|-----|-----|
| U.S.A   | #  | @        |    |    | ]  | ^  | ,  | {   | -   | }   | ~   |
| France  | £  | à        | 0  | ç  | §  | ٨  | •  | é   | ù   | è   | ••  |
| Germany | #  | §        | Ä  | Ö  | Ü  | ٨  | ,  | ä   | ö   | ü   | β   |
| England | £  | <i>@</i> | ]  | \  | 1  | ٨  | ·  | {   | 1   | }   | ~   |
| Denmark | `# | (a)      | Æ  | Φ  | Å  | ٨  | ,  | æ   | ø   | å   | ~   |
| Sweden  | #  | É        | Ä  | Ö  | Å  | Ü  | é  | ä   | ö   | å   | ü   |
| Italy   | #  | §        | ٥  | ç  | é  | ^  | ù  | à   | ò   | è   | ì   |
| Spain   | #_ | (a)      | Li | Ñ  | i  | ۸  | ,  | ••  | ñ   | }   | ~   |

#### ■ The macro control code

The last of our group of miscellaneous control codes is definitely not the least. It is a user-defined control code, called a macro control code. The term macro is from the jargonese macro-instruction which refers to an instruction that "calls," or uses a group of normal instructions. In computer programming macro-instructions (which are similar to subroutines) save programmers a lot of time and effort. SR-10/15's macro can save you a lot of time and effort also.

Here is how SR-10/15's macro works. You define your macro by telling SR-10/15 what normal control codes are to be included in the macro. Then you can use the macro any time that you want and SR-10/15 will do all the things that you included in the macro definition. You can include up to 16 codes in a single macro. You can even use the macro to store a frequently used word or phrase. There are two control codes for the macro: one to define it, and one to use it. They are given in the Table 8-7.

To see how this works we can build a macro that will reset the printing style to normal, no matter what style it may be to start with. The following program will define a macro to do this.

Table 8-7
Macro instruction commands

| Function     | Mode | Control code                                  |
|--------------|------|-----------------------------------------------|
| Define macro | STAR | <esc> "+"codes<br/>you includeCHR\$(30)</esc> |
|              | IBM  | <esc> "+"codes<br/>you includeCHR\$(30)</esc> |
| Use macro    | STAR | <esc> "!"</esc>                               |
|              | IBM  | <esc> "?"</esc>                               |

```
10 LPRINT CHR$(27) "+":
                           ' START DEFINITION
   OF MACRO
20 LPRINT CHR$(18);
                           ' PICA
                    "WØ";
                           ' EXPANDED OFF
30 LPRINT CHR$(27)
4Ø LPRINT CHR$(27)
                             EMPHASIZED OFF
                    "H";
5Ø LPRINT CHR$(27)
                           ' DOUBLE-STRIKE OFF
6Ø LPRINT CHR$(27) "-Ø"; '
                             UNDERLINE OFF
70 LPRINT CHR$(27) "T":
                             SUPER & SUBSCRIPTS
   OFF
8\emptyset LPRINT CHR$(3\emptyset);
                           ' END MACRO DEFINITION
```

As the comments in the program listing show this will define a macro that will reset all the print style functions. SR-10/15 will remember this macro until the power is turned off or until a new macro is defined. A macro can hold up to 16 bytes (characters) of information. The one that we defined contains thirteen.

Now that you have defined a macro, let's see how to use it. This program will print one line using several printing style features. Then it "calls" the macro in line 60. When line 70 prints the style is "plain vanilla" because the macro has reset it.

```
1Ø LPRINT CHR$(27) "-1"; ' UNDERLINE
2Ø LPRINT CHR$(27) "G"; ' DOUBLE- STRIKE
3Ø LPRINT CHR$(27) "W1"; ' EXPANDED
4Ø LPRINT "TESTING ONE, TWO, THREE"
5Ø LPRINT CHR$(27) "!"; ' USE THE MACRO
6Ø LPRINT "TESTING FOUR, FIVE, SIX"
```

If you are using with the IBM mode, change the line 50 as shown below.

5Ø LPRINT CHR\$(27) "?"; ' USE THE MACRO

TESTING ONE, TWO, THREE TESTING FOUR, FIVE, SIX

In this chapter we have learned many different commands that have many different uses. In the next chapter we will make up for this diversity—the whole chapter only covers three commands! But they are some of the most powerful that SR-10/15 offers. They give you the ability to create your own characters.

#### **SUMMARY**

| Control code             | Function                                 |  |
|--------------------------|------------------------------------------|--|
| CHR\$(7)                 | Bell                                     |  |
| < ESC > "Y" 0            | Disable bell (for STAR mode)             |  |
| <esc> "Y" 1</esc>        | Enable bell (for STAR mode)              |  |
| <esc> "y" 0</esc>        | Disable bell (for IBM mode)              |  |
| < ESC > "y" 1            | Enable bell (for IBM mode)               |  |
| < ESC > "@"              | Reset                                    |  |
| CHR\$(19)                | Off-line                                 |  |
| CHR\$(17)                | On-line On-line                          |  |
| < ESC > "8"              | Paper-out detector off                   |  |
| < ESC > "9"              | Paper-out detector on                    |  |
| <esc> "&lt;"</esc>       | Print in one direction for one line only |  |
| <esc> "U" 1</esc>        | Unidirectional printing                  |  |
| <esc> "U" 0</esc>        | Bidirectional printing                   |  |
| CHR\$(8)                 | Backspace                                |  |
| CHR\$(127)               | Delete character                         |  |
| CHR\$(24)                | Cancel line                              |  |
| < ESC > "\" 1            | Print "zero" with slash                  |  |
| <esc> "\" 0</esc>        | Print "zero" without slash               |  |
| <esc> "&gt;"</esc>       | Eighth bit on                            |  |
| <esc> "="</esc>          | Eighth bit off                           |  |
| < ESC > "#"              | Eighth bit as-is                         |  |
| < ESC > "7" n            | Select international character set (for  |  |
|                          | STAR mode)                               |  |
| < ESC > "R" n            | Select international character set (for  |  |
|                          | STAR mode)                               |  |
| <esc> "+"CHR\$(30)</esc> | Define macro                             |  |
| < ESC > "!"              | Use macro (for STAR mode)                |  |
| <esc> "?"</esc>          | Use macro (for IBM mode)                 |  |
|                          |                                          |  |

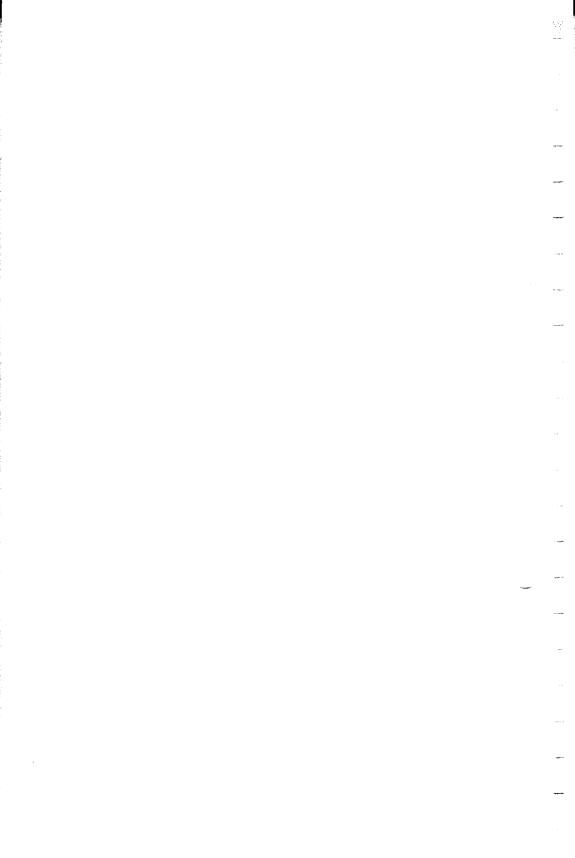

#### CHAPTER 9

# CREATING YOUR OWN CHARACTERS

#### In this chapter we'll cover:

- Designing and printing your own characters
- Designing proportional characters

In the previous four chapters of this manual you've learned how to control the SR-10/15 printer to give you dozens of different typefaces. By using various combinations of pitches, character weights, and font selections, you can create nearly any effect you want to in text. And with international character sets and the special text and graphics characters described in Chapter 8, you can print almost any character you can think of.

But if "almost any character" isn't good enough for you, then it's a good thing you have an SR-10/15 printer! With it you can actually create your own characters. As you'll see in this chapter, download characters can be used to print a logo, special characters for foreign languages, scientific and professional applications, or any other specific printing task.

#### DOT MATRIX PRINTING

In order to create download characters, you'll need some understanding of how dot matrix printers work. They're called "dot matrix" because each character is made up of a group of dots. Look closely at some printed characters produced by your SR-10/15 and you will see the dots. Figure 9-1 shows how the letter "C" is formed by printing 15 dots.

The printhead in SR-10/15 consists of nine thin wires stacked one atop the other. Figure 9-2 shows an enlarged schematic view of the front of the printhead, showing the ends of the wires and their relationship to the printed characters. As you can see, the capital letters use the top seven wires of the printhead, and the

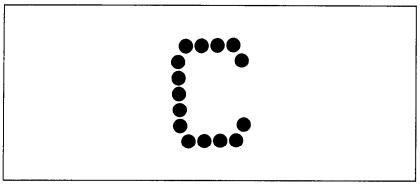

Figure 9-1. The letter "C" is created by printing 15 dots.

descenders (such as the lower case "p" shown) use the bottom seven pins. As the printhead moves across the page (in either direction—that's what is meant by bi-directional printing) it prints one column of dots at a time. Each time a dot is supposed to print an electromagnet inside the printhead causes the appropriate wire to strike the ribbon (making the SR-10/15 an *impact* printer).

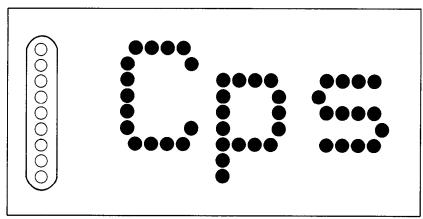

Figure 9-2. As the printhead moves across the page, each of the wires prints one row of dots.

#### THE PRINT MATRIX

All of the standard characters that the SR-10/15 prints are formed from patterns of dots that are permanently stored in the printer's *ROM* (read-only memory). This includes all of the standard ASCII characters, the block graphics and special characters, the international character sets, the NLQ characters and the italic characters.

But there is another area of memory in the SR-10/15 reserved for *user-defined* characters. These are characters that you design and *download* into SR-10/15. When download characters are defined they are stored in *RAM* (random access memory), which allows you to define or modify them at any time.

Each of these characters, whether it is from the standard character ROM or in download RAM, is constructed on a grid which is six "boxes" wide by nine "boxes" high. The dots used to print a character can be inside any of the boxes. In addition, a dot can straddle any of the vertical lines. As an example, take a look at the enlarged "9" superimposed on the grid in Figure 9-3. As you can see, some dots are inside the boxes, and some are centered on the vertical lines. This, in effect, makes the character grid 11 dots wide by 9 dots high. To see how the rest of the characters in the standard character ROM are constructed, take a look at Appendix C.

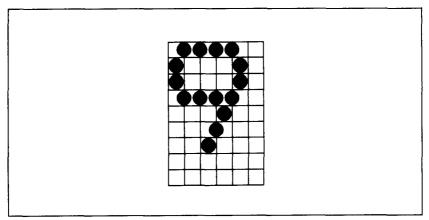

Figure 9-3. Dots can be inside boxes or straddle the vertical lines of the grid.

#### **DEFINING YOUR OWN CHARACTERS**

You've seen how the engineers at Star designed their characters by using a grid to lay out the dots. Now you can define characters exactly the same way. Make up some grids (photocopy Figure 9-4 if you wish) and get ready to be creative! (Just in case you are not feeling creative, and to make our explanations a little clearer, we'll be using a picture of a chemist's flask as an example of a download character. You can see how we've laid it out in

Figure 9-5. Later in this chapter we'll use this character to create a small graph.)

You'll notice that Figure 9-4 includes a lot of information around the grid. Don't be intimidated; we'll explain each item as we come to it in our discussion of defining and actually printing download characters. You may have noticed another difference between this grid and the one shown in Figure 9-3: it's only eight boxes high. Which leads us to...

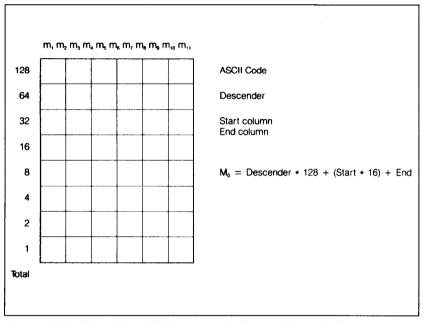

Figure 9-4. Use this grid (or one similar to it) to define your own characters.

#### ■ Rule 1: Download characters are eight dots high

As you noticed in Figure 9-2, capital letters, most lowercase letters, and most special characters use only the top seven pins of the printhead. Download characters can go one better: they can use as many as eight of the nine wires in the print head. So our grid is eight dots high.

It's also possible to use the bottom eight pins, just as the "g", "j", "p", "q", and "y" of the standard character sets do. These are called descenders (because the bottom of the character descends below the baseline of the rest of the characters).

One bit in the download character definition command is used to tell SR-10/15 whether a character is to be treated as a descender or not. We'll get to the command in due time. For now, if your

character uses the top eight dots, write in a one next to the word "Descender" on the layout grid; if it uses the bottom eight dots, write in a zero. In our example, we'll want the bottom of the flask to line up with the baseline of the other characters, so it will not be a descender. As shown in Figure 9-5, we've written in a "1" on our grid.

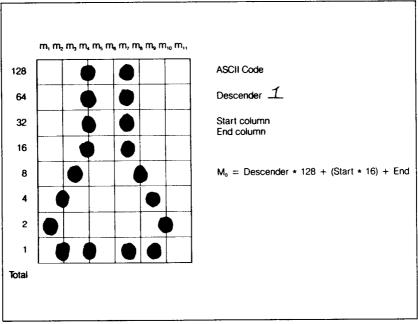

Figure 9-5. We've designed a character and decided that it would not be a descender, hence the "1" written in.

#### ■ Rule 2: Dots cannot overlap

As you can see in Figure 9-5 our flask has a nearly continuous outline. But, you may ask, why not make it a really solid line and print all the intermediate dots, as shown in Figure 9-6? Because the dots that straddle the vertical lines in the grid actually overlap those inside the boxes. If we tried to print overlapping dots, the SR-10/15 printhead would have to slow down and back up to print both dots—not very efficient! To avoid this inefficiency, SR-10/15 will not allow you to define a character like Figure 9-6. (Actually, you can define it, but when it prints, SR-10/15 will leave out the overlapping dots, so that it would print like Figure 9-5.)

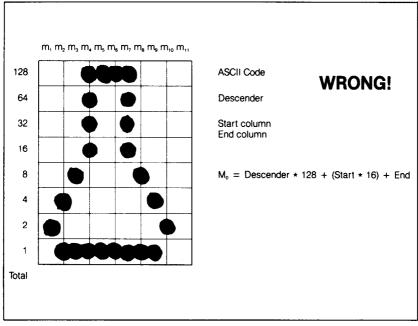

Figure 9-6. Dots cannot overlap; those in immediately adjacent "half columns" will be ignored when the character is printed.

#### Add up each column of dots

Now it's time to give our creative side a break and get down to some basic arithmetic. That's where the numbers down the left side of the grid come in. Notice that there is a number for each row of dots and that each number is twice the number below it. By making these numbers powers of two we can take any combination of dots in a vertical column and assign them a unique

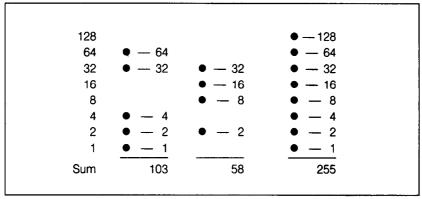

Figure 9-7. By adding the values of each dot in a column, you'll get a unique description for any combination of dots.

value. Some examples will make this clearer. As shown in Figure 9-7, if we add the numbers for the dots that print in a column, the sum will be a number in the range of 0 to 255. Each number from 0-255 represents a unique combination of dots.

So add up the values of the dots in each column using this system. In Figure 9-8 we've shown our grid with the sums of the columns filled in across the bottom (see if these agree with your answers!). Across the top of the grid you've probably noticed the cryptic labeling of each column: m1, m2, m3, etc. These labels correspond to the labels in the command syntax statement, which we'll get to shortly.

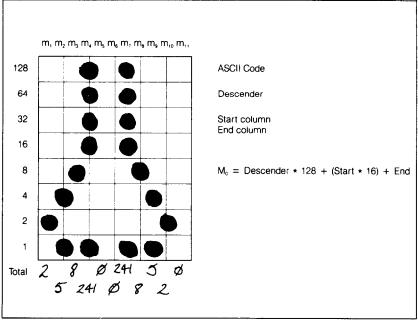

Figure 9-8. Add the values of the dots in each column and write the sum of each column at the bottom.

#### ■ Assigning a value to your character

We've done a pretty thorough job of designing and describing a user-defined character. But the SR-10/15 has room for 240 download characters—how does it know which user-defined character we want to print? Exactly the same way it knows which standard character we want to print: every character is assigned a unique number.

The standard characters are assigned the ASCII codes—numbers from 0 to 255. For the download character sets you

can define any positions except the defined control code positions. This means that once a character is defined and assigned a value (and the download character set is selected), you can use that character on the printer the same way you would any standard character. You can send the character with the same ASCII value (for instance, if you had assigned your character a code of 66, it would print each time you sent a character "B" to the printer). You can also access the character from a BASIC program with the CHR\$ function—in this case LPRINT CHR\$(66) would print the character.

Except for the limitation that download characters must be avoid the defined control code positions, there are no rules or restrictions on the use of numbers. This means you can use whatever is most convenient for you—perhaps seldom-used keys can be replaced by more useful characters. In our example, we'll assign the flask a value of 160, which is the code for the character "" or "á". A rather arbitrary selection, but SR-10/15 doesn't care!

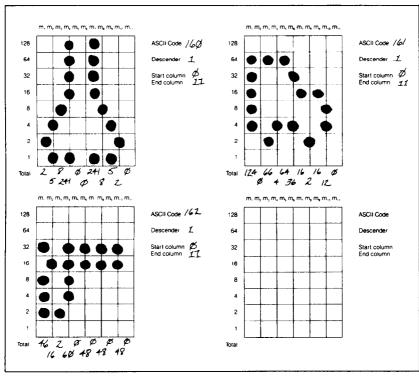

Figure 9-9. Character designs for the three graph symbols.

Our chart would hardly be complete with just a picture of a chemist's flask, so in Figure 9-9 we've made completed grids for some other symbols: an automobile and a gun (quite a strange mix of characters!). The information on the grids is now complete (except for proportional width data—a more advanced topic we'll take up shortly).

#### ■ Download character definition command

You've read through a long explanation of download characters and we haven't even told you the command syntax yet! Now the wait is over. This is the most complex command in the SR-10/15 repertoire and now you've got the necessary knowledge to implement it. Here it is:

#### (For STAR mode)

<ESC> "\*" 1 n1 n2 mØ m1 m2 m3 m4 m5 m6 m7 m8 m9 m1Ø m11

#### (For IBM mode)

<ESC> "&" CHR\$(Ø) n1 n2 mØ m1 m2 m3 m4 m5 m6 m7 m8 m9 m1Ø m11

Like the other SR-10/15 commands, it starts with an <ESC> (CHR\$(27)). The next character is an asterisk (\*) (CHR\$(42)) followed by 1, or an ampersand (&) (CHR\$(38)) followed by a CHR\$(0).

n1 and n2 are used to specify the ASCII values of the characters you are defining. The reason that there are two bytes reserved for this is that SR-10/15 allows you to define many characters with just a single command. n1 is used to specify the beginning of a range of characters to be defined; n2 specifies the end of the range. For instance, if you wanted to change the appearance of the numerals from 0 to 9 (which have ASCII codes 48 through 57) for the STAR mode, the command would begin with < ESC > "\*" CHR\$(1) CHR\$(48) CHR\$(57)... Of course, you can also define individual characters by making n1 and n2 equal.

m0 is called the attribute byte, for it describes two attributes of the character we have designed: descender data and proportional width information. A byte consists of eight bits. In the attribute byte, the first (high order) bit is used for the descender data, and the last seven bits are used for proportional widths.

We'll be discussing proportional character widths in detail later in this chapter; for now, we'll leave it at 11. The descender data was discussed earlier: to use the top eight pins, this bit should be 1; to use the bottom eight pins this bit should be 0. Figure 9-10 shows the bits of the attribute byte as we'll use them for our flask character. By now you've probably seen an easier way to determine the value of the attribute byte. Instead of translating everything to binary, merely assign the descender data a value of 128 (the value of the first bit) if you dont't want descenders, or 0 if you want descenders. Then just add the descender data to the proportional width. This way, it's simply a matter of adding two decimal numbers. (In our case, it's 128 + 11 = 139.)

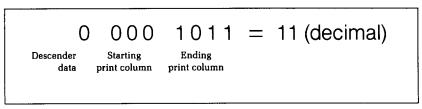

Figure 9-10. The attribute byte (m0) for our flask character.

You'll probably recognize m1...m11 from the top of our layout grid. That's right, each column is described by one byte. Now we've got everything we need to download one character to the printer. The complete command for our flask character with the STAR mode is shown in Figure 9-11.

```
CHR$(27) CHR$(42) CHR$(1) CHR$(160) CHR$(160) CHR$(139)
                                 n1
                                            n2
                                                        mØ
                        1
 Escape
CHR$(2) CHR$(5) CHR$(8) CHR$(241) CHR$(\emptyset) CHR$(\emptyset)
           m2
                    m3
                              m4
                                        m5
                                                 m6
   m1
CHR$(241)CHR$(8)CHR$(5)CHR$(2)CHR$($\varphi$)
    m7
              m8
                       m9
                               m10
```

Figure 9-11. This is the complete command to send our flask character to the SR-10/15 printer.

Now let's send the information to the printer. But, before you send the information, be sure that the DIP switch 1-5 is set off position. If not, set it correctly while the power is off, then, turn the power on again. The following program will send the character definitions for all three characters with the STAR mode to the printer. Enter the program and run it.

```
1Ø LPRINT CHR$(27) "*" CHR$(1) CHR$(16Ø)
    CHR$(162);

2Ø FOR N = 16Ø TO 162

3Ø FOR M = Ø TO 11

4Ø READ MM

5Ø LPRINT CHR$(MM);

6Ø NEXT M

7Ø NEXT N

8Ø LPRINT

9Ø DATA 139,2,5,8,241,Ø,Ø,241,8,5,2,Ø

1ØØ DATA 139,124,Ø,66,4,64,36,16,2,16,12,Ø

11Ø DATA 139,46,16,2,6Ø,Ø,48,Ø,48,Ø,48,Ø
```

When you run this program, it looks like nothing happens. That's OK. We'll see why in just a moment. Save this program. We'll need it again shortly.

#### PRINTING DOWNLOAD CHARACTERS

You've now defined and sent three characters to SR-10/15. But how do you know that? If you try printing those characters now (type LPRINT CHR\$(160) CHR\$(161) CHR\$(162)) you don't get a flask, car and gun. Instead you get... > \ or \(\alpha\) or \(\alpha\) or \(\alpha\) or \(\alpha\) of SR-10/15's memory. To tell it to look in download character RAM instead of standard character ROM it requires another command:

```
(For STAR mode)
<ESC> "$" n

(For IBM mode)
<ESC> "%" n Ø
```

This command is used to select the download character set (if n=1) or to select the standard character set (if n=0). Let's try it out. Enter this command:

LPRINT CHR\$(27) "\$1" CHR\$(160) CHR\$(161) CHR\$(162)

Voila! It should have printed out the three characters we defined. Your printout should look like this:

#### 人口。

(If it doesn't, check the last program we ran for errors, then rerun it.)

Let's find out if there are any other characters in the download RAM. Try this program:

```
1Ø LPRINT CHR$(27) "$1"
2Ø FOR I=33 TO 126 : LPRINT CHR$(I); : NEXT I
3Ø FOR I=16Ø TO 254 : LPRINT CHR$(I); : NEXT I
4Ø LPRINT
5Ø LPRINT CHR$(27) "$Ø"
```

As you can see, in addition to the characters you have defined (they are the last ones on the printout), SR-10/15 also printed all characters. This makes it very easy to combine user-defined characters with regular text.

If SR-10/15 didn't have this feature, mixing download and standard characters would be rather inconvenient: every time you wanted to use a download character you would have to switch back and forth between character sets.

To demonstrate how to use these characters, let's use this character set to print a small graph. This program, which has been built around the first program in this chapter, will do just that:

```
5 ESC$= CHR$(27): TB$=CHR$(9)

1Ø LPRINT ESC$ "*1" CHR$(16Ø) CHR$(162);

2Ø FOR N=16Ø TO 162

3Ø FOR M=Ø TO 11

4Ø READ MM

5Ø LPRINT CHR$(MM);

6Ø NEXT M

7Ø NEXT N

8Ø LPRINT

9Ø DATA 139,2,5,8,241,Ø,Ø,241,8,5,2,Ø

1ØØ DATA 139,46,16,2,6Ø,Ø,48,Ø,48,Ø,48,Ø

12Ø LPRINT ESC$ "D" CHR$(11) CHR$(Ø)

13Ø LPRINT CHR$(14) " U.S. Exports"
```

```
140 LPRINT ESC$ "$1";
150 LPRINT "Autos" TB$;
16Ø FOR I=.4 TO 9.3 STEP .4 : LPRINT CHR$(161); :
    NEXT
170 LPRINT
180 LPRINT "Chemicals" TB$;
190 FOR I=.4 TO 8.7 STEP .4 : LPRINT CHR$(160); :
    NEXT
200 LPRINT
210 LPRINT "Guns" TB$;
22Ø FOR I=.4 TO 1.4 STEP .4 : LPRINT CHR$(162); :
230 LPRINT
24Ø LPRINT ESC$ "$Ø";
250 LPRINT TB$ CHR$(246) CHR$(241) CHR$(241);
260 SCALE$ =
    CHR$(241)+CHR$(241)+CHR$(248)+CHR$(241)+CHR$(241)
270 FOR I=2 TO 8 STEP 2 : LPRINT SCALE$; : NEXT
28Ø LPRINT CHR$(241) CHR$(241) CHR$(247)
29Ø LPRINT TB$ " ";
3ØØ FOR I=2 TO 8 STEP 2 : LPRINT " " I; : NEXT
310 LPRINT
320 LPRINT TB$ ESC$ "SO" "Millions of Dollars" ESC$
    "T"
330 END
```

#### 

Note that we didn't have to re-enter the download characters, since they were already sent to the printer with the first program. They will stay with the printer until you download new characters to replace them or turn the printer off. Even the <ESC> "@" command, which initializes the printer, does not destroy the contents of download RAM.

#### **ERASING DOWNLOAD CHARACTER DEFINITIONS**

After you have defined a set of characters (a whole new alphabet, perhaps) you may want to go back to using *mostly* standard characters with a few new user-defined characters mixed in. Rather than turning SR-10/15 off (which erases all of the current settings, including download characters), you can send a command which will restore the default characters. This command copies all the characters from the standard character ROM into download RAM:

(For STAR mode)

<ESC> "\*" 0

(For IBM mode)

<ESC> ":" Ø Ø Ø

Since it will copy *all* characters into the download area, it will wipe out any characters that are already there. So it's important to send this command to the printer *before* you send any download characters you want to define.

#### **DEFINING PROPORTIONAL CHARACTERS**

Except for the actual width, defining characters for proportional printing is exactly the same as defining normal width download characters. Characters can range from 5 to 11 dots wide. This means that characters can be as narrow as one-half the normal width.

Besides being able to specify the actual width of the character, SR-10/15 allows you to specify the position in the standard grid where the character will print. You must specify the dot column in which the printed character starts and the dot column in which the character ends. Why, you may ask, would you want to define a character this way instead of merely defining the overall width of the character? Because SR-10/15's proportional character definitions can also be used to print normal width characters, which are eleven dot columns wide. And by centering even the narrow characters in the complete grid (look at the "i" in Figure 9-12) they will look good even when you aren't printing them proportionally.

The command format for proportional character definition is exactly the same as you have learned; the only difference is the

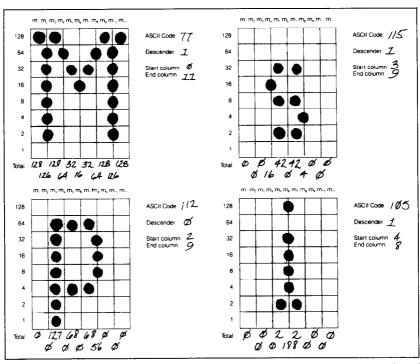

Figure 9-12. These download characters are defined as proportional characters.

attribute byte, m0. As you know, the first bit of m0 is used to specify whether the character is a descender or not. The next three bits are used to specify the starting print column (acceptable values are 0 to 7). The last four bits specify the ending print column (acceptable values are 4 to 11). The minimum character width is five dots (so you could not, for instance, specify a starting column of 6 and an ending column of 8, even though those are both within the acceptable range). If you inadvertantly give an incorrect width value, however, SR-10/15 is forgiving: it will automatically revert to the default width of eleven dot columns.

Just as there was an easy trick for figuring the attribute byte earlier, you still don't need to know a thing about binary arithmetic. Merely multiply the starting column by 16, add the ending column number, and add 128 if the character is not a descender. If you prefer a formula: (descender \* 128) + (start \* 16) + end.

The examples in Figure 9-12 show characters of different widths. These characters are defined in the program below; the output is shown in Figure 9-13.

```
10 FOR N=1 TO 4
20 READ N1
3Ø LPRINT CHR$(27) "*" CHR$(1) CHR$(N1) CHR$(N1);
40 FOR M=0 TO 11
50 READ MM
60 LPRINT CHR$(MM);
70 NEXT M
80 NEXT N
90 LPRINT "
               Mississippi"
100 LPRINT
110 LPRINT "Standard characters without proportional
    spacing"
120 LPRINT
130 LPRINT
14Ø LPRINT CHR$(27) "$1" "
                               Mississippi"
150 LPRINT CHR$(27) "$0"
160 LPRINT "Download characters without proportional
    spacing"
170 LPRINT
18Ø LPRINT CHR$(27) "$1"
19Ø LPRINT CHR$(27) "p1" "
                              Mississippi"
200 LPRINT CHR$(27) "p0" CHR$(27) "$0"
210 LPRINT "Download characters with proportional
    spacing"
220 DATA
    77,139,128,126,128,64,32,16,32,64,128,126,128
23Ø DATA 1Ø5,2ØØ,Ø,Ø,Ø,Ø,2,188,2,Ø,Ø,Ø,Ø
24Ø DATA 112,41,Ø,Ø,127,Ø,68,Ø,68,56,Ø,Ø,Ø
25Ø DATA 115,185,Ø,Ø,Ø,16,42,Ø,42,4,Ø,Ø,Ø
```

#### Missisippi

Standard characters without proportional spacing

Mississippi

Download characters without proportional spacing

#### Mississippi

Download characters with proportional spacing

Figure 9-13. This printout shows the same text, printed with the same download characters, in both normal and proportional widths.

One thing to remember about defining proportional characters: a character cannot be wider than the specified width. That seems obvious enough! For example, if you specify a width of 6 for a character (starting in column 1 and ending in column 6), the seventh through eleventh columns of dots (if you specified any) will not print. You must, however, send information (even if it is 0) for those columns when you defined a character; SR-10/15 expects eleven characters following the <ESC> "\*" 1 n1 n2 m0 or the <ESC> "&" CHR\$(0) n1 n2 m0 sequence.

In most cases, the width you select should actually be one dot wider than the number of columns that the character actually occupies. This is so that there will be a space (of one dot) between characters when you print them. If you specify a width which is exactly the same as the number of columns in the character definition, the characters will touch when they print (this is sometimes desirable—for border characters or for large download characters that are more than eleven dots wide).

Table 9-1
Download character commands

| Function                    | Mode | Control code                                    |
|-----------------------------|------|-------------------------------------------------|
| Define download character   | STAR | <esc> * 1 n1 n2<br/>m0 m1m11</esc>              |
|                             | IBM  | <esc> "&amp;" CHR\$(0)<br/>n1 n2 m0 m1m11</esc> |
| Copy ROM to download<br>RAM | STAR | <esc> "*" 0</esc>                               |
|                             | IBM  | <esc> ":" 0 0 0</esc>                           |
| Download characters ON      | STAR | <esc> "\$" 1</esc>                              |
|                             | IBM  | <esc> "%" 1 0</esc>                             |
| Download characters OFF     | STAR | <esc> "\$" 0</esc>                              |
|                             | IBM  | <esc> "%" 0 0</esc>                             |

#### ■ Connecting characters

As we noted earlier, it's possible to connect proportional width characters. This can be useful for creating logos or other characters which are larger than one normal character. It also makes it possible to create connecting scripts, like handwritng. The trick to this is to specify the width in the attribute byte to be exactly the same as the number of columns of dots that the character (or partial character) occupies. And, if you change the vertical spacing to 7/72" (use the < ESC > "1" command), you can make characters connect vertically. This allows you to make very large characters indeed!

In the program that follows, we've used this technique to create some large numbers. Each digit is actually made up of four characters—two horizontally by two vertically. This means, of course, that you must define and print four characters for each finished digit. We assigned the upper left quadrant of each digit to ASCII codes from 160 to 169, the upper right quadrant to codes 170 to 179, and so on. Figure 9-14 shows how one digit is defined, and Figure 9-15 shows the final output of our program.

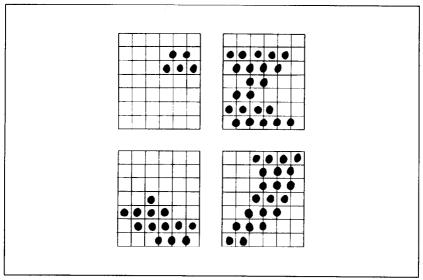

Figure 9-14. Each digit is made up of four individual characters.

### 0123456789

Figure 9-15. The output for characters like this must be carefully planned.

10 'Program to define and print numerals
20 'Each numeral is made up of 4 characters (2 wide
 x 2 high)
30 OPEN "LPT1:" AS #1 : WIDTH #1, 255
40 DOWN.CHAR.PROP\$ = CHR\$(27)+"p1"+CHR\$(27)+"\$1"
50 NOT.DOWN.CHAR.PROP\$ = CHR\$(27)+"p0"+CHR\$(27)+"\$0"
60 LINE.7\$ = CHR\$(27)+"1" : LINE.12\$ = CHR\$(27)+"2"
70 PRINT #1, CHR\$(27) "&1" CHR\$(160) CHR\$(200);
80 FOR I = 160 TO 200
100 READ M0
110 PRINT #1, CHR\$(M0);
120 FOR S = 1 TO 11

```
130 READ MS
140 PRINT #1, CHR$(MS);
150 NEXT S
160 NEXT I
17Ø '
                                         'START OF DOWNLOAD
18\emptyset ASCII = 16\emptyset
     CHARACTERS
190 FOR NUM = 0 TO 9
                                         'NUMERALS Ø TO 9
200 NUMERAL. TOP$(NUM) = CHR$(ASCII + 0) + CHR$(ASCII
    +1
210 NUMERAL.BOT$(NUM) = CHR$(ASCII + 2) + CHR$(ASCII
    + 3)
22\emptyset ASCII = ASCII + 4
230 NEXT NUM
240 BLANK$ = CHR$(200)
250 PRINT #1, DOWN.CHAR.PROP$; LINE.7$
260 FOR NUM = \emptyset TO 9
270 PRINT #1, NUMERAL.TOP$(NUM); BLANK$;
280 NEXT NUM
29Ø PRINT #1, CHR$(1Ø)
300 FOR NUM = 0 TO 9
310 PRINT #1, NUMERAL.BOT$(NUM); BLANK$;
320 NEXT NUM
33Ø PRINT #1, NOT.DOWN.CHAR.PROP$; LINE.12$
340 'ZERO
35\emptyset DATA 11, \emptyset, 6, 8, 22, 8, 52, 12\emptyset, 112, \emptyset, 64,
    128
36Ø DATA 11, 64, 128, 64, 128, 96, 16, 100, 30, 4,
    30, 4
37Ø DATA 11, 192, 48, 2ØØ, 48, 2Ø4, Ø, 6, Ø, 6, Ø, 6
38Ø DATA 11, Ø, 4, Ø, 12, Ø, 56, 192, 48, 192, 32,
    192
390 'ONE
400 DATA 11, \emptyset, \emptyset, \emptyset, \emptyset, \emptyset, 32, \emptyset, 32, \emptyset, 32, 126
41Ø DATA 9, 48, 78, 48, 78, 48, 64, Ø, Ø, Ø, Ø, Ø
42Ø DATA 11, 2, Ø, 2, Ø, 2, Ø, 2, 4, 1Ø, 244, 1Ø
43Ø DATA 9, 244, 1Ø, 244, 2, Ø, 2, Ø, 2, Ø, Ø, Ø
44Ø 'TWO
450 DATA 11, \emptyset, \emptyset, \emptyset, \emptyset, \emptyset, 48, 8, 112, \emptyset, 96, \emptyset
46Ø DATA 11, 192, Ø, 192, Ø, 98, 28, 98, 28, 32, 24,
    Ø
47Ø DATA 11, 2, Ø, 2, 4, 2, 4, 1Ø, 4, 1Ø, 2Ø, 2
48\emptyset DATA 11, 52, 2, 100\emptyset, 130\emptyset, 68, 130\emptyset, 4, 100\emptyset, 4, 24,
490 'THREE
```

```
500 DATA 11, 0, 0, 0, 0, 0, 0, 32, 64, 32, 64, 32
51Ø DATA 11, 68, 42, 68, 58, 68, 5Ø, 68, 34, 64, 2,
52Ø DATA 11, 8, Ø, 12, Ø, 28, 2, 12, 2, 4, 2, 4
53Ø DATA 11, 2, 4, 2, 12, 144, 1Ø8, 144, 1Ø4, 144,
    96, 128
540 'FOUR
55Ø DATA 11, Ø, Ø, Ø, Ø, Ø, Ø, 2, 36, 3Ø, 4, 8
56Ø DATA 11, Ø, Ø, 2, 4, 2, 28, 2, 6Ø, 64, 48, Ø
57\emptyset DATA 11, \emptyset, 16, 32, 8\emptyset, 16\emptyset, 8\emptyset, 16\emptyset, 16, 32,
     18, 32
58\emptyset DATA 11, 3\emptyset, 1\emptyset\emptyset, 154, 1\emptyset\emptyset, 154, 96, 146, 32,
     16, 96, Ø
590 'FIVE
600 DATA 11, \emptyset, \emptyset, \emptyset, \emptyset, \emptyset, 2, 4, 42, 76, 50, 68, 34
61Ø DATA 1Ø, 68, 34, 68, 34, 68, 34, 64, 34, 64, Ø,
     Ø
62Ø DATA 1Ø, Ø, 4, 24, 166, 24, 134, Ø, 2, Ø, 2, Ø
630 DATA 11, 2, \emptyset, 6, 128, 12, 240, 12, 240, 8, 240,
     Ø
64Ø 'SIX
65Ø DATA 11, Ø, 6, Ø, 14, Ø, 3Ø, Ø, 58, Ø, 1Ø2, Ø
660 DATA 11, 70, 0, 70, 0, 70, 0, 98, 0, 112, 0, 96
67Ø DATA 11, 224, 16, 232, 16, 236, 16, 198, Ø, 13Ø,
     Ø, 2
68Ø DATA 11, Ø, 6, Ø, 14, 128, 124, 128, 12Ø, 128,
     112, Ø
690 'SEVEN
700 DATA 11, 0, 8, 16, 96, 16, 96, 16, 96, 16, 96,
     16
71\emptyset DATA 9, 98, 16, 1\emptyset2, 16, 1\emptyset8, 16, 96, \emptyset, 64, \emptyset,
72\emptyset DATA 11, \emptyset, 2, \emptyset, 6, \emptyset, 3\emptyset, \emptyset, 62, \emptyset, 12\emptyset, 128
73Ø DATA 9, 96, 128, Ø, Ø, Ø, Ø, Ø, Ø, Ø, Ø, Ø
740 'EIGHT
75Ø DATA 11, Ø, Ø, Ø, Ø, 24, 36, 24, 1Ø2, 24, 1Ø2, Ø
76Ø DATA 11, 194, Ø, 194, Ø, 198, 56, 68, 56, 68,
     56, Ø
770 DATA 11, 48, 72, 52, 200, 54, 200, 6, 128, 2, 0,
78Ø DATA 11, Ø, 6, 128, 14, 24Ø, 12, 24Ø, 8, 112, Ø,
     Ø
790 'NINE
800 DATA 11, \emptyset, \emptyset, 30, 32, 30, 96, 30, 96, \emptyset, 192, \emptyset
```

- 81Ø DATA 11, 192, Ø, 192, Ø, 194, 32, 222, 32, 94, 32, 3Ø
- 82Ø DATA 11, 12, Ø, 28, Ø, 142, Ø, 198, Ø, 198, Ø, 198
- 83Ø DATA 11, Ø, 2Ø6, Ø, 156, Ø, 248, Ø, 24Ø, Ø, 224, Ø
- 840 'SPACE

#### **SUMMARY**

| Control code                 | Function                                |  |  |  |  |
|------------------------------|-----------------------------------------|--|--|--|--|
| < ESC > "*" 1 n1 n2 m        | 0 m1m11                                 |  |  |  |  |
|                              | Defines download character into RAM     |  |  |  |  |
|                              | (for STAR mode)                         |  |  |  |  |
| <esc> "&amp;" CHR\$(0)</esc> | n1 n2 m0 m1m1                           |  |  |  |  |
| ` ^                          | Defines download character into RAM     |  |  |  |  |
|                              | (for IBM mode)                          |  |  |  |  |
| <esc> "*" 0</esc>            | Copies fonts in ROM into download       |  |  |  |  |
|                              | RÂM (for STAR mode)                     |  |  |  |  |
| < ESC > ":" 0 0 0            | Copies fonts in ROM into download       |  |  |  |  |
|                              | ram (for IBM mode)                      |  |  |  |  |
| < ESC > "\$" 1               | Selects the download character set (for |  |  |  |  |
|                              | STAR mode)                              |  |  |  |  |
| <esc> "%" 1 0</esc>          | Selects the download character set (for |  |  |  |  |
|                              | IBM mode)                               |  |  |  |  |
| <esc> "\$" 0</esc>           | Cancels download character set (for     |  |  |  |  |
|                              | STAR mode)                              |  |  |  |  |
| <esc> "%" 0 0</esc>          | Cancels download character set (for     |  |  |  |  |
|                              | IBM mode)                               |  |  |  |  |
|                              |                                         |  |  |  |  |

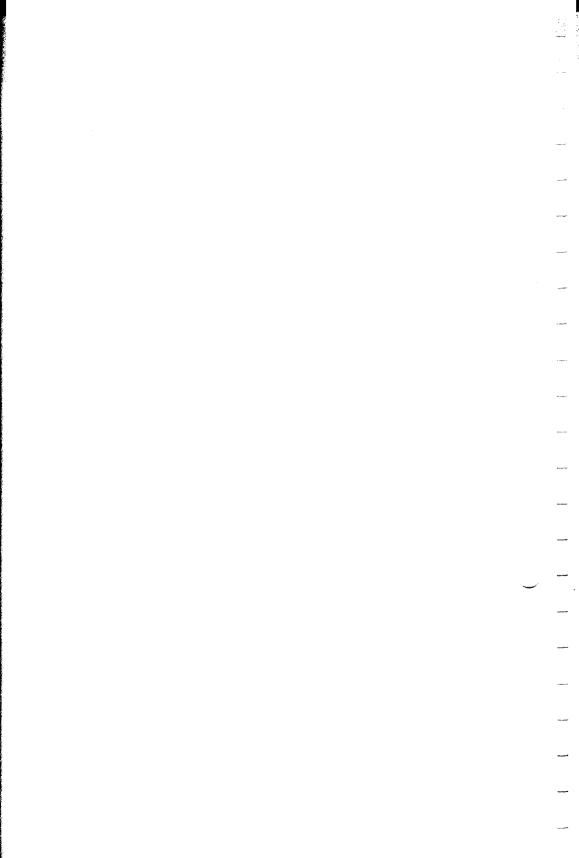

#### **CHAPTER 10**

# PRINTING WITH DOT GRAPHICS

#### Subjects covered in this chapter include:

- SR-10/15's bit image graphics capabilities
- Printing a pre-defined shape
- Plotting a calculated shape
- High resolution graphics

In Chapter 9 you were introduced to a form of computer graphics; you were able to actually define characters dot by dot. In this chapter you'll learn to use the same principles to make SR-10/15 print whole pages of dot graphics! We'll show you how to use dot graphics to create "super download characters." In addition, you'll see how your SR-10/15 printer can be used as a graphic plotter. This can have some practical business applications as well as create some terrific computer art!

## COMPARING DOT GRAPHICS WITH DOWNLOAD CHARACTERS

A good understanding of dot graphics requires an understanding of how dot matrix printers work; you may want to review the first few pages of Chapter 9. The principles for dot graphics are the same as those for download characters.

There are some differences in the way they are implemented however. While download commands can be used to define a character between four and eleven columns of dots wide, dot graphics commands can be used to define a shape as narrow as one column of dots wide or as wide as 3264 dots on an SR-15!

There is no "descender data" with dot graphics; graphics images are always printed with the same seven or eight pins of the print head, depending on whether you have a 7-bit or 8-bit interface (if you're not sure which type of interface your computer has, check the appendix for your computer).

So when do you use graphics and when do you use download characters? Practically anything you can do with graphics you can do with download characters, and vice versa. A clever programmer could actually plot a mathematical curve using download characters or use strings of graphics data as user-defined characters. But why do it the hard way? There are several instances when dot graphics is clearly the best way to approach the problem:

- If the graphic image to be printed is wider than 11 dots or higher than 8 dots
- If an image is to be printed just one time, as opposed to a frequently used "text" character
- If you want higher resolution (SR-10/15 can print as many as 240 dots per inch in dot graphics mode; text mode, which includes download characters, prints 60 dots per inch)

#### **USING THE DOT GRAPHICS COMMANDS**

The command to print normal density (60 dots per inch horizontal; 72 dots per inch vertical) dot graphics uses this format:

<ESC> "K" n1 n2 m1 m2 .....

Just like many of the other codes you have learned, the command starts with an escape sequence ( $\langle ESC \rangle$  "K" in this case). But unlike SR-10/15's other codes there can be any number of graphics data bytes following the command. That's where nl and n2 come in; they are used to tell SR-10/15 how many bytes of graphics data to expect.

#### ■ Specifying the number of columns of dots

To figure the values of n1 and n2, you'll need to figure out how wide your graphic image will be (remember that there are 60 columns of dots per inch in normal density). Then comes the fun part: converting one number (the number of columns of dots) into two! Why is it necessary to use two numbers to tell SR-10/15 the number of graphics codes to expect? Because the largest number we can send in one byte (that's what the BASIC CHR\$() function sends: one byte) is 255. And with normal density graphics

it's possible to have a graphics image as wide as 480 dots on SR-10 or 816 dots on SR-15. So to figure out how many columns of graphics data to expect, SR-10/15 multiplies n2 by 256 and adds the value of n1. If you divide the number of columns by 256, then n2 is the quotient and n1 is the remainder (why not let your computer figure it out for you: if the number of columns is assigned to variable X, then n1 = X MOD 256 and n2 = INT(X/256)). Table 10-1 might make things even easier.

Table 10-1 Calculating n1 and n2 for graphics

| If the number of columns, | 48          |                   |
|---------------------------|-------------|-------------------|
| x, ranges from:           | then n1 is: | and <i>n2</i> is: |
| 1 to 255                  | х           | 0                 |
| 256 to 511                | x - 256     | 1                 |
| 512 to 767                | x-512       | 2                 |
| 768 to 1023               | x - 768     | 3                 |
| 1024 to 1279              | x-1024      | 4                 |
| 1280 to 1535              | x - 1280    | 5                 |
| 1536 to 1791              | x-1536      | 6                 |
| 1792 to 2047              | x-1792      | 7                 |
| 2048 to 2303              | x-2048      | 8                 |
| 2304 to 2559              | x-2304      | 9                 |
| 2560 to 2815              | x - 2560    | 10                |
| 2816 to 3071              | x-2816      | 11                |
| 3072 to 3264              | x - 3072    | 12                |

#### ■ Specifying the graphics data

Now that we've told SR-10/15 how much data to expect, we better figure out how to send that information! Just as you do with download characters, with dot graphics you have control over the firing of every single pin on SR-10/15's print head. In Figure 10-1, you can see that we've labeled each pin on the print head with a number, as we did with download characters (you should note one important difference: this time the *top* pin has the highest value; for download character definitions it is the bottom pin). And specifying pins to fire is done in the same way: to fire the second pin from the top, for instance, send a CHR\$(64). Firing several pins at once is done in a similar fashion. For example, to print the first, third, and fourth dots, add their values (128 + 32 + 16) to send this total: CHR\$(176). This is one byte of graphics data; it would replace ml in our format statement on page 104.

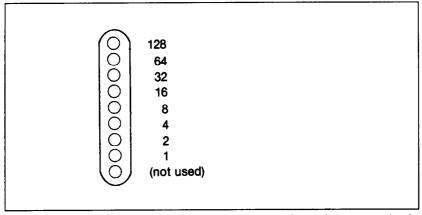

Figure 10-1. Starting with the most significant bit at the top, each pin of the print head is assigned a value which is a power of two. Note that for 7-bit computers, the top pin cannot be used.

A short program should demonstrate how to implement the graphics command. The program below gave us this printout:

In line 50 we've selected normal density graphics and said that 100 characters of graphics data would follow. The loop between line 60 and 80 is repeated to plot 100 points along a curve. This is an example of plotting a very simple mathematical function (a sine wave) to create a design. Later in this chapter we'll show something more complex. The mathematical concepts (such as sine and pi) demonstrated here are not important; you don't have to be a math whiz to use SR-10/15's graphics.

#### ■ Combining text and graphics

It's also possible to mix text and graphics in one line. This can be useful for labeling charts or graphs, or even inserting fancy graphics in text. Try adding these lines to our program:

```
45 PRINT #1,"WOW!";
85 PRINT #1,"This is great!";
```

Now if you run the program you should get a printout that looks like this:

```
WOW!---------This is great!
```

But there is one thing to be careful of: all graphics data must print on the same line. The graphics command is turned off at the end of each line, even if you have specified that more graphics codes follow. To see what we mean, charge line 30 to plot 1000 points and run the program.

```
3\emptyset \text{ WID} = 1\emptyset\emptyset\emptyset
```

This will make the sine wave pattern long enough to go off the page.

As you can see, SR-10/15 printed graphics up to the end of the line, then ignored the rest of the graphics data and returned to normal text on the next line.

#### PRINTING A DESIGN OR LOGO

Since you control the firing of every pin, you can print nearly anything with SR-10/15 that you can draw (and probably better, if you're like most computer users!). This can be used for creating "computer art" or drawing maps. Or, as we'll show you here, you can use dot graphics to print your logo at the top of each letter you print.

Designing an image to print with dot graphics is much like designing download characters. The best way to start is to lay out your image on graph paper. Since you can print eight rows (seven with a 7-bit interface) of dots with each pass of the print head, draw a heavy horizontal line every eight rows on your graph paper. And it may be helpful to write the dot values (128, 64,

32, etc.) down the left side of each row. Then after you've filled in the "dots" that you want to print, it's time to get out the old calculator again! Just as you did with download characters, add up the values of each column of dots; this makes up one byte.

In the program below, we've taken the logo graphics information and put it into BASIC DATA statements. The program itself is short and simple. The loop starting at line 100 reads the data statements into a string array variable called LOGO\$. In line 170 we change the line spacing to 8/72 inch so that the lines of graphics data will connect vertically. The actual printing is done in the loop between lines 180 and 210; line 190 sends the graphics control code to SR-10/15 and line 200 sends one line of graphics data.

The printout from the program is shown right below the program.

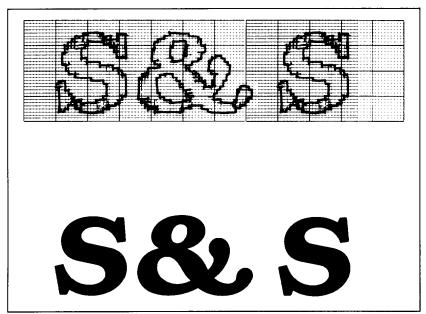

Figure 10-2. By laying out the logo on graph paper, you can calculate all of the graphics data.

- 10 'Prints S&S logo.
- 20 LINE.8\$ = CHR\$(27)+CHR\$(65)+CHR\$(8)
- 30 'Set line spacing to 1/6"
- $4\emptyset \text{ LINE.12} = CHR\$(27) + CHR\$(5\emptyset)$
- 50 'Select dot graphics

```
6\emptyset GRAPHIC$ = CHR$(27)+CHR$(75)
7Ø DIM LOGO$(4)
80 WIDTH "LPT1:",255
90 ' READ DATA
100 FOR ROW = 1 TO 4
110 FOR COLUMN = 1 TO 100
120 READ P
130 \text{ LOGO}(ROW) = LOGO(ROW) + CHR(P)
140 NEXT COLUMN
150 NEXT ROW
160 ' PRINT LOGO
170 LPRINT LINE.8$;
180 FOR ROW = 1 TO 4
19\emptyset LPRINT GRAPHIC$; CHR$(1\emptyset\emptyset); CHR$(\emptyset);
200 LPRINT LOGO$(ROW)
210 NEXT ROW
220 LPRINT LINE.12$
230 'ROW 1
240 DATA \emptyset, \emptyset, \emptyset, \emptyset, 1, 3, 7, 7, 7, 15
250 DATA 14,14,14,14,14,7,7,3,3,15
26Ø DATA 15,15,\emptyset,\emptyset,\emptyset,\emptyset,\emptyset,\emptyset,\emptyset,\emptyset
27Ø DATA Ø,1,3,3,7,7,15,14,14,14
28Ø DATA 14,15,7,7,7,3,\emptyset,\emptyset,\emptyset,\emptyset
29Ø DATA Ø,Ø,Ø,Ø,Ø,Ø,Ø,Ø,Ø,Ø
300 DATA 0,0,0,0,0,0,0,0,0,0
310 DATA \emptyset, \emptyset, \emptyset, \emptyset, \emptyset, 1, 3, 7, 7, 7, 15
32Ø DATA 14,14,14,14,14,7,7,3,3,15
330 DATA 15,15,0,0,0,0,0,0,0,0,0
340 'ROW 2
350 DATA \emptyset, \emptyset, 6\emptyset, 255, 255, 255, 255, 255, 143, 15
36Ø DATA 7,7,7,7,3,3,3,131,193,241
37Ø DATA 24Ø,24Ø,Ø,Ø,Ø,Ø,Ø,Ø,Ø,\emptyset,
38Ø DATA 121,253,253,255,255,255,143,7,7,7
39Ø DATA 31,253,252,248,248,24Ø,192,Ø,7,15
400 DATA 31,31,15,7,3,0,0,0,0,0
41Ø DATA Ø,Ø,Ø,Ø,Ø,Ø,Ø,Ø,Ø
420 DATA 0,0,60,255,255,255,255,255,143,15
43Ø DATA 7,7,7,7,3,3,3,131,193,241
44Ø DATA 24Ø,24Ø,Ø,Ø,Ø,Ø,Ø,Ø,Ø,Ø,Ø
450 'ROW 3
46Ø DATA Ø,31,31,3,129,128,192,192,192,192
47Ø DATA 192,224,224,224,224,24Ø,255,255,255,255
48Ø DATA 255,127,Ø,Ø,Ø,Ø,63,127,255,255
49Ø DATA 255,255,193,128,128,128,128,192,224,24Ø
```

```
5ØØ DATA 252,255,255,255,127,63,31,7,7,31
51Ø DATA 254,252,248,224,128,Ø,Ø,3,7,7
520 DATA 7,3,0,0,0,0,0,0,0,0
53Ø DATA Ø,31,31,3,129,128,192,192,192,192
54Ø DATA 192,224,224,224,224,24Ø,255,255,255,255
55Ø DATA 255,127,Ø,Ø,Ø,Ø,Ø,Ø,Ø,Ø
560 'ROW4
570 DATA 0,248,248,240,224,224,112,112,56,56
58Ø DATA 56,56,56,12Ø,12Ø,24Ø,24Ø,224,224,192
59Ø DATA 128,Ø,Ø,Ø,Ø,Ø,192,224,24Ø,24Ø
600 DATA 240,248,248,248,120,120,56,56,56,56
61Ø DATA 48,112,224,224,224,224,24Ø,24Ø,248,248
62Ø DATA 12Ø,12Ø,56,56,56,56,12Ø,24Ø,224,224
63Ø DATA 192,128,Ø,Ø,Ø,Ø,Ø,Ø,Ø,Ø,Ø
64Ø DATA Ø,248,248,24Ø,224,224,112,112,56,56
65Ø DATA 56,56,56,12Ø,12Ø,24Ø,24Ø,224,224,192
```

# S& S

If you are using with the IBM mode, change the following lines to the program given above.

```
2Ø LINE.8$ = CHR$(27)+CHR$(65)+CHR$(8)+CHR$(27)
+CHR$(5Ø)

4Ø LINE.12$ = CHR$(27)+CHR$(65)+CHR$(12)+CHR$(27)
+CHR$(5Ø)
```

#### PLOTTING WITH SR-10/15

This section of the manual gets into more serious BASIC programming just because it's required in order to have the computer act as a plotter driver. Don't be intimidated; while it's beyond the scope of this manual to teach BASIC, if you try the examples and take it slowly you should be doing some fancy plotting of your own before you know it.

If designing and calculating dot graphics images by laying them out on graph paper seems too tedious to you, then let the computer do the work for you! With your computer doing the calculations and SR-10/15 plotting the output, you can come up with some terrific business graphs, charts, and mathematical function plots.

The best way to do this is to set up an array in memory. This is your "graph paper." The first thing to do is to determine how big you want your output to be; this will determine the size of your array. (If you have grandiose plans to fill an entire page with plotter output, you better have lots of memory in your computer. With 60 dots per inch horizontally and 72 dots per inch vertically, it takes at least 540 bytes of memory for each square inch of plotted area. That doesn't sound so bad—but an area 8 inches square requires over 32K!)

Your array should be two-dimensional (just like graph paper) where one dimension will be the number of columns of dots and the other dimension is the number of printing lines (remember that you can have up to eight rows of dots per printed line).

Here's a program that will use calculated-shape graphics to plot a circle. As you'll see, by changing a few lines it can be used to plot virtually any shape.

```
10 'General purpose for plotting program
200 '
30 'Set program constants.
400 \text{ MAXCOL}\% = 75
                   : MAXROW% = 14
5Ø DIM BIT% (MAXCOL%, MAXROW%)
60 \text{ MASK}(1) = 64
                      : MASK\%(4) = 8
                     : MASK\%(5) = 4
70 \text{ MASK}\%(2) = 32
80 \text{ MASK}(3) = 16
                      : MASK\%(6) = 2
90 LX = 20
                       : LY = 20
100 \text{ LXFAC} = 72/\text{LX}
                       : LYFAC = 87/LY
110 '
120 'Plot curve.
130 GOSUB 600
140 '
150 'Send bit image map to printer.
16Ø LPRINT CHR$(27) "A" CHR$(6)
17Ø FOR ROW% = Ø TO MAXROW%
180 \text{ AS} = ""
190 LPRINT CHR$(27) "K" CHR$(MAXCOL%) CHR$(0):
200 FOR COL% = 1 TO MAXCOL%
210 A$ = A$ + CHR$(BIT%(COL%, ROW%))
220 NEXT COL%
23Ø LPRINT A$ " "
240 NEXT ROW%
25Ø LPRINT CHR$(27) "2"
260 END
```

```
27Ø '
28Ø 'Subroutine to draw a line from X1,Y1 to X2,Y2.
29Ø '
300 \text{ XL} = X2 - X1 : YL = Y2 - Y1
310 NX = ABS(XL*LXFAC) : NY = ABS(YL*LYFAC)
320 IF NX < NY THEN NX = NY
33\emptyset NS\% = INT(NX+1)
340 DX = XL/NS\%
                           : DY = YL/NS\%
35\emptyset FOR I% = 1 TO NS%
                          : Y1 = Y1 + DY
360 \times 1 = \times 1 + DX
37Ø GOSUB 4ØØ
38Ø NEXT 1%
390 RETURN
400 '
410 'Subroutine to plot a point at X1,Y1.
420 '
430 XX = X1 * LXFAC : YY = Y1 * LYFAC
440 \text{ COL}\% = INT(XX) + 1
45\emptyset \text{ ROW}\% = \text{INT}(YY/6)
460 \text{ XIT}\% = \text{INT}(\text{YY} - \text{ROW}\% * 6) + 1
470 BIT%(COL%, ROW%) = BIT%(COL%, ROW%) OR MASK%(XIT%)
480 RETURN
600 '
610 'Subroutine to plot a circle.
62Ø '
630 \text{ RAD} = 9
640 \times 1 = 19
                           : Y1 = 10
650 FOR ANG% = \emptyset TO 360 STEP 10
66\emptyset \text{ RANG} = ANG\% * 6.28/360
67\emptyset X2 = RAD*COS(RANG)+1\emptyset : Y2 = RAD*SIN(RANG)+1\emptyset
68Ø GOSUB 27Ø
690 NEXT ANG%
700 RETURN
```

If you are using with the IBM mode, change the following lines to the program given above.

```
16Ø LPRINT CHR$(27) "A" CHR$(6) CHR$(27) "2" 25Ø LPRINT CHR$(27) "A" CHR$(12) CHR$(27) "2"
```

#### How the program works

In the program above, we've created an array called BIT%, which is dimensioned in line 50. You'll note that instead of using numeric constants to dimension the array, we used the variables MAXCOL% and MAXROW%. This way, if your computer has enough memory and you want to plot a larger image, all

you need to change are the values in line 40. The array MASK% contains the values of the dots. (In order to make this program run on the most computers, we're using only six pins for graphics. With many computers, you can use all eight available pins.) In lines 90 and 100 we've defined some other variables you'll be interested in: LX, LXFAC, LY, and LYFAC are used as scaling factors. By changing these values, you can change the size of your printed image or even distort it (you can, for example, make our circle print as an ellipse). Experiment a little bit!

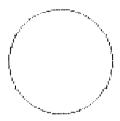

The main calculations for plotting the image are done in the subroutine starting at program line 600. This is where you put the formulas that you want to plot. By changing just the lines after 600 (with some creative mathematics!) you can plot any function—limited only by your imagination. Some examples are shown at the end of this section.

What the program section starting at line 600 actually does is to calculate starting and ending points for a line (in our circle the "lines" are very short—sometimes the starting and ending points are the same). The coordinates of the starting point of the line are assigned to variables X1 and Y1. The line ends at point X2, Y2. When these coordinates have been calculated, a subroutine call is made to line 270. This subroutine calculates the coordinates of individual points along that line.

After these coordinates have been determined, the subroutine at line 400 is called. This routine turns "on" an individual dot in our array called BIT%. (Keep in mind that no printing has been done yet; the computer is still drawing the image on its "graph paper" in memory.) The way an individual dot is turned on is using the logical OR function in line 470.

When all the points have been plotted in memory, printing begins at line 150. We first set the line spacing to 6/72 inch using the <ESC> "A" command. This is so that there are no gaps between rows of dots. Then the loop from line 170 to line 240 prints the dot graphics image one line (which is six dots high)

at a time. The variable A\$ is used to build a string of all the columns of BIT% in a given row.

As you can see, by taking the program in small pieces and analyzing it, graphics programming does not have to be difficult. If you want to try some other plots, try these (replace lines after 600 with the lines below). The printouts from each program are shown below the listing.

```
600 '
610 'Subroutine to plot a star.
620 '
630 RAD = 9
640 FOR ANG% = 0 TO 360 STEP 45
650 RANG = ANG% * 3.14159 / 180
660 RANG2 = (ANG% + 135) * 3.14159 / 180
670 X1 = RAD * COS(RANG) + 10
680 Y1 = RAD * SIN(RANG) + 10
690 X2 = RAD * COS(RANG2) + 10
700 Y2 = RAD * SIN(RANG2) + 10
710 GOSUB 270
720 NEXT ANG%
730 RETURN
```

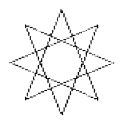

```
600 '
610 'Subroutine to plot a sine wave.
620 '
630 X1 = 0 : Y1 = 10 : X2 = 20 : Y2 = 10
640 GOSUB 270
650 X1 = 10 : Y1 = 0 : X2 = 10 : Y2 = 20
660 GOSUB 270
670 X1 = 0 : Y1 = 10
680 FOR X2 = 0 TO 20 STEP .2
690 Y2 = 10 - 9 * SIN(3.14159 * X2 / 10) : GOSUB 270
700 NEXT X2
710 RETURN
```

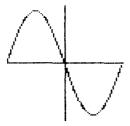

#### HIGH RESOLUTION GRAPHICS

Up until now all of the dot graphics printing we have done has been with SR-10/15's normal density mode. This can give you some pretty sharp images at great speed. Sometimes though, you may want to create an image with even higher resolution. SR-10/15 has seven graphics modes you can use; they're summarized in Table 10-2.

The command syntax for all of the commands is the same—just as you have learned it for the  $\langle ESC \rangle$  "K" (normal density) command. The number of columns to be printed is n1 + 256 \* n2.

So what do these different modes do? On the following pages are actual size reproductions of printouts of the same image printed in each of the four typical different graphics modes. They were all printed using the plotting program in this chapter (with a rather complex set of formulas starting at line 600!).

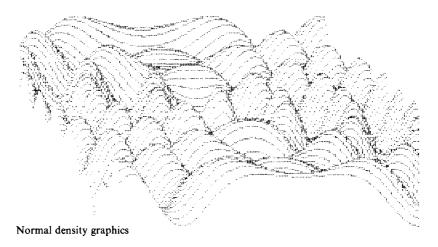

Table 10-2
Dot graphics commands

| Function                                            | Mode | Control code                                                                |
|-----------------------------------------------------|------|-----------------------------------------------------------------------------|
| Normal density (60 dots/inch)                       |      | <esc> "K" n1 n2 m1 m2<br/>or <esc> "g" CHR\$(0) n1<br/>n2 m1 m2</esc></esc> |
|                                                     | IBM  | <esc> "K" n1 n2 m1 m2<br/>or <esc> "*" CHR\$(0) n1<br/>n2 m1 m2</esc></esc> |
| Double density (120 dots/inch)                      | STAR | <esc> "L" nl n2 ml m2<br/>or <esc> "g" CHR\$(1) nl<br/>n2 ml m2</esc></esc> |
|                                                     | IBM  | <esc> "L" nl n2 ml m2<br/>or <esc> "*" CHR\$(1) nl<br/>n2 ml m2</esc></esc> |
| Double density with double<br>Speed (120 dots/inch) | STAR | <esc> "y" n1 n2 m1 m2<br/>or <esc> "g" CHR\$(2) n1<br/>n2 m1 m2</esc></esc> |
|                                                     | IBM  | <esc> "Y" n1 n2 m1 m2<br/>or <esc> "*" CHR\$(2) n1<br/>n2 m1 m2</esc></esc> |
| Quadruple density<br>(240 dots/inch)                | STAR | <esc> "z" n1 n2 m1 m2<br/>or <esc> "g" CHR\$(3) n1<br/>n2 m1 m2</esc></esc> |
|                                                     | IBM  | <esc> "Z" nl n2 ml m2<br/>or <esc> "*" CHR\$(3) nl<br/>n2 ml m2</esc></esc> |
| CRT graphics (80 dots/inch)                         | STAR | <esc> "g" CHR\$(4) n1<br/>n2 m1 m2</esc>                                    |
|                                                     | IBM  | <esc> "*" CHR\$(4) n1<br/>n2 m1 m2</esc>                                    |
| Plotter graphics (72 dots/inch)                     | STAR | <esc> "g" CHR\$(5) n1<br/>n2 m1 m2</esc>                                    |
|                                                     | IBM  | <esc> "*" CHR\$(5) n1<br/>n2 m1 m2</esc>                                    |
| CRT graphics type II<br>(90 dots/inch)              | STAR | <esc> "g" CHR\$(6) nl<br/>n2 ml m2</esc>                                    |
|                                                     | IBM  | <esc> "*" CHR\$(6) n1<br/>n2 m1 m2</esc>                                    |

**Note:** If your computer does not support lowercase characters, use CHR\$(103), CHR\$(121), and CHR\$(122) for "g", "y", and "z", respectively.

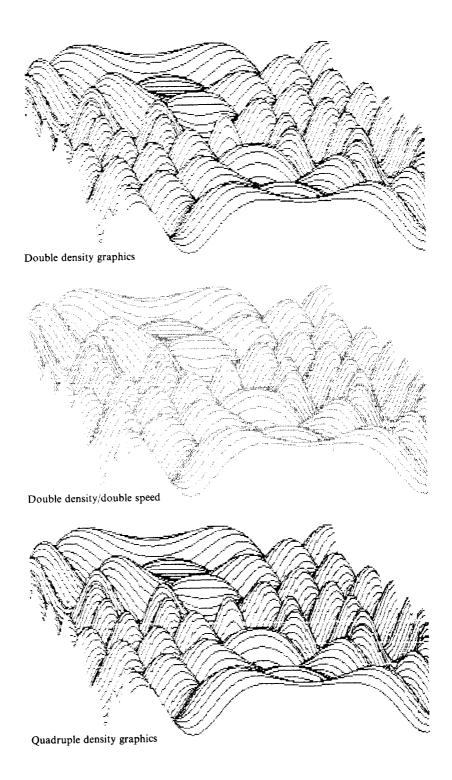

So if quadruple density looks so great, why not use it all the time? Let's try an experiment on your printer which will show just how the different density modes work. Using the "logo" program in this chapter, change line 60 to try each of the different modes. Just change the "CHR\$(75)" to "g" + CHR\$(1), "g" + CHR\$(2), "g" + CHR\$(3), "g" + CHR\$(4), "g" + CHR\$(5), "g" + CHR\$(6) in turn for the STAR mode. (For the IBM mode, use "\*" instead of "g".) Your print outs should look something like this:

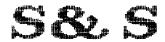

Normal density graphics

S&S

Double density graphics

S&S

Double density/double speed

S&S

Quadruple density graphics

S&S

**CRT** graphics

S&S

Plotter graphics

S& S

CRT graphics type II

As you can see, the different modes seem to condense the printed image. So, to get the same image in a higher density mode, you must plot more points. This requires twice as much memory for your array, twice as much computing time, and twice as much printing time (but the results may be worth it!).

Star's engineers have given programmers a unique shortcut for program development though—double density double speed graphics. Although this mode requires just as much memory and computing time as double density, it prints at the same speed as normal density graphics. Amazing, you say? Well, it is—until you know the secret. Every other column of dots is ignored, so the output is actually the same as normal density graphics. The advantage is that you can write and debug your programs at double speed, then change to double density graphics for terrific output.

#### IF YOU HAVE PROBLEMS WITH BASIC

You may write some graphics programs that look just right in the listing, but the printouts aren't quite what you expected. A common problem is that the BASIC interpreter in your computer is inserting a few of its own codes. For instance, if your program generates a CHR\$(13) as valid graphics data, BASIC may follow it with a CHR\$(10). Another problem arises with certain computers that replace horizontal tabs (CHR\$(9)) with a series of spaces (CHR\$(32)). A possible solution to these problems is not to use the bottom dot (which has a value of 1). This way, you will never produce an odd number, hence, you will never have a CHR\$(13) or CHR\$(9). (This is why we used only six pins in our plotting program.)

That's one solution to one problem. You'll find more of each (with specific information for *your* computer) in the appropriate appendix.

#### **SUMMARY**

| Control code                | Function                              |
|-----------------------------|---------------------------------------|
| < ESC > "K" n1 n2 m1 m2     | Print $n1 + 256 * n2$ columns of      |
|                             | normal density graphics               |
| <esc> "L" n1 n2 m1 m2</esc> | Print double density graphics         |
| < ESC > "y" n1 n2 m1 m2     | Print double density graphics at      |
| •                           | double speed (for STAR mode)          |
| < ESC > "Y" n1 n2 m1 m2     | Print double density graphics at      |
|                             | double speed (for IBM mode)           |
| < ESC > "z" n1 n2 m1 m2     | Print quadruple density graphics (for |
|                             | STAR mode)                            |

- < ESC > "Z" n1 n2 m1 m2... Print quadruple density graphics (for IBM mode)
- <ESC> "g" n0 n1 n2 m1 m2...

Master graphics selection (for STAR mode)

<ESC> "\*" n0 n1 n2 m1 m2...

Master graphics selection (for IBM mode)

#### **CHAPTER 11**

### **BASIC MAINTENANCE**

As almost any good mechanic will tell you, dust and heat are prime enemies of any mechanism, and SR-10/15 is no exception. The best maintenance is *preventive*. So, to start with, we hope you've found a clean, dust-free location with a comfortable temperature range for both you and your computer/printer system. Chapter 1 gives you further tips on locating SR-10/15.

#### **CLEANING SR-10/15**

The second rule for long life is *periodic cleaning*. Both inside and outside of the case and covers respond gratefully to periodic cleaning with a damp rag and alcohol. Do this whenever the case appears to be getting dirty, always being careful to avoid dripping alcohol on the printer mechanism.

To remove dust and paper lint from inside the tractor and printer areas, it's best to use a soft brush, but, be very, very careful not to bend or injure any electronic parts or wiring, as they are vulnerable to a heavy-handed touch.

Besides the periodic cleanings, the only other maintenance you'll likely encounter will be changing the ink ribbon cartridge, replacing a blown fuse, or replacement of the print head after a long period of use.

#### REPLACING THE INK RIBBON

When the printing gets too faint for comfortable reading, it's time for a new ink ribbon. By far the most convenient way is to simply replace the entire ribbon cartridge (Chapter 1 describes this procedure). After all, that's the purpose of the cartridge: to save time and messing with dirty ribbons.

It is possible, however, to buy a replacement ribbon and insert it yourself inside the original cartridge casing. The procedure for inserting a new ribbon into the old cartridge (not recommended for non-mechanical types!) is as follows.

- 1. First, obtain from your SR-10/15 dealer the correct type of ribbon "sub-cassette" (not spool-type ribbons used with some other printers).
- 2. Remove the ribbon cartridge from the printer by holding both ends and pulling straight up from the holder springs. (Refer to Chapter 1 for illustrations of installing ribbon cartridge.)
- 3. Pry open the cartridge cover with a thin-bladed screwdriver. Arrows in Figure 11-1 show the numerous slots for inserting a screwdriver.

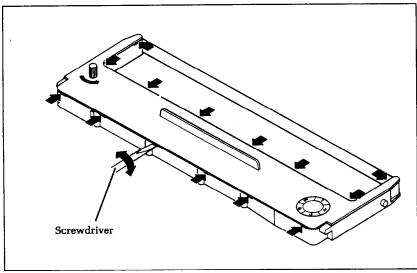

Figure 11-1. Use a screwdriver to pry open the cartridge.

- 4. Press hard against the end of the idler gear holder to make a gap between it and the ribbon drive gear, and remove the old ink ribbon sub-cassette. See Figure 11-2.
- 5. Clean out any dirt from inside and around the cartridge and around the ribbon drive gear.

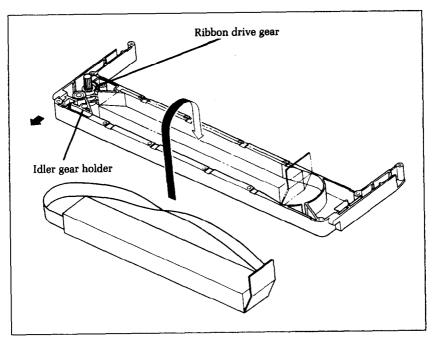

Figure 11-2. Replace the ribbon sub-cassette.

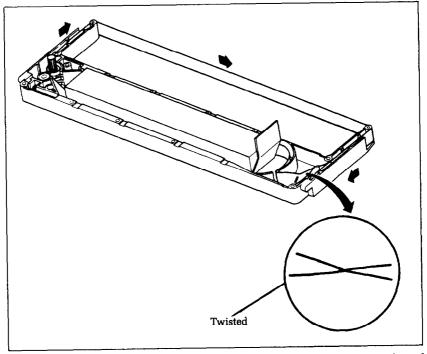

Figure 11-3. Make sure that the ribbon is not twisted when you thread it through its path.

- 6. Remove the wrapping from the new ribbon sub-cassette, remove the adhesive tape attached to the joint, and insert the sub-cassette into the ribbon cassette as shown in Figure 11-2.
- 7. Pull out the ink ribbon and set it according to the directions shown by the arrow in Figure 11-3. It's easy for the ribbon to get twisted somewhere along its pathway. Don't let it happen!
- 8. Firmly pull the idler gear towards you and guide the ribbon between the idler gear and the ribbon drive gear.
- 9. Remove both top and bottom of the ribbon sub-cassette.
- 10. Replace the ribbon cartridge top cover.
- 11. When you've completed the installation, mark the correct number on the silver label stuck on the right-hand side of the cartridge cover. This number indicates the number of times the ribbon has been replaced. Five replacements is the maximum, after which you should buy a complete new cartridge.

#### REPLACING A FUSE

How can you tell when you've blown a fuse? Well, when the printer won't operate and the power lamp on the control panel isn't lit, even though you're sure that the power switch is on and the printer is plugged in — it's likely a blown fuse.

To check the primary fuse, you start by turning the power switch off and unplugging the power cord.

Warning: There is an extreme shock hazard inside SR-10/15. To avoid serious injury, it is important the power cord is disconnected.

Next, remove the upper case, shown in Figure 11-4, by pulling off the platen knob.

Caution: Don't twist or turn the platen knob; pull it straight off.

Then remove the fastening screws along the back side. Lift the back edge of the cover and at the same time, pull it slightly forward to release the front of the case. Lift it all the way off, being careful not to pull the wires which connect the cover to the case.

When the case is off, check Figure 11-4 for location of the primary fuse, which you'll find held by its clamps close to the

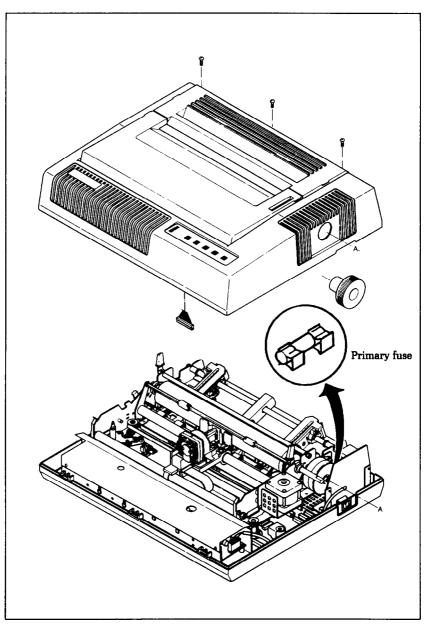

Figure 11-4. After removing the screws, pull the upper case slightly forward and lift it off the printer. The primary fuse is located near the power switch.

power switch. The fuse is a commonly used type, with a metal strip suspended in a glass and metal case. If the strip is broken, the fuse is blown. Replace this fuse with a 3A/125V slow-blow

type fuse (Bell 5MT3 or equivalent) for 120V version, or a 1.6A/250V slow-blow type fuse for 220V/240V versions. Now reassemble SR-10/15 and test-run it. If the printer still isn't working, call on your SR-10/15 dealer/service center for help.

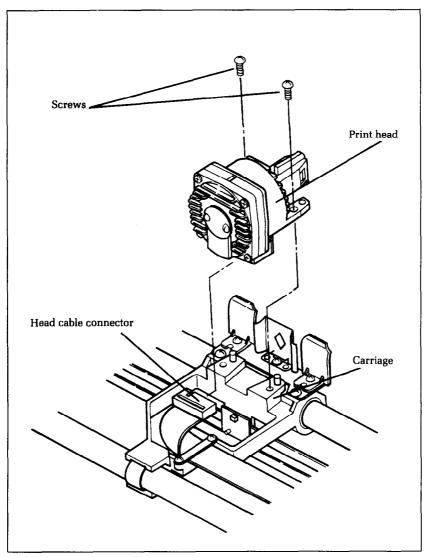

Figure 11-5. Replacement of SR-10/15's print head is simple.

#### REPLACING THE PRINT HEAD

The dot matrix print head has a remarkably long life, printing perhaps 100,000,000 characters before it wears out. You'll know when that happens when the printout is too faint for your taste even after replacing the ink ribbon or cartridge.

Warning: The print head gets hot during operation, so let it cool off for awhile, if necessary, to avoid burning your fingers.

To replace the print head, start by turning the power switch off and unplugging the power cord.
Then, in sequence:

- 1. Remove the front cover and the ribbon cartridge.
- 2. Remove the two screws fastening the print head.
- 3. While holding the print head, pull off the head cable connector from the print head.
- 4. Insert the head cable connector to a new print head and fasten with the same two screws.
- 5. Apply "screw lock," (an adhesive available at hardware stores) to the heads of the screws.

Be absolutely sure that you've made a good solid connection between the print head and its cable connector, or it could cause problems.

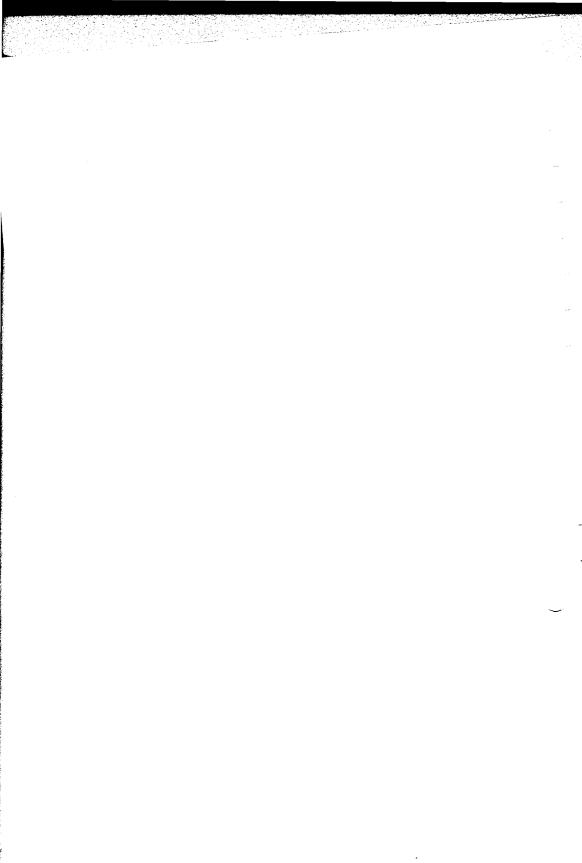

#### APPENDIX A

## **DIP SWITCH SETTINGS**

The DIP (dual in-line package) switches control some of the functions of SR-10/15. A DIP switch actually contains several individual switches. SR-10/15 has one DIP switch with 8 individual switches in it, one with 4 individual switches, and one DIP switch with 10 individual switches. Figure A-1 is a drawing of a typical DIP switch.

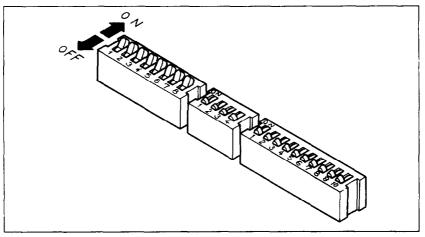

Figure A-1. A DIP switch is actually a series of several small switches.

All three DIP switches are readily accessible from the top. They are located in the compartment with the print head, and can be seen by opening the front cover. To change the setting of a switch, use a ballpoint pen or a similar object. The "on" position for a switch is towards the back of the printer; "off" is towards the front.

Never change the settings of any of the DIP switches when the power is on. Turn off both the printer and your computer.

Table A-1 summarizes the functions of DIP switches 1 and 2. DIP switch 3 controls the serial interface and is covered in Ap-

pendix I. The individual switches on DIP switch 1 are called 1-1 through 1-8; those on switch 2 are 2-1 through 2-4.

Table A-1
DIP switch settings

| Switch | h ON OFF                                                                                      |                          |  |  |  |
|--------|-----------------------------------------------------------------------------------------------|--------------------------|--|--|--|
|        | Switch 1                                                                                      |                          |  |  |  |
| 1-1    | 11" page length                                                                               | 12" page length          |  |  |  |
| 1-2    | Normal (STAR mode) Character Set #1 (IBM mode) Italic (STAR mode) Character Set #2 (IBM mode) |                          |  |  |  |
| 1-3    | 10 CPI (pica pitch)                                                                           | 17 CPI (condensed pitch) |  |  |  |
| 1-4    | Normal                                                                                        | NLQ                      |  |  |  |
| 1-5    | Ignore download characters Enabe download characters                                          |                          |  |  |  |
| 1-6    |                                                                                               |                          |  |  |  |
| 1-7    | International character set select                                                            | tion - see Table A-2     |  |  |  |
| 1-8    |                                                                                               |                          |  |  |  |
|        | Switch 2                                                                                      |                          |  |  |  |
| 2-1    | Paper-out detector on Ignore paper-out                                                        |                          |  |  |  |
| 2-2    | STAR mode IBM mode                                                                            |                          |  |  |  |
| 2-3    | LF must be from host Auto LF with CR                                                          |                          |  |  |  |
| 2-4    | Standard buffer Optional Buffer                                                               |                          |  |  |  |

Note: Switch 2-4 is not used for SR-15.

DIP switch 1 controls the default settings for printing functions. DIP switch 2 controls the interface.

#### **SWITCH FUNCTIONS**

| Function                                                |
|---------------------------------------------------------|
| Switch 1-1 sets the default page length for SR-10/15.   |
| If switch 1-1 is ON, the page length is set to 11".     |
| When switch 1-1 is OFF the page length is set to        |
| 12". This switch is set ON at the factory.              |
| This switch selects the default character set according |
| to the condition of DIP switch 2-2. If this switch      |
| is ON then the default character set is Normal          |
| characters (STAR mode) or Character Set #1 (IBM         |
| mode). If this switch is OFF then the default char-     |
| acter set is Italic characters (STAR mode) or           |
| Character Set #2 (IBM mode). This switch is set         |
| ON at the factory.                                      |
|                                                         |

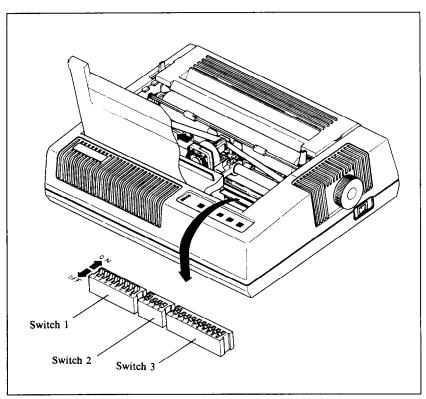

Figure A-2. SR-10/15's DIP switches are located under the front cover.

- 1-3 This switch selects the default character pitch. If this switch is ON the default pitch is 10 CPI. If this switch is OFF the default pitch is 17 CPI. This switch is set ON at the factory. This switch has no effect if switch 1-4 is off.
- Switch 1-4 selects the default character style. If this switch is ON then the default character style is normal characters. If this switch is OFF then the default character style is near letter quality. If this switch is OFF then switches 1-2 and 1-3 have no effect. This switch is set ON at the factory.
- 1-5 This switch controls the RAM condition. When this switch is ON the download character definitions are ignored and the RAM is used as the print buffer. When this switch is OFF the download character definitions are enable to use and the print buffer is set to one line buffer. This switch is set ON at the factory.

1-6~1-8 These three switches determine the default international character set as shown in Table A-2. These switches are all set ON at the factory.

Table A-2
International character sets

| Switch | USA | France | Germany | England | Denmark | Sweden | Italy | Spain |
|--------|-----|--------|---------|---------|---------|--------|-------|-------|
| 1-6    | ON  | OFF    | ON      | OFF     | ON      | OFF    | ON    | OFF   |
| 1-7    | ON  | ON     | OFF     | OFF     | ON      | ON     | OFF   | OFF   |
| 1-8    | ON  | ON     | ON      | ON      | OFF     | OFF    | OFF   | OFF   |

- 2-1 This switch disables the paper-out detector. If this switch is ON the printer will signal the computer when it runs out of continuous paper and will stop printing. If this switch is OFF the printer will ignore the paper-out detector and will continue printing. This switch is set ON at the factory.
- This switch selects the active control codes. Turn this switch ON to use the "STAR" mode, and to set the minimum line feed value to 1/144 inch. Turn this switch OFF to use the "IBM" mode, and to set the minimum line feed value to 1/216 inch. This switch is set ON at the factory.
- 2-3 When this switch is ON, the computer must send a line feed command every time the paper is to advance. When this switch is OFF, SR-10/15 will automatically advance the paper one line every time it receives a carriage return. (Most BASICs send a line feed with every carriage return, therefore, this switch should usually be on.) This switch is set ON at the factory.
- This switch controls the buffer status. When SR-10 has only the standard board, turn this switch ON. When SR-10 has either an optional buffer board or an optional serial buffer board, turn this switch OFF. This switch is set ON at the factory. (This switch is not used for SR-15.)

#### APPENDIX B

## **ASCII CODES**

#### ■ Standard characters

| Decimal | STAR mode | IBM#1mode      | IBM#2mode | Function           |
|---------|-----------|----------------|-----------|--------------------|
| 0       | NUL       | NUL            | NUL       | End tab settings   |
| 3       |           |                | <b>Y</b>  |                    |
| 4       |           |                | <b>*</b>  |                    |
| 5       |           |                | *         |                    |
| 6       |           |                | ٠         |                    |
| 7       | BEL       | BEL            | BEL       | Bell               |
| 8       | BS        | BS             | BS        | Backspace          |
| 9       | HT        | HT             | HT        | Horizontal tab     |
| 10      | LF        | LF             | LF        | Line feed          |
| 11      | VT        | VT             | VT        | Vertical tab       |
| 12      | FF        | FF             | FF        | Form feed          |
| 13      | CR        | CR             | CR        | Carriage return    |
| 14      | SO        | SO             | SO        | Expanded print on  |
| 15      | SI        | SI             | SI        | Condensed print on |
| 17      | DC1       | DC1            | DC1       | On line            |
| 18      | DC2       | DC2            | DC2       | Pica pitch         |
| 19      | DC3       | DC3            | DC3       | Off line           |
| 20      | DC4       | DC4            | DC4       | Expanded print off |
| 21      |           |                | 5         |                    |
| 24      | CAN       | CAN            | CAN       | Cancel line        |
| 27      | ESC       | ESC            | ESC       | Escape             |
| 30      | RS        | RS             | RS        | End macro          |
| 32      |           |                |           | Space              |
| 33      | !         | <u>!</u>       | 1         |                    |
| 34      | 11        | 11             | 11        |                    |
| 35      | #         | #              | #         | *                  |
| 36      | \$        | \$             | \$        |                    |
| 37      | 7.        | %              | 7.        |                    |
| 38      | 84        | <b>&amp;</b> / | &         |                    |

<sup>\*</sup>This character may be different if you are using an international character set other than the USA set. The characters for each set are shown on page 136.

| Decimal    | STAR mode     | IBM#1mode    | IBM#2mode  | Function   |
|------------|---------------|--------------|------------|------------|
| 39         | ,             | 7            | ,          | Apostrophe |
| 40         | (             | (            | (          |            |
| 41         | )             | )            | )          |            |
| 42         | *             | *            | *          |            |
| 43         | +             | +            | +          |            |
| 44         | •             | ,            | ,          | Comma      |
| 45         |               | ,            | Mar.       | Hyphen     |
| 46         | •             |              | •          | Period     |
| <b>4</b> 7 | /             | 1            | /          |            |
| 48         | 0             | O            | 0          |            |
| 49         | 1.            | 1            | 1          |            |
| 50         | 2             | 2            | 2          |            |
| 51         | 3             | 3            | 3          |            |
| 52         | 4             | 4            | 4          |            |
| 53         | 5             | 5            | 5          |            |
| 54         | 5             | 6            | 6          |            |
| 55         | 7             | 7            | 7          |            |
| 56         | 8             | 8            | 8          |            |
| 57         | 9             | 9            | 9          |            |
| 58         |               | :            | 18<br>17   |            |
| 59         | <b>:</b><br>< | <del>,</del> | <b>;</b>   |            |
| 60         | <             | <            | <          |            |
| 61         | <del></del>   |              | ****       |            |
| 62         | >             | >            | >          |            |
| 63         | ?             | ?            | ?          |            |
| 64         | 1 <u>a</u>    | <u>lā</u>    | i <u>a</u> | *          |
| 65         | A             | A            | A          |            |
| 66         | В             | В            | В          |            |
| 67         | C             | C            | C          |            |
| 68         | D             | D            | D          |            |
| 69         | E             | E            | E          |            |
| 70         | F             | F            | F          |            |
| 71         | 6             | 6            | 6          |            |
| 72         | Н             | Н            | Н          |            |
| 73         | I             | I            | I          |            |
| 74         | J             | J            | J          |            |
| 75         | K             | K            | K          |            |
| 76         | L             | L            | L          |            |
| 77         | M             | М            | М          |            |
| 78         | N             | N            | Й          |            |
| 79         | 0             | 0            | 0          |            |
| 80         | P             | F'           | F          |            |

\*This character may be different if you are using an international character set other than the USA set. The characters for each set are shown on page 136.

| Decimal | STAR mode  | IBM#1mode  | IBM#2mode        | Function |
|---------|------------|------------|------------------|----------|
| 81      | Q          | a          | Q                |          |
| 82      | R          | R          | F:               |          |
| 83      | S          | S          | S                |          |
| 84      | T          | Т          | Т                |          |
| 85      | U          | U          | U                |          |
| 86      | V          | V          | V                |          |
| 87      | W          | W          | W                |          |
| 88      | X          | X          | Χ                |          |
| 89      | Υ          | Υ          | Υ                |          |
| 90      | Z          | Z          | Z                |          |
| 91      | C          | C          | C                | *        |
| 92      | N.         | \          | <b>N</b>         | *        |
| 93      | 3          | ]          | ]                | *        |
| 94      | A          | <i>A</i> . | e <sup>4</sup> s | *        |
| 95      |            | ,          |                  |          |
| 96      | ę          | F          | ÷                | *        |
| 97      | a          | a          | a                |          |
| 98      | Þ          | þ          | Ь                |          |
| 99      | CC:        | C          | C                |          |
| 100     | d          | d          | d                |          |
| 101     | е          | <b>e</b>   | e                |          |
| 102     | f          | +          | ÷                |          |
| 103     | g          | g          | g                |          |
| 104     | h          | h          | h                |          |
| 105     | i.         | i          | i                |          |
| 106     | j          | _1         | j                |          |
| 107     | <b>↓</b> r | k          | k                |          |
| 108     | 1.         | 1          | 1                |          |
| 109     | m          | m          | m                |          |
| 110     | n          | n          | n                |          |
| 111     | 0          | Ö          | 0                |          |
| 112     | þ          | Р          | þ                |          |
| 113     | q          | q          | q                |          |
| 114     | ٣          | r"         | r.               |          |
| 115     | 5          | 5          | s                |          |
| 116     | t.         | t.         | t                |          |
| 117     | LI         | Ll         | u                |          |
| 118     | V          | V          | V                |          |
| 119     | W          | W          | W                |          |
| 120     | ×          | ×          | ж                |          |
| 121     | У          | У          | У                |          |
| 122     | 7          | Z          | Z                |          |

<sup>\*</sup>These characters may be different if you are using an international character set other than the USA set. The characters for each set are shown on page 136.

| Decimal | STAR mode | IBM#1mode | IBM#2mode | Function |
|---------|-----------|-----------|-----------|----------|
| 123     | {         | €         | €         | *        |
| 124     | i         | i<br>1    | ;<br>!    | *        |
| 125     | 3         | 3         | }         | *        |
| 126     | Α.        | ~         | /Se       | *        |
| 127     | DEL       | DEL       | DEL       | Delete   |

<sup>\*</sup>These characters may be different if you are using an international character set other than the USA set. The characters for each set are shown below.

# ■ International character sets

| Decimal | USA        | France | Germany | England  | Denmark   | Sweden | Italy | Spain    |
|---------|------------|--------|---------|----------|-----------|--------|-------|----------|
| 35      | #          | £      | #       | £        | #         | #      | #     | #        |
| 64      | l <u>ā</u> | à      | 5       | <u>e</u> | <u> </u>  | É      | ş     | <b>@</b> |
| 91      | C          | •      | Ä       | C        | Æ         | Ä      | •     | i        |
| 92      | \          | Ç      | ö       | \        | Ø         | Ö      | ç     | ñ        |
| 93      | 3          | 5      | Ü       | 3        | A         | A      | é     | ڬ        |
| 94      | 25         | ^      | A       | ~        | ^         | ü      | ^     | ^        |
| 96      | •          | •      | •       | •        | *         | é      | ù     | ۲.       |
| 123     | ₹          | é      | ä       | {        | <b>36</b> | ä      | à     | ••       |
| 124     | 1          | ù      | ö       | 1        | .6        | ö      | Ò     | ñ        |
| 125     | }          | è      | ü       | }        | à         | à      | è     | }        |
| 126     | ~          | ••     | ß       | ~        | ~         | ü      | ì     | ~        |

# ■ Special and block graphics characters

| Decimal | STAR mode | IBM#1mode | IBM#2mode     | Function           |
|---------|-----------|-----------|---------------|--------------------|
| 128     | NUL       | NUL       | Ç             | End tab settings   |
| 129     |           |           | ü             |                    |
| 130     |           |           | é             |                    |
| 131     |           |           | ā             |                    |
| 132     |           |           | ä             |                    |
| 133     |           |           | à             |                    |
| 134     |           |           | á             |                    |
| 135     | BEL       | BEL       | Ç             | Bell               |
| 136     | BS        | BS        | ë             | Backspace          |
| 137     | HT        | HT        | ë             | Horizontal tab     |
| 138     | LF        | LF        | è             | Line feed          |
| 139     | VT        | VT        | ï             | Vertical tab       |
| 140     | FF        | FF        | î             | Form feed          |
| 141     | CR        | CR        | ì             | Carriage return    |
| 142     | SO        | SO        | Ä             | Expanded print on  |
| 143     | SI        | SI        | A             | Condensed print on |
| 144     |           |           | É             |                    |
| 145     | DC1       | DC1       | <del>82</del> | On line            |

| Decimal    | STAR mode      | IBM#1mode | IBM#2mode                             | Function           |
|------------|----------------|-----------|---------------------------------------|--------------------|
| 146        | DC2            | DC2       | Æ                                     | Pica pitch         |
| 147        | DC3            | DC3       | ô                                     | Off line           |
| 148        | DC4            | DC4       | Ö                                     | Expanded print off |
| 149        |                |           | δ                                     |                    |
| 150        |                |           | ũ                                     |                    |
| 151        |                |           | ù                                     |                    |
| 152        | CAN            | CAN       | Ÿ                                     | Cancel text        |
| 153        |                |           | Ö                                     |                    |
| 154        | EGG            | F0.C      | ü<br>⊄                                | Escape             |
| 155        | ESC            | ESC       | £                                     | Escape             |
| 156<br>157 |                |           | ¥                                     |                    |
| 157<br>158 | D.C.           | RS        | P <sub>t</sub>                        | End macro          |
| 159        | RS             | KS        | £                                     |                    |
| 160        | SP             | á         | á                                     |                    |
| 161        | 7              | í         | í                                     |                    |
| 162        | _              | ó         | ó                                     |                    |
| 163        | r              | ά         | Ú                                     |                    |
| 164        | · <b>†</b> ·   | ñ         | ሸ                                     |                    |
| 165        | 4              | គ         | ឝ                                     |                    |
| 166        | ÷              | <u>a</u>  | <u>a</u>                              |                    |
| 167        | ÷              | ō         | <u>o</u>                              |                    |
| 168        | 0              | ڬ         | ٺ                                     |                    |
| 169        |                | _         | _                                     |                    |
| 170        | <del></del>    |           | 7                                     |                    |
| 171        | <b>*</b>       | 12        | 1/2                                   |                    |
| 172        | 4              | ¥.        | *                                     |                    |
| 173        | •              | i         | l a                                   |                    |
| 174<br>175 | •              | «<br>»    | * * * * * * * * * * * * * * * * * * * |                    |
|            |                |           |                                       |                    |
| 176        | T <sub>z</sub> |           |                                       |                    |
| 177        | Å              | *         |                                       |                    |
| 178        | Ø              |           |                                       |                    |
| 179        | θ              | 1         |                                       |                    |
| 180        | t              | 1         | +                                     |                    |
| 181        | ¥              | 1         | +                                     |                    |
| 182        | Ω              | †         | †                                     |                    |
| 183        | ŭ              | 7         | 7                                     |                    |
| 184        | Σ              | 1         | 7                                     |                    |
| 185        | σ              | 1         | †                                     |                    |
| 186        | 90             |           | į                                     |                    |
| 187        | π              | 1         | 1                                     |                    |

| Decimal | STAR mode        | IBM#1mode | IBM#2mode  | Function |
|---------|------------------|-----------|------------|----------|
| 188     | ±                | ٦         | .j         |          |
| 189     | Э                | ٦         | 7          |          |
| 190     | ×                | 1         | 1          |          |
| 191     | ÷                | 7         | 1          |          |
| 192     | Ā                | i         | L.         |          |
| 193     | à                |           | .1_        |          |
| 194     | ç                | Т         | T          |          |
| 195     | £                | +         | +          |          |
| 196     | ā                | 34M44     | ******     |          |
| 197     | μ                | +         | +          |          |
| 198     | ٥                | +         | t          |          |
| 199     | *                | +         | t          |          |
| 200     | †                | L.        | L          |          |
| 201     | 5                | Γ         | Γ          |          |
| 202     | Ē                | _         | 1          |          |
| 203     | Ø                | Т         | T          |          |
| 204     | <b>4</b>         | †         | -          |          |
| 205     | ×                |           |            |          |
| 206     | 1/2              | +         | +          |          |
| 207     | 11               | <u></u>   | <u>.</u>   |          |
| 208     | ¥                | ⊥_        | 1          |          |
| 209     | Ä                | T         | T          |          |
| 210     | Ö                | T         | T          |          |
| 211     | Ü                |           |            |          |
| 212     | <b>¢</b>         | L         | · I        |          |
| 213     | <del>П</del><br> | ٢         | Γ          |          |
| 214     | ä.<br>           | ŗ         | Γ          |          |
| 215     | ö<br>            | †         | Ť          |          |
| 216     | ü                | †         | †          |          |
| 217     | ያ<br>=           |           |            |          |
| 218     | ē                | <u> </u>  | F          |          |
| 219     | é                |           |            |          |
| 220     | Ú                |           | <b>110</b> |          |
| 221     | ė<br>==          | 1         | #<br>#     |          |
| 222     | ñ<br>            |           |            |          |

| Decimal | STAR mode    | IBM#1mode          | IBM#2mode        | Function |
|---------|--------------|--------------------|------------------|----------|
| 223     | f            |                    |                  |          |
| 224     |              | ıα                 | α                |          |
| 225     | •            | ß                  | ß                |          |
| 226     | •            | Γ                  | Γ                |          |
| 227     |              | π                  | 1T               |          |
| 228     | •            | Σ                  | Σ                |          |
| 229     | <b>*</b> *** | σ                  | σ                |          |
| 230     | ••           | μ                  | μ                |          |
| 231     |              | J.                 | Υ                |          |
| 232     |              | ፬                  | ፬                |          |
| 233     | •            | θ                  | θ                |          |
| 234     |              | $\mho$             | Ω                |          |
| 235     | r            | <b>5</b>           | <b>చ్</b>        |          |
| 236     | ***          | Œ                  | <b>0</b> 0       |          |
| 237     | <b>L</b>     | Ø                  | Ø                |          |
| 238     | 4            | €                  | E                |          |
| 239     | =            | n                  | n                |          |
| 240     | r            |                    |                  |          |
| 241     |              | <b>±</b><br>≥<br>≤ | ±                |          |
| 242     | ٦            | 2                  | <u>&gt;</u><br>< |          |
| 243     | T            | <u>≤</u>           | _ ≤              |          |
| 244     | ۲            | ľ                  | ſ                |          |
| 245     | 1            | J                  | J                |          |
| 246     | L.           | -                  | -                |          |
| 247     | <b></b>      | ≈                  | æ                |          |
| 248     |              | 0                  | o                |          |
| 249     | 4            | •                  | •                |          |
| 250     | +            | -                  | -                |          |
| 251     | •            | 1                  | 1                |          |
| 252     | <b>⊿</b>     | Ti .               | fi .             |          |
| 253     | ₹            | 2                  | 2                |          |
| 254     | <b>b.</b>    |                    |                  |          |
| 255     |              |                    |                  | Space    |

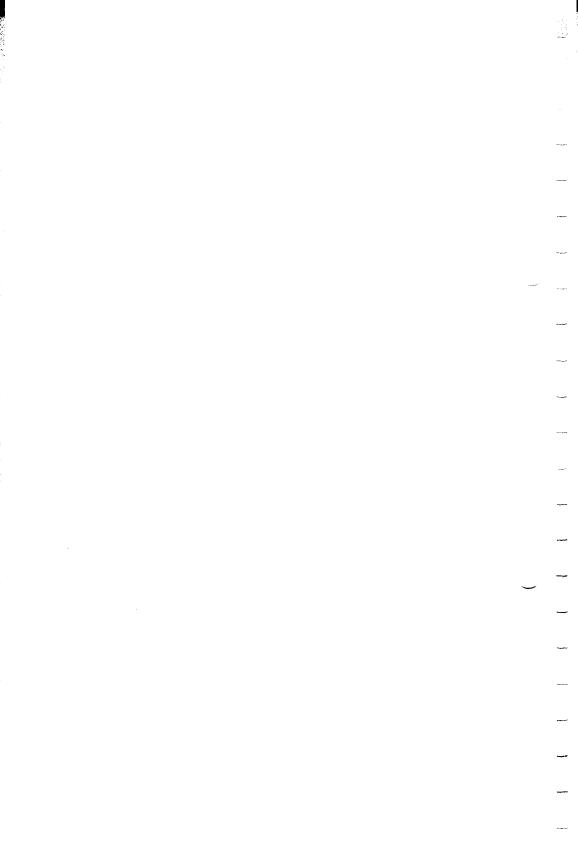

# APPENDIX C CHARACTER STYLE CHARTS

### ■ Standard Characters

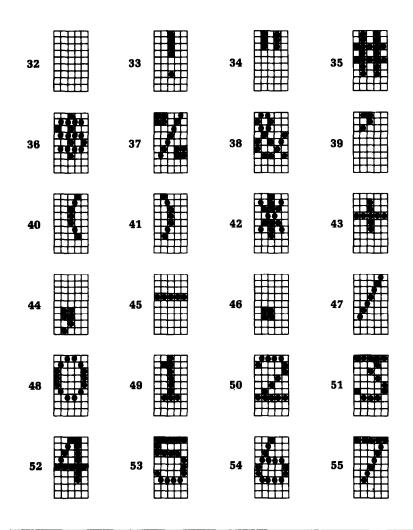

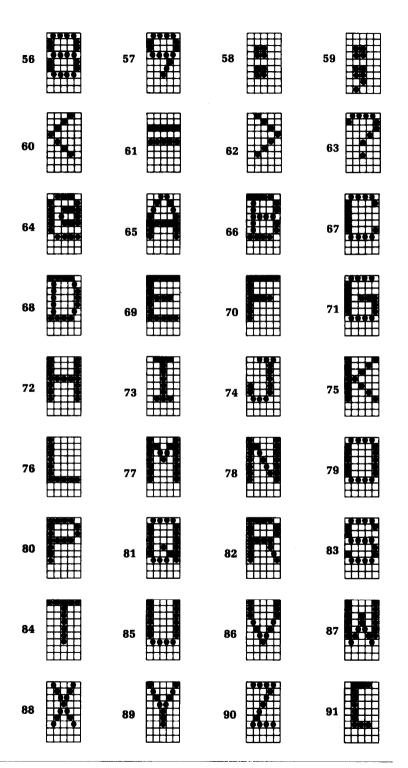

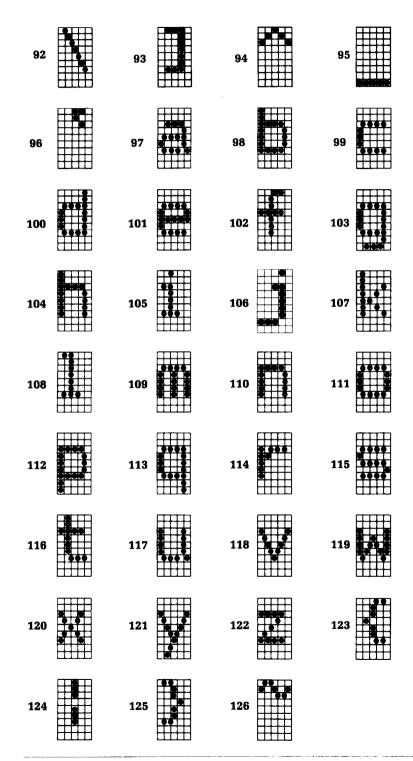

# ■ International Characters

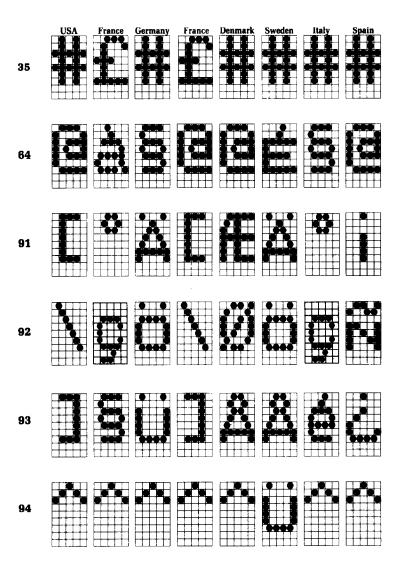

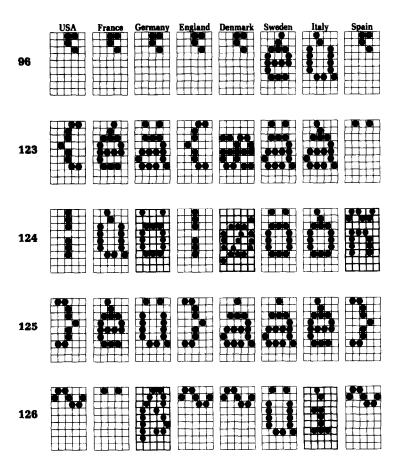

# ■ Italic Characters

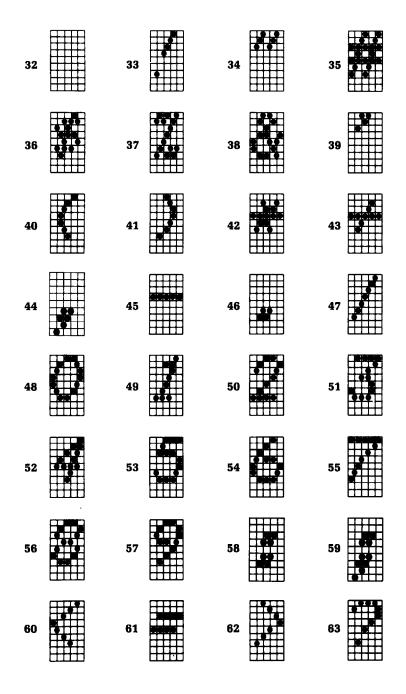

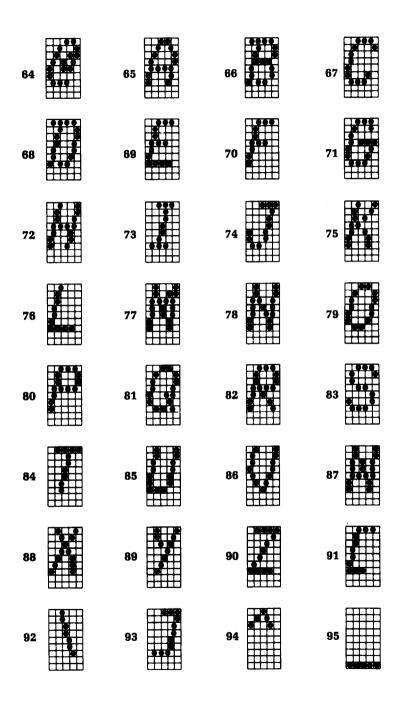

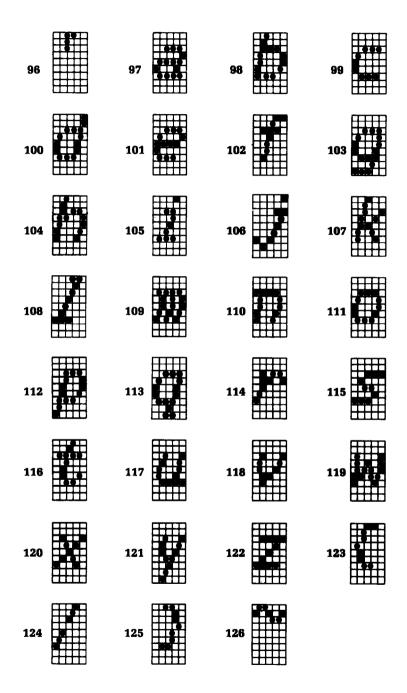

### ■ Italic International Characters

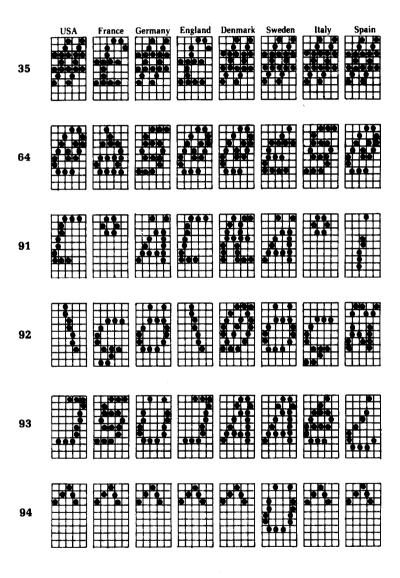

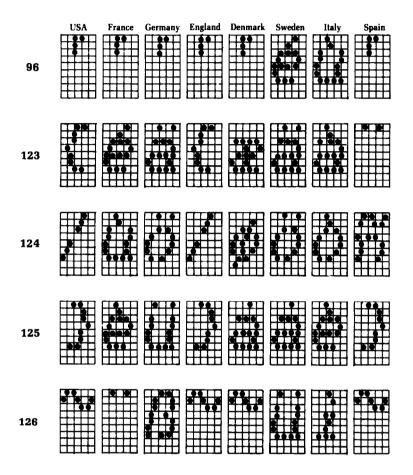

# ■ Special Characters (for STAR mode)

| 160 | 161 | 162 | 163 |
|-----|-----|-----|-----|
| 164 | 165 | 166 | 167 |
| 168 | 169 | 170 | 171 |
| 172 | 173 | 174 | 175 |
| 176 | 177 | 178 | 179 |
| 180 | 181 | 182 | 183 |
| 184 | 185 | 186 | 187 |
| 188 | 189 | 190 | 191 |

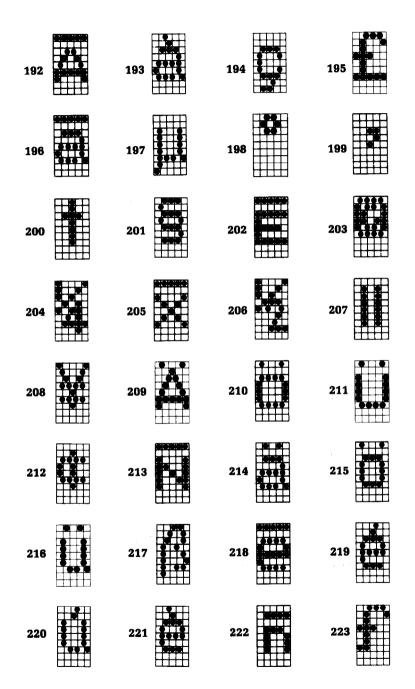

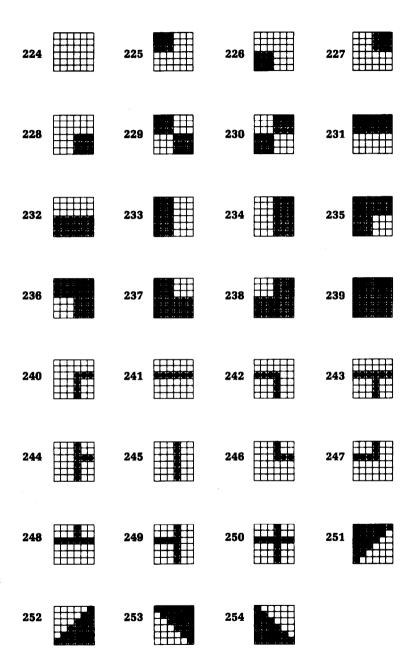

# ■ Special Characters (for IBM mode)

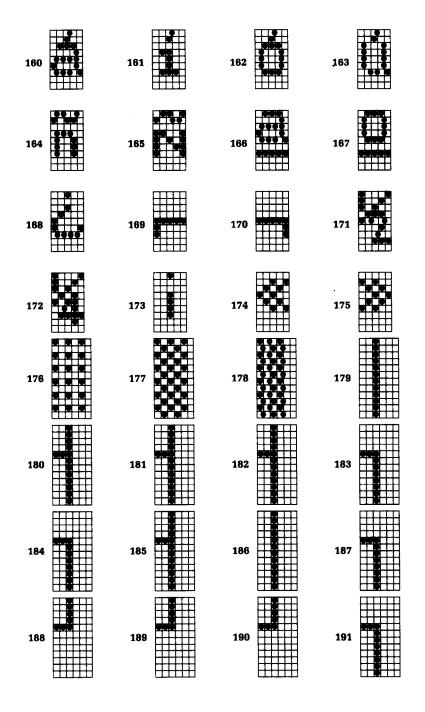

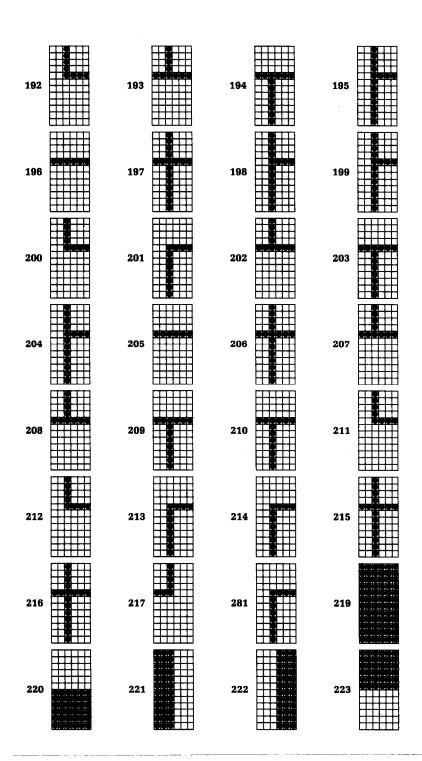

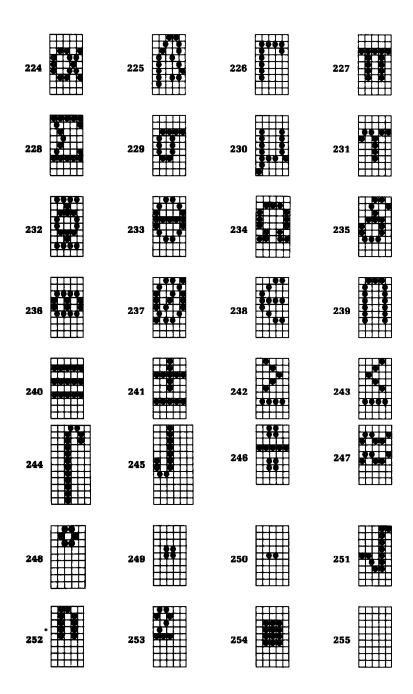

# ■ Special Characters (for IBM character set #2)

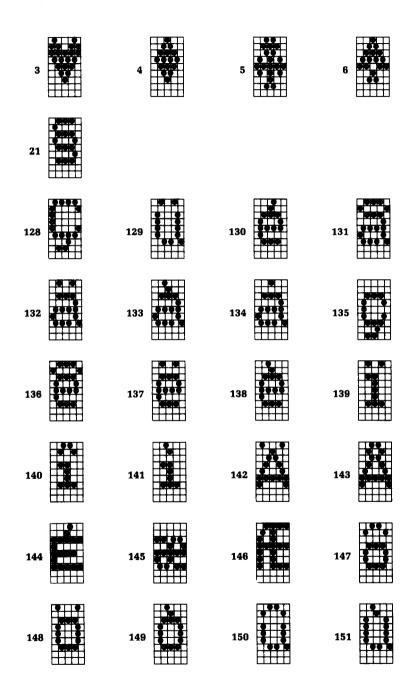

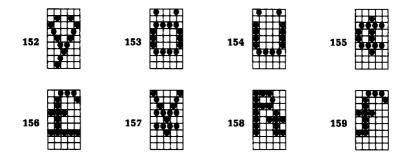

# APPENDIX D FUNCTION CODE REFERENCE

The purpose of this Appendix is to provide a quick reference for the various functions available on the SR-10 and SR-15. The descriptions of the codes appear in the following format:

**PURPOSE**:

Tells what the function code does.

CODE:

Control code mnemonic

(decimal ASCII) (hex ASCII) ASCII decimal equivalent Hexadecimal equivalent

REMARKS:

Details how the command is used.

REFERENCE:

Tells which chapter of the manual describes

the command in greater detail

There are several commands that require that you specify a value (or values) to SR-10/15. In these cases, we have used an italic "n" or "m" to indicate a variable. You should insert the ASCII code for proper value here.

# COMMANDS TO CONTROL PRINT STYLE

These commands are used to control the font style, the print pitch, and special effects.

# Font style controls

**PURPOSE:** 

Select the standard character set.

CODE:

| STAR mode       | < ESC > | <b>"5"</b> |    |
|-----------------|---------|------------|----|
| (decimal ASCII) | 27      | 53         |    |
| (hex ASCII)     | 1B      | 35         |    |
| IBM mode        | < ESC > | "I"        | 0  |
| (decimal ASCII) | 27      | 73         | 0  |
| (hex ASCII)     | 1B      | 49         | 00 |

**REMARKS:** 

This command causes the printer to cancel the italic character set and select instead the standard character set. You can select the standard character set as the power-on default by turning DIP switches 1-2 and 2-2 on

NOTE: The character "0" (decimal code 48, hexadecimal code 30) can be used instead of ASCH 0

of ASCII 0.

**REFERENCE**:

Chapter 5

**PURPOSE**:

Select the italic character set.

CODE:

| · · · · · · · · · · · · · · · · · · · |            |     |    |
|---------------------------------------|------------|-----|----|
| STAR mode                             | < ESC >    | "4" |    |
| (decimal ASCII)                       | 27         | 52  |    |
| (hex ASCII)                           | 1 <b>B</b> | 34  |    |
| IBM mode                              | < ESC >    | "I" | 1  |
| (decimal ASCII)                       | 27         | 73  | 1  |
| (hex ASCII)                           | 1 <b>B</b> | 49  | 01 |
|                                       |            |     |    |

**REMARKS**:

This command selects the italic character set. You can select the italic character set as the power-on default by turning DIP switch 1-2

off and DIP switch 2-2 on.

NOTE: The character "1" (decimal code 49, hexadecimal code 31) can be used instead

of ASCII 1.

REFERENCE:

Select the character set #1.

CODE:

STAR mode (N/A)
IBM mode <ESC> "7"
(decimal ASCII) 27 55
(hex ASCII) 1B 37

**REMARKS**:

This command causes the printer to cancel character set #2 and select instead character set #1. You can select character set #1 as the power-on default by turning DIP switch 1-2 on and DIP switch 2-2 off.

REFERENCE:

Chapter 8

PURPOSE:

Select #2 character set.

CODE:

 STAR mode
 (N/A)

 IBM mode
 <ESC>
 "6"

 (decimal ASCII)
 27
 54

 (hex ASCII)
 1B
 36

**REMARKS**:

This command selects character set #2. You can select character set #2 as the power-on default by turning DIP switches 1-2 and 2-2 off.

REFERENCE:

Select an international character set.

CODE:

| STAR mode       | < ESC >    | "7" | n |
|-----------------|------------|-----|---|
| (decimal ASCII) | 27         | 55  | n |
| (hex ASCII)     | 1 <b>B</b> | 37  | n |
| IBM mode        | < ESC >    | "R" | n |
| (decimal ASCII) | 27         | 82  | n |
| (hex ASCII)     | 1 <b>B</b> | 52  | n |

**REMARKS:** 

This command causes the printer to select an international character set determined by the value of n as shown in the table below:

| n | Character set | n | Character set |
|---|---------------|---|---------------|
| 0 | U.S.A.        | 4 | Denmark       |
| 1 | France        | 5 | Sweden        |
| 2 | Germany       | 6 | Italy         |
| 3 | England       | 7 | Spain         |

You can select a particular international character set as a power-on default by adjusting the settings of DIP switches 1-6, 1-7, and 1-8.

REFERENCE:

Chapter 8

PURPOSE:

Select the NLQ (Near Letter Quality) character set.

CODE:

| C C 25 25.      |            |     |    |
|-----------------|------------|-----|----|
| STAR mode       | < ESC >    | "B" | 4  |
| (decimal ASCII) | 27         | 66  | 4  |
| (hex ASCII)     | 1 <b>B</b> | 42  | 04 |
| IBM mode        | < ESC >    | "4" |    |
| (decimal ASCII) | 27         | 52  |    |
| (hex ASCII)     | 1 B        | 34  |    |

REMARKS:

This command causes all subsequent printing to be done with the NLQ (Near Letter Quality) character set. This character set cannot be used in conjunction with other font styles or special print modes except for underlining. You can set NLQ characters as the power-on default by turning DIP switch 1-4 off.

REFERENCE:

Cancel the NLQ character set.

| $\alpha$    | ne. |  |
|-------------|-----|--|
| $\cup \cup$ | DE. |  |

| CODI.           |            |     |    |
|-----------------|------------|-----|----|
| STAR mode       | < ESC >    | "B" | 5  |
| (decimal ASCII) | 27         | 66  | 5  |
| (hex ASCII)     | 1B         | 42  | 05 |
| ÌBM mode        | < ESC >    | "5" |    |
| (decimal ASCII) | 27         | 53  |    |
| (hex ASCII)     | 1 <b>B</b> | 35  |    |

#### **REMARKS:**

This command causes the printer to cancel the NLQ character set and return to the standard (also known as "draft") character set.

REFERENCE:

Chapter 5

## ■ Font pitch controls

**PURPOSE**:

Set the print pitch to pica (10 characters/inch).

# CODE:

| CODE.           |            |     |    |
|-----------------|------------|-----|----|
| STAR mode       | < ESC >    | "B" | 1  |
| (decimal ASCII) | 27         | 66  | 1  |
| (hex ASCII)     | 1 <b>B</b> | 42  | 01 |
| ÌBM mode        | < ESC >    | "P" |    |
| (decimal ASCII) | 27         | 80  |    |
| (hex ASCII)     | 1B         | 50  |    |

#### REMARKS:

This command causes all subsequent printing to be done in pica type. This command also sets the maximum number of print columns to 80 on the SR-10 and 136 on the SR-15. You can select pica type as the power-on default by turning DIP switch 1-3 on.

REFERENCE:

Set the print pitch to elite (12 characters/inch).

CODE:

| CODE.           |            |     |    |
|-----------------|------------|-----|----|
| STAR mode       | < ESC >    | "B" | 2  |
| (decimal ASCII) | 27         | 66  | 2  |
| (hex ASCII)     | 1 <b>B</b> | 42  | 02 |
| IBM mode        | < ESC >    | "M" |    |
| (decimal ASCII) | 27         | 77  |    |
| (hex ASCII)     | 1 <b>B</b> | 4D  |    |

**REMARKS:** 

This command causes all subsequent printing except NLQ characters to be done in elite type. This command also sets the maximum number of print columns to 96 on the SR-10 and 163 on the SR-15.

**REFERENCE:** 

Chapter 5

**PURPOSE:** 

Set the print pitch to condensed (17 characters/inch).

CODE:

| STAR mode       | < ESC >    | < SI > |
|-----------------|------------|--------|
| (decimal ASCII) | 27         | 15     |
| (hex ASCII)     | 1 <b>B</b> | 0F     |
| IBM mode        | < ESC >    | < SI > |
| (decimal ASCII) | 27         | 15     |
| (hex ASCII)     | 1 B        | 0F     |
|                 |            |        |

REMARKS:

This command causes all subsequent printing except NLQ characters to be done in condensed type of 17 characters per inch. This command also sets the maximum number of print columns to 136 on the SR-10 and 233 on the SR-15. You can select condensed type as the power-on default by turning DIP switch 1-3 off.

REFERENCE:

PURPOSE: Set the print pitch to pica (10 characters/inch).

CODE: STAR mode < DC2 > (decimal ASCII) 18

(hex ASCII) 12 IBM mode <DC2> (decimal ASCII) 18

(hex ASCII) 18

REMARKS: This command is the same as <ESC> "B"

1 in STAR mode or < ESC> "P" in IBM mode, but can be used in applications where a single-character command is required.

REFERENCE: Chapter 5

PURPOSE: Set the print pitch to condensed (17 characters/

inch).

CODE:

STAR mode (decimal ASCII) 15 (hex ASCII) 0F IBM mode (decimal ASCII) 15

(decimal ASCII) 15 (hex ASCII) 0F

REMARKS: This command is the same as <ESC>

< SI > , but can be used in applications where a single-character command is required.

REFERENCE: Chapter 5

PURPOSE: Set the print pitch to condensed (17 characters/

inch).

CODE:

 STAR mode
 < ESC > "B"
 3

 (decimal ASCII)
 27
 66
 3

 (hex ASCII)
 1B
 42
 03

 IBM mode
 (N/A)

REMARKS: Same as < ESC > < SI >, above.

REFERENCE: Chapter 5

## Set the print pitch to proportional

CODE:

| CODE.           |            |     |    |
|-----------------|------------|-----|----|
| STAR mode       | < ESC >    | "p" | 1  |
| (decimal ASCII) | 112        | 112 | 1  |
| (hex ASCII)     | 1 <b>B</b> | 70  | 01 |
| IBM mode        | < ESC >    | "p" | 1  |
| (decimal ASCII) | 27         | 112 | 1  |
| (hex ASCII)     | 1 <b>B</b> | 70  | 01 |

**REMARKS:** 

This command causes all subsequent printing except NLQ characters to be done with

proportional spacing.

NOTE: The character "1" (decimal code 49, hexadecimal code 31) can be used instead

of ASCII 1.

**REFERENCE**:

Chapter 5

PURPOSE:

# Cancel the proportional spacing

CODE:

| STAR mode       | < ESC >    | "p" | 0  |
|-----------------|------------|-----|----|
| (decimal ASCII) | 27         | 112 | 0  |
| (hex ASCII)     | 1 <b>B</b> | 70  | 00 |
| IBM mode        | < ESC >    | "p" | 0  |
| (decimal ASCII) | 27         | 112 | 0  |
| (hex ASCII)     | 1 <b>B</b> | 70  | 00 |

**REMARKS**:

This command cancels the proportional spacing and returns the print pitch to the

previous set.

NOTE: The character "0" (decimal code 48, hexadecimal code 30) can be used instead

of ASCII 0.

REFERENCE:

Set the printer to expanded print.

CODE:

| CODE.           |            |     |    |
|-----------------|------------|-----|----|
| STAR mode       | < ESC >    | "W" | 1  |
| (decimal ASCII) | 27         | 87  | 1  |
| (hex ASCII)     | 1 <b>B</b> | 57  | 01 |
| IBM mode        | < ESC >    | "W" | 1  |
| (decimal ASCII) | 27         | 87  | 1  |
| (hex ASCII)     | 1 <b>B</b> | 57  | 01 |

**REMARKS:** 

This command causes all subsequent printing to be in expanded type. The size of the type is determined by the normal type size at the time the command is sent:

|           | Normal | Expanded |
|-----------|--------|----------|
| Pica      | 10 CPI | 5CPI     |
| Elite     | 12 CPI | 6 CPI    |
| Condensed | 17 CPI | 8.5 CPI  |

NOTE: The character "1" (decimal code 49, hexadecimal code 31) can be used instead of ASCII 1.

REFERENCE:

Chapter 5

**PURPOSE**:

Set the printer to expanded print for the remainder of the current line.

CODE:

| CODE.           |            |
|-----------------|------------|
| STAR mode       | <so></so>  |
| (decimal ASCII) | 14         |
| (hex ASCII)     | 0 <b>E</b> |
| IBM mode        | < SO >     |
| (decimal ASCII) | 14         |
| (hex ASCII)     | 0E         |

**REMARKS:** 

This command causes the printer to print expanded characters until a carriage return is sent. It can also be cancelled with < DC4 >. The character widths are shown above in the description of < ESC > "W" 1 command.

REFERENCE:

Set the printer to expanded print for the remainder of the current line.

CODE:

<ESC> <SO> STAR mode (decimal ASCII) 27 14 1B 0E(hex ASCII) <ESC> <SO> IBM mode (decimal ASCII) 14 27 (hex ASCII) 0E1**B** 

REMARKS:

Same as  $\langle SO \rangle$ , above.

REFERENCE:

Chapter 5

PURPOSE:

Cancels expanded print.

CODE:

"W" <ESC> 0 STAR mode 87 0 (decimal ASCII) 27 57 (hex ASCII) 1**B** 00 "W" IBM mode <ESC> 0 (decimal ASCII) 87 0 27 (hex ASCII) 1 B 57 00

REMARKS:

This command resets the print size to whatever it was before being set to expanded print. NOTE: The character "0" (decimal code 48, hexadecimal code 30) can be used instead of ASCII 0.

REFERENCE:

Chapter 5

PURPOSE:

Cancels expanded print.

CODE:

STAR mode (decimal ASCII) 20 (hex ASCII) 14 (BM mode (decimal ASCII) 20 (hex ASCII) 14

REMARKS:

This command cancels one line expanded

printing set with  $\langle SO \rangle$ .

REFERENCE:

# ■ Special print modes

**PURPOSE**:

Select double-strike printing.

CODE:

| CODE.           |         |     |
|-----------------|---------|-----|
| STAR mode       | < ESC > | "G" |
| (decimal ASCII) | 27      | 71  |
| (hex ASCII)     | 1B      | 47  |
| ÌBM mode        | < ESC > | "G" |
| (decimal ASCII) | 27      | 71  |
| (hex ASCII)     | 1B      | 47  |

**REMARKS:** 

This command causes all subsequent characters except NLQ characters to be printed in double-strike. Double-strike causes all characters to be printed once, the paper moved up 1/144 inch, the characters reprinted, and the paper moved back down 1/144 inch.

REFERENCE:

Chapter 5

**PURPOSE**:

Cancel double-strike printing.

CODE:

| CODE.           |            |     |
|-----------------|------------|-----|
| STAR mode       | < ESC >    | "H" |
| (decimal ASCII) | 27         | 72  |
| (hex ASCII)     | 1 <b>B</b> | 48  |
| ÌBM mode        | < ESC >    | "H' |
| (decimal ASCII) | 27         | 72  |
| (hex ASCII)     | 1 <b>B</b> | 48  |
|                 |            |     |

**REMARKS**:

This command cancels double-strike printing and returns the printer to its previous print

style.

REFERENCE:

Select emphasized printing.

CODE:

| CODE.           |            |     |
|-----------------|------------|-----|
| STAR mode       | < ESC >    | "E" |
| (decimal ASCII) | 27         | 69  |
| (hex ASCII)     | 1B         | 45  |
| ÌBM mode        | < ESC >    | "E" |
| (decimal ASCII) | 27         | 69  |
| (hex ASCII)     | 1 <b>B</b> | 45  |

**REMARKS:** 

This command causes all subsequent characters except NLQ characters to be printed in emphasized print. Emphasized print can only be used with pica-sized characters, or enlarged pica-sized characters (10 CPI and 5 CPI), and cannot be used with superscripts or subscripts.

REFERENCE:

Chapter 5

**PURPOSE:** 

Cancel emphasized printing.

CODE:

| ~~~.            |            |     |
|-----------------|------------|-----|
| STAR mode       | < ESC >    | "F" |
| (decimal ASCII) | 27         | 70  |
| (hex ASCII)     | 1B         | 46  |
| IBM mode        | < ESC >    | "F" |
| (decimal ASCII) | 27         | 70  |
| (hex ASCII)     | 1 <b>B</b> | 46  |
|                 |            |     |

**REMARKS**:

This command cancels emphasized printing and returns the printer to normal printing.

REFERENCE:

# Select underlining.

| $\alpha \alpha$ | DT. |
|-----------------|-----|
| CO              | DE: |

| CODE.           |            |            |    |
|-----------------|------------|------------|----|
| STAR mode       | < ESC >    | " <u> </u> | 1  |
| (decimal ASCII) | 27         | 45         | 1  |
| (hex ASCII)     | 1 <b>B</b> | 2D         | 01 |
| ÌBM mode        | < ESC >    | " "        | 1  |
| (decimal ASCII) | 27         | 45         | 1  |
| (hex ASCII)     | 1 <b>B</b> | 2D         | 01 |

# REMARKS:

This command causes all subsequent characters printed to be automatically underlined.

Spaces are also underlined.

NOTE: The character "1"(decimal code 49, hexadecimal code 31) can be used instead

of ASCII 1.

REFERENCE:

Chapter 5

# PURPOSE:

# Cancel underlining.

# CODE

| CODE.           |            |       |    |
|-----------------|------------|-------|----|
| STAR mode       | < ESC >    | " — " | 0  |
| (decimal ASCII) | 27         | 45    | 0  |
| (hex ASCII)     | 1 <b>B</b> | 2D    | 00 |
| ÌBM mode        | < ESC >    | "-"   | 0  |
| (decimal ASCII) | 27         | 45    | 0  |
| (hex ASCII)     | 1 <b>B</b> | 2D    | 00 |
|                 |            |       |    |

#### REMARKS:

This command cancels underlining and returns the printer to its previous print style. NOTE: The character "0" (decimal code 48, hexadecimal code 30) can be used instead of ASCII 0.

REFERENCE:

# Select superscripts.

| $\sim$ | DE. |
|--------|-----|
| ,      | 110 |
|        |     |

| CODI.           |            |     |    |
|-----------------|------------|-----|----|
| STAR mode       | < ESC >    | "S" | 0  |
| (decimal ASCII) | 27         | 83  | 0  |
| (hex ASCII)     | 1 <b>B</b> | 53  | 00 |
| IBM mode        | < ESC >    | "S" | 0  |
| (decimal ASCII) | 27         | 83  | 0  |
| (hex ASCII)     | 1 <b>B</b> | 53  | 00 |

# **REMARKS:**

This command causes all subsequent characters to be printed as superscripts. While in superscript mode, the normal bi-directional printing is cancelled and replaced with unidirectional printing. Printing is also set to double-strike mode. Superscripts may be used in conjunction with the italic font, and in pica, elite, and condensed pitches. It may not, however, be used in conjunction with emphasized print, enlarged print, or NLQ characters.

NOTE: The character "0" (decimal code 48, hexadecimal code 30) can be used instead of ASCII 0.

**REFERENCE:** 

Chapter 5

# **PURPOSE**:

# Select subscripts.

# CODE:

| 0022.           |            |     |    |
|-----------------|------------|-----|----|
| STAR mode       | < ESC >    | "S" | 1  |
| (decimal ASCII) | 27         | 83  | 1  |
| (hex ASCII)     | 1 <b>B</b> | 53  | 01 |
| IBM mode        | < ESC >    | "S" | 1  |
| (decimal ASCII) | 27         | 83  | 1  |
| (hex ASCII)     | 1 <b>B</b> | 53  | 01 |

# **REMARKS**:

This command causes all subsequent characters to be printed as subscripts. The same conditions and restrictions apply for subscripts as do for superscripts.

NOTE: The character "1" (decimal code 49, hexadecimal code 31) can be used instead

of ASCII 1.

**REFERENCE** 

Cancel superscripts and subscripts.

| ~ ~ |      |
|-----|------|
| r   | n.   |
| てんり | IJE. |

| CODE.           |             |     |
|-----------------|-------------|-----|
| STAR mode       | < ESC >     | "T" |
| (decimal ASCII) | 27          | 84  |
| (hex ASCII)     | 1 <b>B</b>  | 54  |
| ÌBM mode        | <esc></esc> | "T" |
| (decimal ASCII) | 27          | 84  |
| (hex ASCII)     | 1 <b>B</b>  | 54  |

# **REMARKS**:

This command cancels either superscript or subscript mode. It also cancels the uni-directional printing and double-strike which the mode had set.

REFERENCE:

Chapter 5

### **PURPOSE**:

Select master print mode

# CODE:

| 0022.           |         |     |   |
|-----------------|---------|-----|---|
| STAR mode       | < ESC > | "?" | n |
| (decimal ASCII) | 27      | 63  | n |
| (hex ASCII)     | 1B      | 3F  | n |
| ÌBM mode        | < ESC > | "!" | n |
| (decimal ASCII) | 27      | 33  | n |
| (hex ASCII)     | 1B      | 21  | n |
|                 |         |     |   |

#### **REMARKS**:

This command selects one of sixteen unique print mode combinations, determined by the value of n, which must be between 0 and 255. See Master Print Chart (Table 5-8) for n values.

REFERENCE:

# COMMANDS TO CONTROL VERTICAL POSITION OF PRINT HEAD

These commands are used to move the paper relative to the location of the print head. By moving the paper up or down, the print head, in effect, moves the opposite direction (down or up) on the page.

# ■ Line feed controls

| PURPOSE:        | Advance the paper one line (Line Feed). |
|-----------------|-----------------------------------------|
| CODE:           |                                         |
| STAR mode       | <lf></lf>                               |
| (decimal ASCII) | 10                                      |
| (hex ASCII)     | 0 <b>A</b>                              |

IBM mode <LF>
(decimal ASCII) 10
(hex ASCII) 0A

REMARKS: The actual distance advanced by the line feed is set through various codes which can be sent

(see below). When DIP switch 2-3 is "off" a line feed is automatically generated whenever the printer receives a carriage return.

REFERENCE: Chapter 6

PURPOSE: Reverse the paper one line.

CODE:

| STAR mode       | < ESC >    | <lf></lf>  |
|-----------------|------------|------------|
| (decimal ASCII) | 27         | 10         |
| (hex ASCII)     | 1 <b>B</b> | 0 <b>A</b> |
| IBM mode        | < ESC >    | < LF >     |
| (decimal ASCII) | 27         | 10         |
| (hex ASCII)     | 1 <b>B</b> | 0A         |

REMARKS: This command causes the printer to reverse

the paper (in effect moving the print head up on the sheet) one line. The actual distance traveled is set through various codes which

can be sent (see below).

REFERENCE: Chapter 6

Change the line spacing to 1/8 inch.

CODE:

| CODE.           |            |     |
|-----------------|------------|-----|
| STAR mode       | < ESC >    | "0" |
| (decimal ASCII) | 27         | 48  |
| (hex ASCII)     | 1 <b>B</b> | 30  |
| ÌBM mode        | < ESC >    | "0" |
| (decimal ASCII) | 27         | 48  |
| (hex ASCII)     | 1 <b>B</b> | 30  |
|                 |            |     |

**REMARKS**:

This command sets the distance the paper advances or reverses during all subsequent line feeds to 1/8 inch.

REFERENCE:

Chapter 6

PURPOSE:

Change the line spacing to 7/72 inch.

CODE:

| CODE.           |            |     |
|-----------------|------------|-----|
| STAR mode       | < ESC >    | "1" |
| (decimal ASCII) | 27         | 49  |
| (hex ASCII)     | 1 <b>B</b> | 31  |
| ÌBM mode        | < ESC >    | "1" |
| (decimal ASCII) | 27         | 49  |
| (hex ASCII)     | 1 <b>B</b> | 31  |
|                 |            |     |

REMARKS:

This command sets the actual distance the paper advances or reverses during all subsequent line feeds to 7/72 inch.

REFERENCE:

Chapter 6

PURPOSE:

Change the line spacing to 1/6 inch.

CODE:

 STAR mode
 < ESC > "2"

 (decimal ASCII)
 27
 50

 (hex ASCII)
 1B
 32

 IBM mode
 (N/A)

**REMARKS**:

This command sets the actual distance the paper advances or reverses during all subsequent line feeds to 1/6 inch.

REFERENCE:

Change the line spacing to n/72 inch.

CODE:

| CODE.           |         |     |   |
|-----------------|---------|-----|---|
| STAR mode       | < ESC > | "A" | n |
| (decimal ASCII) | 27      | 65  | n |
| (hex ASCII)     | 1B      | 41  | n |
| ÌBM mode        | (N/A)   |     |   |

**REMARKS**:

This command sets the distance the paper advances or reverses during all subsequent line feeds to n/72 inch. The value of n must be between 0 and 255.

REFERENCE:

Chapter 6

PURPOSE:

Define the line spacing to n/72 inch.

CODE:

| STAR mode       | (N/A)         |     |   |
|-----------------|---------------|-----|---|
| IBM mode        | <esc'></esc'> | "A" | n |
| (decimal ASCII) | 27            | 65  | n |
| (hex ASCII)     | 1 <b>B</b>    | 41  | n |

**REMARKS:** 

This command defines the distance the paper advances or reverses during all subsequent line feeds to n/72 inch. The value of n must be between 0 and 255. This command must be used in conjunction with  $\langle ESC \rangle$  "2" which activates the  $\langle ESC \rangle$  "A" definition.

REFERENCE

Chapter 6

PURPOSE:

Use < ESC > "A" definition.

CODE:

| STAR mode       | (N/A)      |     |
|-----------------|------------|-----|
| IBM mode        | <`ESC`>    | "2" |
| (decimal ASCII) | 27         | 50  |
| (hex ASCII)     | 1 <b>B</b> | 32  |

**REMARKS**:

This command activates the line spacing defined in the  $\langle ESC \rangle$  "A" n command. If the  $\langle ESC \rangle$  "A" command has not been defined, the line spacing is changed to 1/6 inch.

REFERENCE

Change the line spacing to n/144 inch.

CODE:

| STAR mode       | < ESC >    | "3" | n |
|-----------------|------------|-----|---|
| (decimal ASCII) | 27         | 51  | n |
| (hex ASCII)     | 1 <b>B</b> | 33  | n |
| IBM mode        | (N/A)      |     |   |

**REMARKS**:

This command sets the actual distance the paper advances or reverses during all subsequent line feeds to n/144 inch. The value of

n must be between 0 and 255.

REFERENCE:

Chapter 6

PURPOSE:

Change the line spacing to n/216 inch.

CODE:

| STAR mode       | (N/A)       |     |   |
|-----------------|-------------|-----|---|
| IBM mode        | <esc></esc> | "3" | n |
| (decimal ASCII) | 27          | 51  | n |
| (hex ASCII)     | 1 <b>B</b>  | 33  | n |

**REMARKS**:

This command sets the actual distance the paper advances or reverses during all subsequent line feeds n/216 inch. The value of nmust be between 0 and 255.

REFERENCE:

Chapter 6

PURPOSE:

Send a one-time line feed of n/144 inch.

CODE:

| STAR mode       | <esc></esc> | "I" | n |
|-----------------|-------------|-----|---|
|                 | · LbC >     | •   | " |
| (decimal ASCII) | 27          | 74  | n |
| (hex ASCII)     | 1 <b>B</b>  | 4A  | n |
| IBM mode        | (N/A)       |     |   |

REMARKS:

This command causes the printer to advance the paper n/144 inch. It does not change the current value of the line spacing. The value of n must be between 0 and 255.

REFERENCE:

Send a one-time line feed of n/216 inch.

CODE:

| CODE.           |         |     |   |
|-----------------|---------|-----|---|
| STAR mode       | (N/A)   |     |   |
| IBM mode        | < ESC > | "J" | n |
| (decimal ASCII) | 27      | 74  | n |
| (hex ASCII)     | 1B      | 4A  | n |

**REMARKS**:

This command causes the printer to advance the paper n/216 inch. It does not change the current value of the line spacing. The value of n must be between 0 and 255.

REFERENCE:

Chapter 6

PURPOSE:

Send a one-time reverse line feed of n/144 inch.

CODE:

| STAR mode       | < ESC >    | "j"        | n |
|-----------------|------------|------------|---|
| (decimal ASCII) | 27         | 106        | n |
| (hex ASCII)     | 1 <b>B</b> | 6 <b>A</b> | n |
| IBM mode        | (N/A)      |            |   |

**REMARKS**:

This command causes the printer to reverse the paper n/144 inch. It does not change the current value of the line spacing. The value of n must be between 0 and 255.

REFERENCE:

Chapter 6

**PURPOSE**:

Send a one-time reverse line feed of n/216 inch.

CODE:

| STAR mode       | (N/A)       |            |   |
|-----------------|-------------|------------|---|
| IBM mode        | <esc></esc> | "j"        | n |
| (decimal ASCII) | 27          | 106        | n |
| (hex ASCII)     | 1B          | 6 <b>A</b> | n |

REMARKS:

This command causes the printer to reverse the paper n/216 inch. It does not change the current value of the line spacing. The value of n must be between 0 and 255.

REFERENCE:

# Form feed controls

**PURPOSE**:

Advance paper to top of next page (Form

Feed).

CODE:

| CODE.           |               |
|-----------------|---------------|
| STAR mode       | <ff></ff>     |
| (decimal ASCII) | 12            |
| (hex ASCII)     | $0\mathbf{C}$ |
| IBM mode        | < FF >        |
| (decimal ASCII) | 12            |
| (hex ASCII)     | 0C            |

**REMARKS**:

The actual length of a page ejected by a form feed is set either by the setting of DIP switch 1-1 or through various codes which can be

sent (see below).

REFERENCE:

Chapter 6

**PURPOSE:** 

Reverse the paper to the top of the current

page.

CODE:

| CODE.           |            |           |
|-----------------|------------|-----------|
| STAR mode       | < ESC >    | <ff></ff> |
| (decimal ASCII) | 27         | 12        |
| (hex ASCII)     | 1 <b>B</b> | 0C        |
| ÌBM mode        | < ESC >    | <ff></ff> |
| (decimal ASCII) | 27         | 12        |
| (hex ASCII)     | 1 <b>B</b> | 0C        |
|                 |            |           |

**REMARKS**:

This command causes the printer to reverse

the paper to the top of the current printing

page (or form).

REFERENCE:

Set page length to n lines.

CODE:

| CODE.           |            |     |   |
|-----------------|------------|-----|---|
| STAR mode       | < ESC >    | "C" | n |
| (decimal ASCII) | 27         | 67  | n |
| (hex ASCII)     | 1 <b>B</b> | 43  | n |
| IBM mode        | < ESC >    | "C" | n |
| (decimal ASCII) | 27         | 67  | n |
| (hex ASCII)     | 1B         | 43  | n |

**REMARKS**:

This command sets the length of all subsequent pages to n lines. The value of n must be between 1 and 127.

REFERENCE: Chapter 6

\_\_\_\_\_\_

PURPOSE:

Set page length to n inches.

CODE:

| < ESC >    | "C"                            | 0                                           | n                                                    |
|------------|--------------------------------|---------------------------------------------|------------------------------------------------------|
| 27         | 67                             | 0                                           | n                                                    |
| 1 <b>B</b> | 43                             | 00                                          | n                                                    |
| < ESC >    | "C"                            | 0                                           | n                                                    |
| 27         | 67                             | 0                                           | n                                                    |
| 1 <b>B</b> | 43                             | 00                                          | n                                                    |
|            | 27<br>1B<br><esc><br/>27</esc> | 27 67<br>1B 43<br><esc> "C"<br/>27 67</esc> | 27 67 0<br>1B 43 00<br><esc> "C" 0<br/>27 67 0</esc> |

**REMARKS:** 

This command sets the length of all subsequent pages to n inches. The value of n must be between 1 and 32. You can select a power-on default form length of 11 inches or 12 inches by setting DIP switch 1-1.

REFERENCE:

Chapter 6

**PURPOSE**:

Set the top margin.

CODE:

| CODE.           |            |     |   |
|-----------------|------------|-----|---|
| STAR mode       | < ESC >    | "R" | n |
| (decimal ASCII) | 27         | 82  | n |
| (hex ASCII)     | 1 <b>B</b> | 52  | n |
| IBM mode        | < ESC >    | "r" | n |
| (decimal ASCII) | 27         | 114 | n |
| (hex ASCII)     | 1 <b>B</b> | 72  | n |
|                 |            |     |   |

**REMARKS**:

This command sets the margin at the top of the page to n-1 lines. Printing will start on line n. The default value for n upon power-on is 1. The value of n must be between 1 and 16.

REFERENCE:

Set the bottom margin.

CODE:

| CODE.           |            |     |   |
|-----------------|------------|-----|---|
| STAR mode       | < ESC >    | "N" | n |
| (decimal ASCII) | 27         | 78  | n |
| (hex ASCII)     | 1 <b>B</b> | 4E  | n |
| IBM mode        | < ESC >    | "N" | n |
| (decimal ASCII) | 27         | 78  | n |
| (hex ASCII)     | 1 <b>B</b> | 4E  | n |

**REMARKS**:

This command sets the margin at the bottom of the page to n lines. The printer will automatically execute a form feed when the number of lines left on a page is equal to n. The value of n must be between 1 and 127. This command is sometimes referred to as "skip-over-perforation."

REFERENCE:

Chapter 6

**PURPOSE**:

Cancel top and bottom margins.

CODE:

| CODE.           |            |     |
|-----------------|------------|-----|
| STAR mode       | < ESC >    | "O" |
| (decimal ASCII) | 27         | 79  |
| (hex ASCII)     | 1 <b>B</b> | 4F  |
| IBM mode        | < ESC >    | "O" |
| (decimal ASCII) | 27         | 79  |
| (hex ASCII)     | 1 <b>B</b> | 4F  |
|                 |            |     |

**REMARKS**:

This command cancels both the top margin set by  $\langle ESC \rangle$  "R" n, or by  $\langle ESC \rangle$  "r" n and bottom margin set by  $\langle ESC \rangle$  "N" n.

REFERENCE:

# ■ Vertical tabs

# **PURPOSE**:

# Advance paper to the next vertical tab position.

# CODE:

| CODE.           |            |
|-----------------|------------|
| STAR mode       | < VT >     |
| (decimal ASCII) | 11         |
| (hex ASCII)     | 0 <b>B</b> |
| IBM mode        | < VT >     |
| (decimal ASCII) | 11         |
| (hex ASCII)     | 0B         |

#### REMARKS:

This command causes the paper to be advanced to the next vertical tab position, or the top of the next page, whichever it finds first. The vertical tab positions are not set upon power on.

# **REFERENCE:**

Chapter 7

#### **PURPOSE:**

Set vertical tab positions.

#### CODE:

| STAR mode       | < ESC >    | "P" | n1 n2 n3 | 0  |
|-----------------|------------|-----|----------|----|
| (decimal ASCII) | 27         | 80  | n1 n2 n3 | 0  |
| (hex ASCII)     | 1 B        | 50  | n1 n2 n3 | 00 |
| IBM mode        | < ESC >    | "B" | n1 n2 n3 | 0  |
| (decimal ASCII) | 27         | 66  | n1 n2 n3 | 0  |
| (hex ASCII)     | 1 <b>B</b> | 42  | n1 n2 n3 | 00 |

#### REMARKS:

This command cancels all current vertical tab positions and sets those defined at lines n1, n2, n3, etc. The maximum number of vertical tab positions allowed is 20. The ASCII 0 character is used as a command terminator. Each vertical tab position must be between 1 and 255, and they must be specified in ascending order.

## REFERENCE:

Advance the paper n lines.

CODE:

| CODE.           |            |     |   |
|-----------------|------------|-----|---|
| STAR mode       | < ESC >    | "a" | n |
| (decimal ASCII) | 27         | 97  | n |
| (hex ASCII)     | 1 <b>B</b> | 61  | n |
| ÌBM mode        | < ESC >    | "a" | n |
| (decimal ASCII) | 27         | 97  | n |
| (hex ASCII)     | 1B         | 61  | n |

REMARKS:

This command causes the printer to advance the paper n lines. It does not, however, change the current value of the vertical tab positions. The value of n must be between 1 and 255.

REFERENCE:

Chapter 6, Chapter 7

# COMMANDS TO CONTROL HORIZONTAL POSI-TION OF PRINT HEAD

**PURPOSE**:

Return print head to home position (Carriage Return).

CODE:

| STAR mode       | < CR > |
|-----------------|--------|
| (decimal ASCII) | 13     |
| (hex ASCII)     | 0D     |
| IBM mode        | < CR > |
| (decimal ASCII) | 13     |
| (hex ASCII)     | 0D     |

**REMARKS**:

This command returns the print head to the home position (the left margin). If DIP switch 2-3 has been set off, then this command will also cause a line feed character to be generated after the carriage return, thereby advancing to the beginning of the next print

line automatically.

REFERENCE:

Set the left print margin.

CODE:

| STAR mode       | < ESC >     | "M" | n |
|-----------------|-------------|-----|---|
| (decimal ASCII) | 27          | 77  | n |
| (hex ASCII)     | 1 <b>B</b>  | 4D  | n |
| ÌBM mode        | <esc></esc> | "1" | n |
| (decimal ASCII) | 27          | 108 | n |
| (hex ASCII)     | 1 <b>B</b>  | 6C  | n |

**REMARKS:** 

This command sets the home position returned to during the execution of all subsequent carriage returns to be print position n + 1. The power on default for n is 0. The value of n must be between 0 and 255. For SR-10 the maximum print position for pica pitch is 80, for elite is 96, and for condensed pitch is 136. For SR-15 the maximum print position for pica pitch is 136, for elite is 163, and for condensed pitch is 233.

REFERENCE:

Chapter 7

**PURPOSE**:

Set the right print margin.

CODE:

| STAR mode       | < ESC >    | "Q" | n |
|-----------------|------------|-----|---|
| (decimal ASCII) | 27         | 81  | n |
| (hex ASCII)     | 1 <b>B</b> | 51  | n |
| IBM mode        | < ESC >    | "Q" | n |
| (decimal ASCII) | 27         | 81  | n |
| (hex ASCII)     | 1 <b>B</b> | 51  | n |

**REMARKS**:

This command sets the right hand print margin to print position n. After execution of this command, any attempt to print beyond print position n will cause the printer to automatically generate a carriage return and a line feed before printing the remainder of the line. The value for n must be between 1 and 255.

**REFERENCE:** 

# Move the print head to the next horizontal tab position.

| r | nc.           |  |
|---|---------------|--|
|   | 6 <b>7</b> F. |  |

| CODE.           |        |
|-----------------|--------|
| STAR mode       | < HT > |
| (decimal ASCII) | 9      |
| (hex ASCII)     | 09     |
| IBM mode        | < HT > |
| (decimal ASCII) | 9      |
| (hex ASCII)     | 09     |

## **REMARKS:**

This command causes the print head to advance to the next horizontal tab position. The horizontal tab positions are set at power-on to print positions 8, 16, 24, etc. (to the maximum print position).

REFERENCE:

Chapter 7

#### PURPOSE:

# Set horizontal tab positions.

# CODE:

| CODE.           |            |     |          |    |
|-----------------|------------|-----|----------|----|
| STAR mode       | < ESC >    | "D" | n1 n2 n3 | 0  |
| (decimal ASCII) | 27         | 68  | n1 n2 n3 | 0  |
| (hex ASCII)     | 1 <b>B</b> | 44  | n1 n2 n3 | 00 |
| IBM mode        | < ESC >    | "D" | n1 n2 n3 | 0  |
| (decimal ASCII) | 27         | 68  | n1 n2 n3 | 0  |
| (hex ASCII)     | 1 <b>B</b> | 44  | n1 n2 n3 | 00 |

#### **REMARKS:**

This command cancels all current horizontal tab positions and sets those defined at print positions n1, n2, n3, etc. The maximum number of horizontal tab positions allowed is 255. The ASCII 0 character is used as a command terminator. Each horizontal tab position must be between 1 and 255, and they must be specified in ascending order.

REFERENCE:

| ΡŢ | IR | PO | SE |  |
|----|----|----|----|--|
|    |    |    |    |  |

Skip n print positions.

CODE:

| STAR mode       | < ESC >    | "b" | n |
|-----------------|------------|-----|---|
| (decimal ASCII) | 27         | 98  | n |
| (hex ASCII)     | 1 <b>B</b> | 62  | n |
| ÌBM mode        | < ESC >    | "b" | n |
| (decimal ASCII) | 27         | 98  | n |
| (hex ASCII)     | 1 <b>B</b> | 62  | n |

**REMARKS**:

This command causes the print head to advance n print positions to the right. It does not, however, change the current value of the horizontal tab positions. The value of n must be between 1 and 255.

REFERENCE:

Chapter 7

**PURPOSE:** 

Move the print head back one print position (backspace).

CODE:

| STAR mode       | < BS > |
|-----------------|--------|
| (decimal ASCII) | 8      |
| (hex ASCII)     | 08     |
| IBM mode        | < BS > |
| (decimal ASCII) | 8      |
| (hex ASCII)     | 08     |

**REMARKS**:

This command shifts the print head one column to the left. If the print head is at the home position, the command is ignored. This command can be used to overstrike characters.

REFERENCE:

# DOWNLOAD CHARACTER COMMANDS

| PURPOSE:           | Define do   | ownload | cha | racters into RAM      |
|--------------------|-------------|---------|-----|-----------------------|
| CODE:<br>STAR mode | <esc></esc> | "*"     | 1   | n1 n2 m0 m1 m2        |
| (decimal ASCII)    | 27          | 42      | 1   | n1 n2 m0 m1 m2<br>m11 |
| (hex ASCII)        | 1 <b>B</b>  | 2A      | 01  | n1 n2 m0 m1 m2<br>m11 |
| IBM mode           | <esc></esc> | "&"     | 0   |                       |
| (decimal ASCII)    | 27          | 38      | 0   |                       |
| (hex ASCII)        | 1B          | 26      | 00  | n1 n2 m0 m1 m2<br>m11 |

#### REMARKS:

This command is used to set up one or more user-defined characters and store them into RAM for later use. RAM is cleared when the power is turned off. The values of n1 and n2 specify the range of positions in RAM that the characters are to occupy. Valid character positions are any number except the defined control codes. Following  $n^2$ SR-10/15 expects twelve character data bytes for each character to be defined. The first byte, m0, is the attribute byte, for it specifies whether the character is a descender (if the first bit is 0), and the proportional width of the character (starting and ending dot columns are defined by the low order seven bits). m1 through m11 determine which dots form the character.

NOTE: This command is ignored when the DIP switch 1-5 is set ON.

REFERENCE: Chapter 9

# Copy standard character ROM font into RAM

CODE:

| CODE.           |            |              |    |    |    |
|-----------------|------------|--------------|----|----|----|
| STAR mode       | < ESC >    | " <b>*</b> " | 0  |    |    |
| (decimal ASCII) | 27         | 42           | 0  |    |    |
| (hex ASCII)     | 1 <b>B</b> | 2A           | 00 |    |    |
| IMB mode        | < ESC >    | 66.77        | 0  | 0  | 0  |
| (decimal ASCII) | 27         | 58           | 0  | 0  | 0  |
| (hex ASCII)     | 1B         | 3 <b>A</b>   | 00 | 00 | 00 |

REMARKS:

This command copies all the standard characters to the corresponding download character RAM area. This destroys any existing user-defined characters in that code range.

REFERENCE:

Chapter 9

**PURPOSE**:

Select download character set

CODE:

| CEL 1           | · TOCO     | 446733 | 4  |    |
|-----------------|------------|--------|----|----|
| STAR mode       | < ESC >    | "\$"   | I  |    |
| (decimal ASCII) | 27         | 36     | 1  |    |
| (hex ASCII)     | 1 <b>B</b> | 24     | 01 |    |
| IBM mode        | < ESC >    | "%"    | 1  | 0  |
| (decimal ASCII) | 27         | 37     | 1  | 0  |
| (hex ASCII)     | 1 <b>B</b> | 25     | 01 | 00 |
|                 |            |        |    |    |

**REMARKS**:

This command causes the printer to select the download character set.

REFERENCE: Chapter 9

PURPOSE:

Cancel download character set

CODE:

| CODE.           |            |             |    |    |
|-----------------|------------|-------------|----|----|
| STAR mode       | < ESC >    | <b>"\$"</b> | 0  |    |
| (decimal ASCII) | 27         | 36          | 0  |    |
| (hex ASCII)     | 1 <b>B</b> | 24          | 00 |    |
| IBM mode        | < ESC >    | "%"         | 0  | 0  |
| (decimal ASCII) | 27         | 37          | 0  | 0  |
| (hex ASCII)     | 1 <b>B</b> | 25          | 00 | 00 |
|                 |            |             |    |    |

**REMARKS**:

This command cancels the download character set and selects the standard character

set.

REFERENCE:

# **COMMANDS TO CONTROL GRAPHICS**

**PURPOSE**:

Print normal-density graphics.

CODE:

| CODE.           |           |    |                |
|-----------------|-----------|----|----------------|
| STAR mode       | < ESC > " | K" | n1 n2 m1 m2 m3 |
| (decimal ASCII) | 27        | 75 | n1 n2 m1 m2 m3 |
| (hex ASCII)     | 1B        | 4B | n1 n2 m1 m2 m3 |
| ÌBM mode        | < ESC > " | K" | n1 n2 m1 m2 m3 |
| (decimal ASCII) | 27        | 75 | n1 n2 m1 m2 m3 |
| (hex ASCII)     | 1B        | 4B | n1 n2 m1 m2 m3 |
|                 |           |    |                |

REMARKS:

This command selects 60 dots-per-inch, column-scan, bit-image graphics mode. The values of n1 and n2 represent the number of graphics characters to be printed, where the total number of characters = n2 times 256 + n1. The correct number of graphic data bytes (m1, m2, etc.) must follow n2. The ASCII value of these characters determine which pins are fired for each character.

REFERENCE:

Chapter 10

**PURPOSE**:

Print double-density graphics.

CODE:

| CODE.           |            |     |                |
|-----------------|------------|-----|----------------|
| STAR mode       | < ESC >    | "L" | n1 n2 m1 m2 m3 |
| (decimal ASCII) | 27         | 76  | n1 n2 m1 m2 m3 |
| (hex ASCII)     | 1B         | 4C  | n1 n2 m1 m2 m3 |
| ÌBM mode        | < ESC >    | "L" | n1 n2 m1 m2 m3 |
| (decimal ASCII) | 27         | 76  | n1 n2 m1 m2 m3 |
| (hex ASCII)     | 1 <b>B</b> | 4C  | n1 n2 m1 m2 m3 |
|                 |            |     |                |

**REMARKS**:

This command selects 120 dots-per-inch, column-scan, bit-image graphics mode. The values of n1 and n2 are the same as in normal density graphics. The correct number of graphic data bytes (m1, m2, etc.) must follow n2. The ASCII value of these characters determine which pins are fired for each character.

REFERENCE:

# Print double-density graphics with double-speed

CODE:

| STAR mode $\langle ESC \rangle$ "y" $n1 n2 m$                | 1 m2 m3  |
|--------------------------------------------------------------|----------|
| (decimal ASCII) 27 121 n1 n2 m                               | 11 m2 m3 |
| (hex ASCII) 1B 79 n1 n2 m                                    | 1 m2 m3  |
| $\overrightarrow{IBM} \mod e \qquad  "Y" \qquad n1 \ n2 \ m$ | 11 m2 m3 |
| (decimal ASCII) 27 89 n1 n2 m                                | 11 m2 m3 |
| (hex ASCII) 1B 59 n1 n2 m                                    | 11 m2 m3 |

REMARKS:

This command selects 120 dots-per-inch, column-scan, bit-image graphics mode with double-speed. The values of nl and n2 are the same as in normal density graphics. The correct number of graphic data bytes (ml, m2, etc.) must follow n2. The ASCII value of these characters determine which pins are fired for each character.

REFERENCE: Chapter 10

PURPOSE:

Print quadruple-density graphics.

CODE:

| STAR mode       | < ESC > | "z"        | n1 n2 m1 m2 m3 |
|-----------------|---------|------------|----------------|
| (decimal ASCII) | 27      | 122        | n1 n2 m1 m2 m3 |
| (hex ASCII)     | 1 B     | 7 <b>A</b> | n1 n2 m1 m2 m3 |
| IBM mode        | < ESC > | "Z"        | n1 n2 m1 m2 m3 |
| (decimal ASCII) | 27      | 90         | n1 n2 m1 m2 m3 |
| (hex ASCII)     | 1B      | 5 <b>A</b> | n1 n2 m1 m2 m3 |

REMARKS:

This command selects 240 dots-per-inch, column-scan, bit-image graphics mode. The values of nl and n2 are the same as in normal density graphics. The correct number of graphic data bytes (ml, m2, etc.) must follow n2. The ASCII value of these characters determine which pins are fired for each character.

REFERENCE:

Select graphics modes

CODE:

| 0020            |            |     |                   |
|-----------------|------------|-----|-------------------|
| STAR mode       | < ESC >    | "g" | n0 n1 n2 m1 m2 m3 |
| (decimal ASCII) | 27         | 103 | n0 n1 n2 m1 m2 m3 |
| (hex ASCII)     | 1 <b>B</b> | 67  | n0 n1 n2 m1 m2 m3 |
| ÌBM mode        | < ESC >    | "*" | n0 n1 n2 m1 m2 m3 |
| (decimal ASCII) | 27         | 42  | n0 n1 n2 m1 m2 m3 |
| (hex ASCII)     | 1 <b>B</b> | 2A  | n0 n1 n2 m1 m2 m3 |
|                 |            |     |                   |

**REMARKS**:

This command selects one seven possible graphics modes, depending on the decimal or ASCII value of "n0". The values of n1 and n2 are the same as in normal density graphics. The correct number of graphics data bytes (m1, m2, etc.) must follow n2. The ASCII value of these characters determine which pins are fired for each character. The value of n0 must be between 0 and 6. See the Master Graphics Select Chart (Table 10-2) for n0 modes.

REFERENCE:

Chapter 10

# MACRO INSTRUCTION COMMANDS

**PURPOSE**:

Define macro instruction.

CODE:

| CODE.           |            |     |     |            |
|-----------------|------------|-----|-----|------------|
| STAR mode       | < ESC >    | "+" |     | < RS >     |
| (decimal ASCII) | 27         | 43  | ••• | 30         |
| (hex ASCII)     | 1 <b>B</b> | 2B  |     | 1E         |
| ÌBM mode        | < ESC >    | "+" | ••• | < RS >     |
| (decimal ASCII) | 27         | 43  |     | 30         |
| (hex ASCII)     | 1B         | 2B  |     | 1 <b>E</b> |

**REMARKS:** 

This command cancels any existing macro instruction, and replaces it with the instruction defined. The maximum number of characters allowed in the macro instruction is 16. The <RS> character marks the end of the macro definition.

REFERENCE:

Execute macro instruction.

CODE:

| CODE.           |            |      |
|-----------------|------------|------|
| STAR mode       | < ESC >    | ٠٠٠٠ |
| (decimal ASCII) | 27         | 33   |
| (hex ASCII)     | 1 <b>B</b> | 21   |
| IBM mode        | < ESC >    | "?"  |
| (decimal ASCII) | 27         | 63   |
| (hex ASCII)     | 1B         | 3F   |

REMARKS:

This command executes a macro instruction

that was previously defined.

REFERENCE:

Chapter 8

# OTHER COMMANDS

**PURPOSE**:

Set the value of the eighth data bit to logical

CODE:

| CODE.           |            |     |
|-----------------|------------|-----|
| STAR mode       | < ESC >    | ">" |
| (decimal ASCII) | 27         | 62  |
| (hex ASCII)     | 1 <b>B</b> | 3E  |
| IBM mode        | < ESC >    | ">" |
| (decimal ASCII) | 27         | 62  |
| (hex ASCII)     | 1 <b>B</b> | 3E  |
|                 |            |     |

**REMARKS**:

This command forces the eighth data bit of each subsequent character sent to the printer to logical 1. This code allows users with a 7-bit interface to access those characters whose ASCII code is greater than 127. This code should not be used to transmit printer

control codes.

REFERENCE:

| PU | RF | OS | E: |
|----|----|----|----|
|----|----|----|----|

Set the value of the eighth data bit to logical 0.

CODE:

| CODE.           |            |        |
|-----------------|------------|--------|
| STAR mode       | < ESC >    | " == " |
| (decimal ASCII) | 27         | 61     |
| (hex ASCII)     | 1B         | 3D     |
| ÌBM mode        | < ESC >    | "="    |
| (decimal ASCII) | 27         | 61     |
| (hex ASCII)     | 1 <b>B</b> | 3D     |
|                 |            |        |

**REMARKS**:

This command forces the eighth data bit of each subsequent character sent to the printer to logical 0. This code should not be used to transmit printer control codes.

REFERENCE:

Chapter 8

PURPOSE:

Accept the value of the eighth data bit as is.

CODE:

| < ESC >    | "#"                       |
|------------|---------------------------|
| 27         | 35                        |
| 1 <b>B</b> | 23                        |
| < ESC >    | "#"                       |
| 27         | 35                        |
| 1 <b>B</b> | 23                        |
|            | 27<br>1B<br>< ESC ><br>27 |

REMARKS:

This command cancels either setting of the eighth data bit. The printer will use the value of the eighth data bit that is sent from the computer. This code allows users with a 7-bit interface to resume normal functions after accessing those characters whose ASCII code is greater than 127.

REFERENCE:

Print "zero" with slash

CODE:

| CODE:           |         |    |    |
|-----------------|---------|----|----|
| STAR mode       | < ESC > | "" | 1  |
| (decimal ASCII) | 27      | 92 | 1  |
| (hex ASCII)     | 1B      | 5C | 01 |
| IBM mode        | < ESC > | "" | 1  |
| (decimal ASCII) | 27      | 92 | 1  |
| (hex ASCII)     | 1 R     | 5C | 01 |

**REMARKS**:

This command causes to print "zero" with

slash.

NOTE: The character "1" (decimal code 49, hexadecimal code 31) can be used instead

of ASCII 1.

REFERENCE:

Chapter 8

**PURPOSE**:

Print "zero" without slash

CODE:

| CODE.           |            |     |    |
|-----------------|------------|-----|----|
| STAR mode       | < ESC >    | "   | 0  |
| (decimal ASCII) | 27         | 92  | 0  |
| (hex ASCII)     | 1B         | 5C  | 00 |
| IBM mode        | < ESC >    | "\" | 0  |
| (decimal ASCII) | 27         | 92  | 0  |
| (hex ASCII)     | 1 <b>B</b> | 5C  | 00 |
|                 |            |     |    |

**REMARKS**:

This command cancels to print the "slashed zero" and return to print the "normal zero". NOTE: The character "0" (decimal code 48, hexadecimal code 30) can be used instead

of ASCII 0.

REFERENCE:

Delete the last character sent.

CODE:

STAR mode <DEL> 127 (decimal ASCII) (hex ASCII) 7F <DEL> IBM mode (decimal ASCII) 127 (hex ASCII) 7F

REMARKS:

This command deletes the last character received. This command is ignored if the last character received has already been printed, or if the last character received was all or

part of a function code.

REFERENCE:

Chapter 8

PURPOSE:

Cancel line.

CODE:

STAR mode <CAN> (decinal ASCII) 24 (hex ASCII) 18 <CAN> IBM mode 24 (decimal ASCII) (hex ASCII) 18

REMARKS:

This command deletes the last line in the print

buffer at the time the command is used.

REFERENCE:

Set printer off line.

CODE:

< DC3 >STAR mode (decimal ASCII) 19 (hex ASCII) 13 IBM mode < DC3 >(decimal ASCII) 19 (hex ASCII) 13

REMARKS:

This command causes the printer to set itself off line, disregarding all subsequent characters and function codes, with the exception of <DC1>, which will return the printer to an on line state. This is not the same as pushing the ON-LINE button. When the ON-LINE light is out the printer will not respond to < DC1 >.

REFERENCE:

Chapter 8

**PURPOSE:** 

Set printer on line.

CODE:

STAR mode < DC1 > (decimal ASCII) 17 (hex ASCII) 11 IBM mode < DC1 >(decimal ASCII) 17 (hex ASCII) 11

REMARKS:

This code resets the printer to an on line state, thus allowing it to receive and process all subsequent characters and function codes. This is not the same as pushing the ON-LINE button. When the ON-LINE light is out the printer will not respond to < DC1 >.

REFERENCE:

Sound printer bell.

CODE:

STAR mode (decimal ASCII) 7
(hex ASCII) 07
IBM mode (decimal ASCII) 7
(hex ASCII) 7
(hex ASCII) 7

**REMARKS**:

This command causes the printer tone to

sound for approximately one-fourth second.

REFERENCE:

Chapter 8

**PURPOSE**:

Disable the printer bell.

CODE:

"Y" <ESC> 0 STAR mode 89 0 27 (decimal ASCII) 59 00 1B (hex ASCII) <ESC> "v" IBM mode 0 27 121 0 (decimal ASCII) 79 00 (hex ASCII) 1**B** 

**REMARKS**:

This command causes the printer to ignore

the < BEL > character.

NOTE: The character "0" (decimal code 48, hexadecimal code 30) can be used instead

of ASCII 0.

REFERENCE:

# Enable the printer bell.

CODE:

| CODE.           |            |     |    |
|-----------------|------------|-----|----|
| STAR mode       | < ESC >    | "Y" | 1  |
| (decimal ASCII) | 27         | 89  | 1  |
| (hex ASCI)      | 1 <b>B</b> | 59  | 01 |
| IBM mode        | < ESC >    | "y" | 1  |
| (decimal ASCII) | 27         | 121 | 1  |
| (hex ASCII)     | 1 <b>B</b> | 79  | 01 |

**REMARKS**:

This command causes the printer to respond to the <BEL > character normally by

sounding the printer bell.

Note: The character "1" (decimal code 49, hexadecimal code 31) can be used instead

of ASCII 1.

REFERENCE:

Chapter 8

**PURPOSE**:

Disable paper-out detector.

CODE:

| STAR mode       | < ESC >    | "8" |
|-----------------|------------|-----|
| (decimal ASCII) | 27         | 56  |
| (hex ASCII)     | 1 <b>B</b> | 38  |
| IBM mode        | < ESC >    | "8" |
| (decimal ASCII) | 27         | 56  |
| (hex ASCII)     | 1 <b>B</b> | 38  |
|                 |            |     |

**REMARKS**:

This command causes the printer to disregard the signal sent by the paper-out detector. The paper-out signal normally sounds the printer bell and stops printing until paper is inserted and the printer is reset. DIP switch 2-1 can also be set to disable the paper-out

detector.

REFERENCE:

Enable paper-out detector.

CODE:

| CODE.           |            |     |
|-----------------|------------|-----|
| STAR mode       | < ESC >    | "9" |
| (decimal ASCII) | 27         | 57  |
| (hex ASCII)     | 1 <b>B</b> | 39  |
| ÌBM mode        | < ESC >    | "9" |
| (decimal ASCII) | 27         | 57  |
| (hex ASCII)     | 1 <b>B</b> | 39  |

**REMARKS:** 

This command restores the function of the

paper-out detector.

REFERENCE:

Chapter 8

**PURPOSE**:

Select uni-directional printing.

CODE:

| CODE.           |            |     |    |
|-----------------|------------|-----|----|
| STAR mode       | < ESC >    | "U" | 1  |
| (decimal ASCII) | 27         | 85  | 1  |
| (hex ASCII)     | 1 <b>B</b> | 55  | 01 |
| ÌBM mode        | < ESC >    | "U" | 1  |
| (decimal ASCII) | 27         | 85  | 1  |
| (hex ASCI)      | 1 <b>B</b> | 55  | 01 |
|                 |            |     |    |

**REMARKS**:

This command causes all subsequent lines to be printed in unidirectional printing. Unidirectional printing is useful in printing tables or charts, since it ensures that vertical columns of characters will be in alignment. NOTE: The character "1" (decimal code 49, hexadecimal code 31) can be used instead

of ASCII 1.

REFERENCE:

# Cancel uni-directional printing.

CODE:

| CODE.           |            |     |    |
|-----------------|------------|-----|----|
| STAR mode       | < ESC >    | "U" | 0  |
| (decimal ASCII) | 27         | 85  | 0  |
| (hex ASCII)     | 1 <b>B</b> | 55  | 00 |
| ÌBM mode        | < ESC >    | "U" | 0  |
| (decimal ASCII) | 27         | 85  | 0  |
| (hex ASCII)     | 1 R        | 55  | 00 |

**REMARKS**:

This command cancels unidirectional printing and returns to the standard bidirectional printing, which is considerably faster.

NOTE: The character "0" (decimal code 48, hexadecimal code 30) can be used instead

of ASCII 0.

REFERENCE:

Chapter 8

**PURPOSE**:

Select one-line unidirectional printing.

CODE:

| < ESC >    | "<"                            |
|------------|--------------------------------|
| 27         | 60                             |
| 1 <b>B</b> | 3C                             |
| < ESC >    | "<"                            |
| 27         | 60                             |
| 1 <b>B</b> | 3C                             |
|            | 27<br>1B<br><esc><br/>27</esc> |

REMARKS:

This command immediately returns the printhead to the left margin. The remainder of the line is printed from left to right. Normal (bidirectional) printing resumes following a carriage return.

REFERENCE:

# Initialize printer.

| $\sim$ | DE.  |
|--------|------|
|        | ,,,, |
|        |      |

| CODE.           |            |     |
|-----------------|------------|-----|
| STAR mode       | < ESC >    | "@" |
| (decimal ASCII) | 27         | 64  |
| (hex ASCII)     | 1B         | 40  |
| IBM mode        | < ESC >    | "@" |
| (decimal ASCII) | 27         | 64  |
| (hex ASCII)     | 1 <b>B</b> | 40  |

# **REMARKS:**

This command reinitializes the printer. The print buffer is cleared, and the form length, character pitch, character set, line feed pitch, and international character set are all reset to the values defined by their respective DIP switches.

The main difference between the <ESC> "@" command and turning the printer off and back on is that download character RAM and the macro instruction are preserved with this command.

#### REFERENCE:

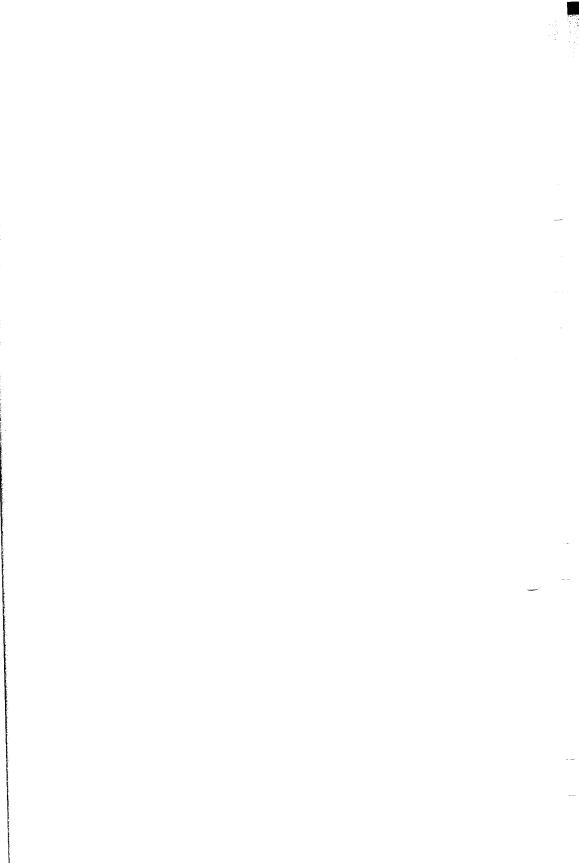

# APPENDIX E

# COMMAND SUMMARY IN NUMERIC ORDER

| Mode | Control code            | Function                          |
|------|-------------------------|-----------------------------------|
|      | CHR\$(0)                | Ends tab settings                 |
|      | CHR\$(7)                | Sounds bell                       |
|      | CHR\$(8)                | Backspace                         |
|      | CHR\$(9)                | Horizontal tab                    |
|      | CHR\$(10)               | Line feed                         |
|      | CHR\$(11)               | Vertical tab                      |
|      | CHR\$(12)               | Form feed                         |
|      | CHR\$(13)               | Carriage return                   |
|      | CHR\$(14)               | One line expanded print           |
|      | CHR\$(15)               | Condensed print                   |
|      | CHR\$(17)               | On line                           |
|      | CHR\$(18)               | Pica print                        |
|      | CHR\$(19)               | Off line                          |
|      | CHR\$(20)               | Cancels one line expanded print   |
|      | CHR\$(24)               | Cancel text in print buffer       |
|      | CHR\$(27)               | Escape (indicated as < ESC >      |
|      |                         | below)                            |
|      | CHR\$(30)               | Ends macro instruction definition |
|      | CHR\$(127)              | Delete last character             |
|      | <esc> CHR\$(10)</esc>   | Reverse line feed                 |
|      | <esc> CHR\$(12)</esc>   | Reverse feed to top of page       |
|      | <ESC $>$ CHR $$(14)$    | One line expanded print           |
|      | <ESC $>$ CHR $$(15)$    | Condensed print                   |
| STAR | <esc> "!"</esc>         | Use macro                         |
| IBM  | <ESC $>$ "!" CHR $$(n)$ | Master print mode select          |
|      | <esc> "#"</esc>         | Accept eighth bit as is           |
| STAR | <esc> "\$" 0</esc>      | Cancel download characters        |
| STAR | <esc> "\$" 1</esc>      | Use download characters           |
| IBM  | <esc> "%" 0 0</esc>     | Cancel download characters        |
| IBM  | <esc> "%" 1 0</esc>     | Use download characters           |
| IBM  | < ESC > "&" CHR\$(0) n1 |                                   |
|      |                         | Define download character         |
| STAR | <esc> "*" 0</esc>       | Copy ROM characters to down-      |
|      |                         | load RAM                          |
|      |                         |                                   |

```
<ESC> "*" n0 n1 n2
                                  Master graphics mode select
IBM
         <ESC> "+" ...CHR$(30) Define macro
         <ESC> "-" 0
                                  Stop underlining
         <ESC> "-" 1
                                  Start underlining
                                  Set 1/8 inch line feed
         <ESC> "0"
         <ESC> "1"
                                  Set 7/72 inch line feed
                                  Set 1/6 inch line feed
STAR
         <ESC> "2"
                                  Use < ESC > "A" definition
IBM
         <ESC> "2"
         <ESC> "3" n
                                  Set n/144 inch line feed
STAR
IBM
         <ESC> "3" n
                                  Set n/216 inch line feed
STAR
         <ESC> "4"
                                  Italic print
         <ESC> "4"
                                  Select NLQ characters
IBM
STAR
         <ESC> "5"
                                  Cancel italic print
         <ESC> "5"
                                  Cancel NLQ characters
IBM
IBM
         <ESC> "6"
                                  Select character set #2
STAR
         <ESC> "7" n
                                  Select an international character
                                  set
IBM
         <ESC> "7"
                                  Select character set #1
         <ESC> "8"
                                  Ignore paper-out detector
         <ESC> "9"
                                  Enable paper-out detector
         <ESC> ":" 0 0 0
IBM
                                  Copy ROM characters to down-
                                  load RAM
                                  One-line unidirectional print
         <ESC> "<"
         <ESC> "="
                                  Set eighth bit to 0
         <ESC> ">"
                                  Set eighth bit to 1
         \langle ESC \rangle "?" CHR$(n)
                                  Master print mode select
STAR
         <ESC> "?"
IBM
                                  Use macro
         <ESC> "@"
                                  Reset the printer
                                  Set n/72 inch line feed
STAR
         <ESC> "A" n
                                  Define n/72 inch line feed
IBM
         <ESC> "A" n
         <ESC> "B" CHR$(1)
                                  Pica print
STAR
STAR
         <ESC> "B" CHR$(2)
                                  Elite print
         <ESC> "B" CHR$(3)
STAR
                                  Condensed print
         <ESC> "B" CHR$(4)
                                  Select NLQ characters
STAR
         <ESC> "B" CHR$(5)
STAR
                                  Cancel NLQ characters
IBM
         <ESC> "B" ...CHR$(0)
                                  Set vertical tabs
         <ESC> "C" n
                                  Set page length to n lines
         <ESC> "C" CHR$(0) n
                                  Set page length to n inches
         <ESC> "D" ...CHR$(0)
                                  Set horizontal tabs
         <ESC> "E"
                                  Select emphasized print
         <ESC> "F"
                                  Cancel emphasized print
         <ESC> "G"
                                  Select double-strike print
         <ESC> "H"
                                  Cancel double-strike print
         <ESC> "I" 0
IBM
                                  Cancel italic print
IBM
         <ESC> "I" 1
                                  Italic print
         <ESC> "J" n
                                  Single line feed of n/144 inch
STAR
```

| IBM   | <esc> "J" n</esc>                                     | Single line feed of $n/216$ inch                |
|-------|-------------------------------------------------------|-------------------------------------------------|
|       | <esc> "K" n1 n2</esc>                                 | Print normal-density graphics                   |
|       | <esc> "L" n1 n2</esc>                                 | Print double-density graphics                   |
| STAR  | < ESC > "M" n                                         | Set left margin at column n                     |
| IBM   | < ESC > "M"                                           | Elite print                                     |
|       | < ESC > "N" n                                         | Set the bottom margin at n lines                |
|       | <esc> "O"</esc>                                       | Cancel top and bottom margins                   |
| STAR  | <esc> "P"CHR\$(0)</esc>                               | Set vertical tabs                               |
| IBM   | <esc> "P"</esc>                                       | Pica print                                      |
|       | <esc> "Q" n</esc>                                     | Set right print margin at column                |
|       |                                                       | n                                               |
| STAR  | < ESC > "R" n                                         | Set top margin at line n                        |
| IBM   | <esc> "R" n</esc>                                     | Select an international character               |
|       |                                                       | set                                             |
|       | <esc> "S" 0</esc>                                     | Select superscripts                             |
|       | <esc> "S" 1</esc>                                     | Select subscripts                               |
|       | <esc> "T"</esc>                                       | Cancel super and subscripts                     |
|       | <esc> "U" 0</esc>                                     | Bidirectional print                             |
|       | <esc> "U" 1</esc>                                     | Unidirectional print                            |
|       | <esc> "W" 0</esc>                                     | Cancel expanded print                           |
|       | <esc> "W" 1</esc>                                     | Select expanded print                           |
| STAR  | <esc> "Y" 0</esc>                                     | Disable bell                                    |
| STAR  | < ESC > "Y" 1                                         | Enable bell                                     |
| IBM   | <esc> "Y" n1 n2</esc>                                 | Print double-density graphics with doublespeed  |
| IBM   | <esc> "Z" n1 n2</esc>                                 | Print quadruple-density graphics                |
|       | <esc> "\" 0</esc>                                     | Print "zero" without slash                      |
|       | < ESC > "\" 1                                         | Print "zero" with slash                         |
|       | < ESC > "a" n                                         | Advance n line feeds                            |
|       | < ESC > "b" n                                         | Tab over n columns                              |
| STAR  | < ESC > "g" n0 n1 n2                                  | Master graphic mode select                      |
| STAR  | < ESC > "j" n                                         | Single reverse line feed of $n/144$ inch        |
| IBM   | < ESC > "j" n                                         | Single reverse line feed of $n/216$ inch        |
| IBM   | < ESC > "l" n                                         | Set left margin at column n                     |
|       | <esc> "p" 0</esc>                                     | Cancel proportional spacing                     |
|       | <esc> "p" 1</esc>                                     | Select proportional spacing                     |
| IBM   | < ESC > "r" n                                         | Set top margin at line n                        |
| STAR  | < ESC > "y" n1 n2                                     | Print double-density graphics with double-speed |
| IBM   | <esc> "y" 0</esc>                                     | Disable bell                                    |
| IBM   | <esc> "y" 1</esc>                                     | Enable bell                                     |
| STAR  | <esc> "z" n1 n2</esc>                                 | Print Quadruple-density graphics                |
| NOTE: | In the item of "Mode" STA<br>IBM indicates the "IBM m | AR indicates the "STAR mode" and ode" only.     |

# APPENDIX F ASCII CODE CONVERSION CHART

| Stan    | dard ASCII (  | Codes    | Control              |      | Character mode |          |
|---------|---------------|----------|----------------------|------|----------------|----------|
| Decimal | Hexadecimal   | Binary   | Control<br>Character | STAR | IBM#1          | IBM#2    |
| 0       | 00            | 0000 000 | 0 Ctrl-(a-           | NUL  | NUL            | NUL      |
| I       | 01            | 0000 000 | 1 Ctrl-A             |      |                |          |
| 2       | 02            | 0000 001 | 0 Ctrl-B             |      |                |          |
| 3       | 03            | 0000 001 | Ctrl-C               |      |                | <b>Y</b> |
| 4       | 04            | 0000 010 | 0 Ctrl-D             |      |                | •        |
| 5       | 05            | 0000 010 | 1 Ctrl-E             |      |                | *        |
| 6       | 06            | 0000 011 | 0 Ctrl-F             |      |                | ¥        |
| 7       | 07            | 0000 011 | l Ctrl-G             | BEL  | BEL            | BEL      |
| 8       | 08            | 0000 100 | 0 Ctrl-H             | BS   | BS             | BS       |
| 9       | 09            | 0000 100 | l Ctrl-I             | HT   | HT             | HT       |
| 10      | 0A            | 0000 101 | 0 Ctrl-J             | LF   | LF             | LF       |
| 11      | 0 <b>B</b>    | 0000 101 | 1 Ctrl-K             | VT   | VT             | VT       |
| 12      | 0 <b>C</b>    | 0000 110 | 0 Ctrl-L             | FF   | FF             | FF       |
| 13      | $0\mathbf{D}$ | 0000 110 | 1 Ctrl-M             | CR   | CR             | CR       |
| 14      | 0E            | 0000 111 | 0 Ctrl-N             | SO   | SO             | SO       |
| 15      | 0F            | 0000 111 | 1 Ctrl-O             | SI   | SI             | SI       |
| 16      | 10            | 0001 000 | 0 Ctrl-P             |      |                |          |
| 17      | 11            | 0001 000 | 1 Ctrl-Q             | DC1  | DC1            | DC1      |
| 18      | 12            | 0001 001 | 0 Ctrl-R             | DC2  | DC2            | DC2      |
| 19      | 13            | 0001 001 | 1 Ctrl-S             | DC3  | DC3            | DC3      |
| 20      | 14            | 0001 010 | 0 Ctrl-T             | DC4  | DC4            | DC4      |
| 21      | 15            | 0001 010 | 1 Ctrl-U             |      |                | 8        |
| 22      | 16            | 0001 011 | 0 Ctrl-V             |      |                |          |
| 23      | 17            | 0001 011 | 1 Ctrl-W             |      |                |          |
| 24      | 18            | 0001 100 | 0 Ctrl-X             | CAN  | CAN            | CAN      |
| 25      | 19            | 0001 100 | 1 Ctrl-Y             |      |                |          |
| 26      | 1A            | 0001 101 | 0 Ctrl-Z             |      |                |          |
| 27      | 1 B           | 0001 101 | 1                    | ESC  | ESC            | ESC      |
| 28      | 1C            | 0001 110 | 00                   |      |                |          |
| 29      | ۱D            | 0001 110 | 1                    |      |                |          |
| 30      | 1 E           | 0001 111 | 0                    | RS   | RS             | RS       |
| 31      | 1F            | 0001 111 | 1                    |      |                |          |
|         |               |          |                      |      |                |          |

| Stand<br>Decimal I | ard ASCII<br>Hexadecima | Codes<br>al Binary     | STAR         | Character mode<br>IBM#1 | IBM#2       |
|--------------------|-------------------------|------------------------|--------------|-------------------------|-------------|
| 32                 | 20                      | 0010 0000              | SP           | SP                      | SP          |
| 33                 | 21                      | 0010 0001              | !            | 1                       | 1           |
| 34                 | 22                      | 0010 0010              | н            | 41                      | 11          |
| 35                 | 23                      | 0010 0011              | #            | #                       | ##          |
| 36                 | 24                      | 0010 0100              | <u>\$</u> .  | <b>\$</b>               | \$          |
| 37                 | 25                      | 0010 0101              | %            | %                       | %           |
| 38                 | 26                      | 0010 0110              | 8.           | <b>&amp;</b> c          | &           |
| 39                 | 27                      | 0010 0111              | 3            | 7                       | 7           |
| 40                 | 28                      | 0010 1000              | (            | (                       | (           |
| 41                 | 29                      | 0010 1001              | )            | )                       | )           |
| 42                 | 2 <b>A</b>              | 0010 1010              | *            | *                       | *           |
| 43                 | 2B                      | 0010 1011              | -+-          | ~ <del>[</del> ••       | +           |
| 44                 | 2C                      | 0010 1100              | n.           | п                       | *           |
| 45                 | 2D                      | 0010 1101              |              | a decre                 |             |
| 46                 | 2E                      | 0010 1110              | •            |                         | •           |
| 47                 | 2F                      | 0010 1111              | /            | /                       | /           |
| 48                 | 30                      | 0011 0000              | $^{\circ}$ O | 0                       | О           |
| 49                 | 31                      | 0011 0001              | 1.           | 1.                      | 1           |
| 50                 | 32                      | 0011 0010              | $\mathbb{Z}$ |                         | 2           |
| 51                 | 33                      | 0011 0011              | 3            | I                       | 3           |
| 52                 | 34                      | 0011 0100              | 4.           | 4                       | 4           |
| 53                 | 35                      | 0011 0101              | <u></u>      | 5                       | 5           |
| 54                 | 36                      | 0011 0110              | Ó            | ద                       | 6           |
| 55                 | 37                      | 0011 0111              | 7            | 7                       | 7           |
| 56                 | 38                      | 0011 1000              | 8            | 8                       | 8           |
| 57                 | 39                      | 0011 1001              | 9            | cy                      | 9           |
| 58                 | 3. <b>A</b>             | 0011 1010              | 4            | й<br>7                  | #           |
| 59                 | 3B                      | 0011 1011              |              | 11 11                   | 4           |
| 60                 | 3C                      | 0011 1100              | <            | <                       | <           |
| 61                 | 3D                      | 0011 1101              |              | mbites<br>+05mm         | <b>=</b>    |
| 62                 | 3E                      | 0011 1110              | )-<br>,      | <u> </u>                | <u>&gt;</u> |
| 63                 | 3F                      | 0011 1111              | 7            | <u>"</u>                | ?           |
| 64                 | 40                      | 0100 0000              | e<br>o       | <u>@</u>                | ( <u>a</u>  |
| 65                 | 41                      | 0100 0001              | A            | Α                       | A           |
| 66                 | 42                      | 0100 0010              | В            | E                       | B           |
| 67                 | 43                      | 0100 0011              | C            | C                       | C           |
| 68                 | 44                      | 0100 0100              | I)           | D                       | D           |
| 69<br>70           | 45                      | 0100 0101              | E            | <u></u>                 | E           |
| 70                 | 46<br>47                | 0100 0110              | F            | E                       | F           |
| 71<br>72           | 47                      | 0100 0111              | G            | 6                       | 6           |
| 72<br>72           | 48                      | 0100 1000              | H            | H                       | H           |
| 73                 | 49                      | 0100 1001              | ].<br>.j     | I.                      | I           |
| 74<br>75           | 4A<br>4B                | 0100 1010<br>0100 1011 | K            | J<br>K                  | J<br>K      |
| 75                 | 4B                      | 0100 1011              | Γ×.          | Ps.                     | F.          |

| Standa<br>Decimal H | ard ASCII<br>Iexadecim |           | STAR        | Character mode<br>IBM#1 | IBM#2 |
|---------------------|------------------------|-----------|-------------|-------------------------|-------|
| 76                  | 4C                     | 0100 1100 | <u> </u>    | L                       | L     |
| 77                  | 4D                     | 1011 0010 | M           | M                       | M     |
| 78                  | 4E                     | 0100 1110 | N           | N                       | N     |
| 79                  | 4F                     | 0100 1111 | Ü           | O                       | О     |
| 80                  | 50                     | 0101 0000 | P           | P                       | P     |
| 81                  | 51                     | 0101 0001 | Q           | 9                       | Q     |
| 82                  | 52                     | 0101 0010 | f÷'         | F!                      | R     |
| 83                  | 53                     | 0101 0011 | 5           | S                       | S     |
| 84                  | 54                     | 0101 0100 | "j"         | T                       | Т     |
| 85                  | 55                     | 1010 1010 | U           | []                      | IJ    |
| 86                  | 56                     | 0101 0110 | V           | V                       | V     |
| 87                  | 57                     | 0101 0111 | W           | W                       | W     |
| 88                  | 58                     | 0101 1000 | Χ           | Х                       | X     |
| 89                  | 59                     | 0101 1001 | Y           | ¥                       | Υ     |
| 90                  | 5 <b>A</b>             | 0101 1010 | Z           | Z                       | Z     |
| 91                  | 5 <b>B</b>             | 0101 1011 | C           | C                       | Ε     |
| 92                  | 5C                     | 0101 1100 | /           | \                       | \     |
| 93                  | 5D                     | 0101 1101 | 3           | 1                       | ]     |
| 94                  | 5E                     | 0101 1110 | 27%         | 250                     | 25    |
| 95                  | 5F                     | 0101 1111 | *****       |                         | ***   |
| 96                  | 60                     | 0110 0000 | ¢           | ŧ                       | ٠     |
| 97                  | 61                     | 0110 0001 | æ           | <del></del>             | a     |
| 98                  | 62                     | 0110 0010 | b           | ь                       | ь     |
| 99                  | 63                     | 0110 0011 | C.          | C                       | C     |
| 100                 | 64                     | 0110 0100 | d           | d                       | d     |
| 101                 | 65                     | 0110 0101 | e           | æ                       | e     |
| 102                 | 66                     | 0110 0110 | Ť           | ÷                       | f     |
| 103                 | 67                     | 0110 0111 | ā           | g                       | g     |
| 104                 | 68                     | 0110 1000 | h           | h                       | h     |
| 105                 | 69                     | 0110 1001 | 1.          | i.                      | i     |
| 106                 | 6 <b>A</b>             | 0110 1010 | j           | j                       | j     |
| 107                 | 6 <b>B</b>             | 0110 1011 | k:          | k                       | k     |
| 108                 | 6C                     | 0110 1100 | 1           | 1                       | 1     |
| 109                 | 6 <b>D</b>             | 0110 1101 | m           | m                       | m     |
| 110                 | 6E                     | 0110 1110 | m           | n                       | n     |
| 111                 | 6F                     | 0110 1111 | О           | 0                       | 0     |
| 112                 | 70                     | 0111 0000 | Ð           | þ                       | þ     |
| 113                 | 71                     | 0111 0001 | q           | О                       | q     |
| 114                 | 72                     | 0111 0010 | <b>r</b> "' | f"                      | r     |
| 115                 | 73                     | 0111 0011 | ≘           | -                       | 5     |
| 116                 | 74                     | 0111 0100 | t.          | t.                      | t     |
| 117                 | 75                     | 0111 0101 | L           | Ll                      | u     |
| 118                 | 76                     | 0111 0110 | V           | V                       | V     |
| 119                 | 77                     | 0111 0111 | W           | W                       | W     |
|                     |                        |           |             |                         |       |

|            | ard ASCII<br>Hexadecim |                        | STAR       | Character mode<br>IBM#1 | IBM#2          |
|------------|------------------------|------------------------|------------|-------------------------|----------------|
| 120        | 78                     | 0111 1000              | ×          | ×                       | ×              |
| 121        | 79                     | 0111 1001              | $\forall$  | V                       | У              |
| 122        | 7 <b>A</b>             | 0111 1010              | Z          | 7.                      | Z              |
| 123        | 7 <b>B</b>             | 0111 1011              | <<         | 2 <sup>(7)</sup>        | ₹              |
| 124        | 7C                     | 0111 1100              | i          | ;<br>•                  | ;              |
| 125        | 7 <b>D</b>             | 0111 1101              | 3          | 3.                      | 3              |
| 126        | 7 <b>E</b>             | 0111 1110              | <i>7</i>   | A.                      | ~              |
| 127        | 7F                     | 0111 1111              | DEL        | DEL                     | DEL            |
| 128        | 80                     | 1000 0000              | NUL        | NUL                     | Ç              |
| 129        | 81                     | 1000 0001              |            |                         | Ü.             |
| 130        | 82                     | 1000 0010              |            |                         | é              |
| 131        | 83                     | 1000 0011              |            |                         | <b>3</b>       |
| 132        | 84                     | 1000 0100              |            |                         |                |
| 133        | 85                     | 1000 0101              |            |                         | à              |
| 134        | 86                     | 1000 0110              | p.m.       |                         | à              |
| 135        | 87                     | 1000 0111              | BEL        | BEL                     | Ç              |
| 136        | 88                     | 1000 1000              | BS         | BS                      | 8              |
| 137        | 89                     | 1000 1001              | HT         | HT                      | ë              |
| 138        | 8A                     | 1000 1010              | LF         | LF                      | è              |
| 139        | 8B                     | 1000 1011              | VT         | VT                      | î              |
| 140        | 8C                     | 1000 1100              | FF         | FF                      | i.             |
| 141        | 8D                     | 1000 1101              | CR         | CR                      |                |
| 142        | 8E                     | 1000 1110              | SO         | SO                      | A<br>A         |
| 143<br>144 | 8F<br>90               | 1000 1111              | SI         | SI                      |                |
| 144        | 90<br>91               | 1001 0000              | DCI        | DCI                     | <del></del>    |
| 143        | 91                     | 1001 0001<br>1001 0010 | DC1<br>DC2 | DC1<br>DC2              | Æ              |
| 147        | 93                     | 1001 0010              | DC3        | DC3                     | ô              |
| 148        | 94                     | 1001 0011              | DC3<br>DC4 | DC3                     | ö              |
| 149        | 95                     | 1001 0100              | DC4        | DC4                     | ά              |
| 150        | 96                     | 1001 0101              |            |                         | ã              |
| 151        | 97                     | 1001 0111              |            |                         | Ė              |
| 152        | 98                     | 1001 1000              |            |                         | ý              |
| 153        | 99                     | 1001 1001              |            |                         | á              |
| 154        | 9 <b>A</b>             | 1001 1010              |            |                         | Ü              |
| 155        | 9B                     | 1001 1011              | ESC        | ESC                     | Œ              |
| 156        | 9C                     | 1001 1100              |            |                         | £              |
| 157        | 9D                     | 1001 1101              |            |                         | ¥              |
| 158        | 9E                     | 1001 1110              | RS         | RS                      | P <sub>t</sub> |
| 159        | 9F                     | 1001 1111              |            | ~                       | f              |
| 160        | A0                     | 1010 0000              | SP         | á                       | á              |
| 161        | Al                     | 1010 0001              |            | ń.                      | 1              |
| 162        | <b>A</b> 2             | 1010 0010              | \          | Ó                       | Ó              |
| 163        | A3                     | 1010 0011              | <i>(</i> " | ú                       | ú              |
|            |                        |                        |            |                         |                |

| Stand<br>Decimal | lard ASCII<br>Hexadecim | l Codes<br>nal Binary | STAR                                   | Character mode<br>IBM#1 | IBM#2                         |
|------------------|-------------------------|-----------------------|----------------------------------------|-------------------------|-------------------------------|
| 164              | A4                      | 1010 0100             | · <b>†</b> ·                           | ñ                       | ñ                             |
| 165              | <b>A</b> 5              | 1010 0101             | 4.                                     | ក្ម                     | ř¥                            |
| 166              | <b>A</b> 6              | 1010 0110             | ÷                                      | <u>a</u>                | čä.                           |
| 167              | <b>A</b> 7              | 1010 0111             | <del>-;</del> •                        | <u>o</u>                | Q                             |
| 168              | <b>A</b> 8              | 1010 1000             | (0)                                    | ے                       | ے                             |
| 169              | <b>A</b> 9              | 1010 1001             | .eie.                                  | r                       | <del></del>                   |
| 170              | AA                      | 1010 1010             | alia.                                  | •3                      | ••••                          |
| 171              | AB                      | 1010 1011             | <b>‡</b> ·                             | 1/2                     | 142                           |
| 172              | AC                      | 1010 1100             | -4                                     | <b>4</b>                | 14                            |
| 173              | AD                      | 1010 1101             | •                                      | i                       | i                             |
| 174              | AE                      | 1010 1110             | *                                      | ≪:                      | *0E)                          |
| 175              | AF                      | 1010 1111             | O                                      | *                       | *                             |
| 176              | <b>B</b> 0              | 1011 0000             | T <sub>z</sub>                         |                         |                               |
| 177              | <b>B</b> 1              | 1011 0001             | A                                      | ><br>  <br>  <br>       |                               |
| 178              | B2                      | 1011 0010             | Ø                                      |                         |                               |
| 179              | <b>B</b> 3              | 1011 0011             | $\Theta$                               |                         | Ī                             |
| 180              | B4                      | 1011 0100             | t                                      | 1                       | 4                             |
| 181              | <b>B</b> 5              | 1011 0101             | <b>;</b> ==                            | †                       | †                             |
| 182              | <b>B</b> 6              | 1011 0110             | Ω                                      | +                       | 1                             |
| 183              | <b>B</b> 7              | 1011 0111             | ប                                      | 7                       | ٦                             |
| 184              | <b>B</b> 8              | 1011 1000             | Σ                                      | 7                       | شاسه ماسه داسه است از په ماسه |
| 185              | <b>B</b> 9              | 1011 1001             | Œ.                                     |                         | 1                             |
| 186              | BA                      | 1011 1010             | œ                                      | į                       | 1                             |
| 187              | BB                      | 1011 1011             | TT                                     | 7                       | 7                             |
| 188              | BC                      | 1011 1100             | : <u>t</u>                             | 1                       | Ţ                             |
| 189              | BD                      | 1011 1101             | Э                                      | Ţ                       | 7                             |
| 190              | BE                      | 1011 1110             | ×                                      | 7                       | 1                             |
| 191              | BF                      | 1011 1111             |                                        | 7                       | 7                             |
| 192              | C0                      | 1100 0000             | Ā                                      | <u>L</u>                | L.                            |
| 193              | Cl                      | 1100 0001             | à                                      | .h                      | 7-                            |
| 194              | C2                      | 1100 0010             | Ç                                      | 7                       | T                             |
| 195              | C3                      | 1100 0011             | £                                      | 1                       | <b>!</b>                      |
| 196              | C4                      | 1100 0100             | ā                                      | 1                       | 1                             |
| 197              | C5                      | 1100 0101             | 'n                                     | 7                       | †                             |
| 198              | C6                      | 1100 0110             |                                        | r                       | ŀ                             |
| 199              | C7                      | 1100 0111             |                                        | ŗ                       | <b>-</b>                      |
| 200              | C8                      | 1100 1000             | t                                      | Ĺ.<br>                  | L.                            |
| 201              | C9                      | 1100 1001             | <u> </u>                               | Γ                       | Γ                             |
| 202              | CA                      | 1100 1010             | Ē                                      | _L_                     | .L.                           |
| 203              | CB                      | 1100 1011             | <b>63</b><br>Gr                        | Ţ                       | 7                             |
| 204              | CC                      | 1100 1100             | ¥ ==================================== | <del> -</del>           | <b>!</b>                      |
| 205              | CD                      | 1100 1101             | ⊠<br>Gr                                | <u></u>                 |                               |
| 206              | CE                      | 1100 1110             | ₩<br>11                                | +                       | +                             |
| 207              | CF                      | 1110 1111             | 11                                     | .4                      | .1                            |

| Stand<br>Decimal | dard ASCII<br>Hexadecima | Codes<br>al Binary | STAR       | Character mode IBM#1             | IBM#2             |   |
|------------------|--------------------------|--------------------|------------|----------------------------------|-------------------|---|
| 208              | D0                       | 1101 0000          | ¥          | 上                                | 1                 |   |
| 209              | D1                       | 1101 0001          | Ä          | Т                                | Т                 |   |
| 210              | D2                       | 1101 0010          | ö          | Т                                | Ť                 |   |
| 211              | D3                       | 1101 0011          | ü          | L_                               | <u>L</u>          |   |
| 212              | D4                       | 1101 0100          | <b>4</b>   | L                                | Ŀ.                |   |
| 213              | D5                       | 1101 0101          | Ñ          | Γ                                | Γ                 |   |
| 214              | D6                       | 1101 0110          | ä          | <u></u>                          | Γ                 |   |
| 215              | <b>D</b> 7               | 1101 0111          | ö          | †                                | +                 |   |
| 216              | <b>D</b> 8               | 1101 1000          | ü          | †                                | +                 |   |
| 217              | D9                       | 1101 1001          | ß          | ٦                                | ٦                 |   |
| 218              | DA                       | 1101 1010          | ē          | <u></u>                          | <u></u>           |   |
| 219              | DB                       | 1101 1011          | é          |                                  |                   |   |
| 220              | DC                       | 1101 1100          | Ú          |                                  |                   | _ |
| 221              | DD                       | 1101 1101          | è          | 1                                | į                 |   |
| 222              | DE                       | 1101 1110          | ñ          | 1                                | I                 |   |
| 223              | DF                       | 1101 1111          | f          |                                  |                   |   |
| 224              | E0                       | 1110 0000          |            | ·X                               | ·α                |   |
| 225              | E1                       | 1110 0001          |            | B                                | B                 |   |
| 226              | E2                       | 1110 0010          |            | r                                | Г                 |   |
| 227              | E3                       | 1110 0011          | -          | π                                | π                 |   |
| 228              | E4                       | 1110 0100          |            | Σ                                | Σ                 |   |
| 229              | E5                       | 1110 0101          | *-         | σ                                | σ                 |   |
| 230              | E6                       | 1110 0110          |            | μ                                | <u></u> ፲         |   |
| 231              | E7                       | 1110 0111          |            | 1~                               | 1"                |   |
| 232              | E8                       | 1110 1000          | -          | ₽                                | ₫                 |   |
| 233              | E9                       | 1110 1001          |            | θ                                | θ                 |   |
| 234              | EA                       | 1110 1010          |            | Ω                                | $\mho$            |   |
| 235              | EB                       | 1110 1011          | 17"        | <i>ક</i> ે                       | ঠ                 |   |
| 236              | EC                       | 1110 1100          | 7          | œ                                | œ                 |   |
| 237              | ED                       | 1110 1101          | <b>I</b>   | Ø                                | Ø                 |   |
| 238              | EE                       | 1110 1110          |            | €                                | €                 | _ |
| 239              | EF                       | 1110 1111          |            | n                                | n                 |   |
| 240              | F0                       | 1111 0000          | r          | 47 Table<br>13 April<br>27 April | ***               |   |
| 241              | Fl                       | 1111 0001          |            | <u>+</u>                         | <b>±</b>          |   |
| 242              | F2                       | 1111 0010          | 7          | 2                                | 2:                |   |
| 243              | F3                       | 1111 0011          |            | <u> </u>                         | ≤<br>Î            |   |
| 244              | F4                       | 1111 0100          | ۲          |                                  | ľ                 |   |
| 245              | F5                       | 1111 0101          | !          | Ĵ                                | J<br><del>≟</del> |   |
| 246              | F6                       | 1111 0110          | <u>L</u> , | #<br>#                           |                   |   |
| 247              | F7                       | 1111 0111          |            | ≈:                               | <b>≈</b> :        |   |
| 248              | F8                       | 1111 1000          |            | •                                | 0                 |   |
| 249              | F9                       | 1111 1001          | 4          | •                                | •                 |   |
| 250              | FA                       | 1111 1010          | +          | -                                | -                 |   |
| 251              | FB                       | 1111 1011          | 7          | 1                                | -1                |   |

| Standa<br>Decimal I | ard ASCII<br>Texadecim | l Codes<br>al Binary | STAR | Character mode<br>IBM#1 | IBM#2 |
|---------------------|------------------------|----------------------|------|-------------------------|-------|
| 252                 | FC                     | 1111 1100            | ad.  | fi                      | n     |
| 253                 | FD                     | 1111 1101            | 74   | 2                       | 2     |
| 254                 | FE                     | 1111 1110            | in.  | *                       | M     |
| 255                 | FF                     | 1111 1111            |      |                         |       |

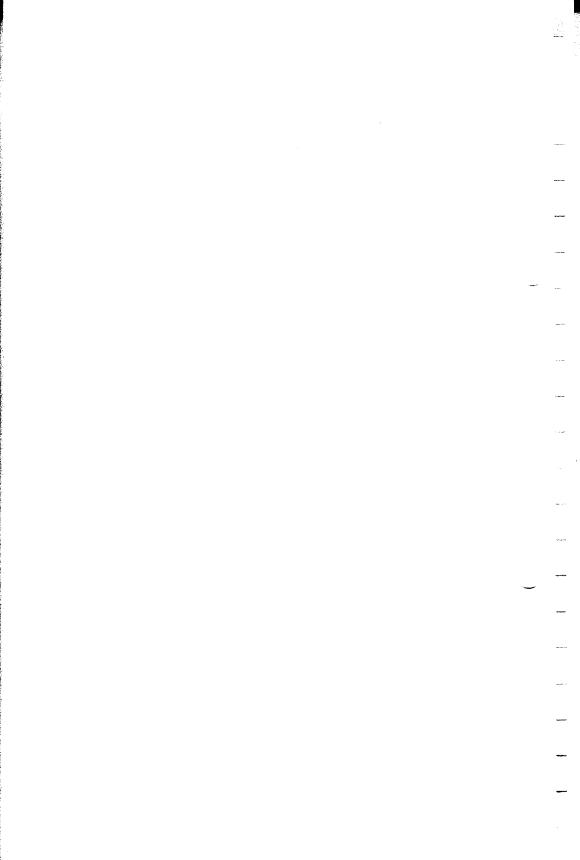

#### APPENDIX G

# TECHNICAL SPECIFICATIONS

#### Printing

Printing method

Printing speed

Print buffer

Serial impact dot matrix

200 characters per second in 10 CPI

2K bytes (SR-10 only)

(Expandable to 6K bytes with optional

buffer board)

16 K bytes (SR-15 only)

Paper feed

12 lines/second (at 1/6 inch line spacing)

Sprocket or friction feed

Printing direction

Bidirectional, logic seeking Unidirectional in bit image and NLQ modes

Character set

96 standard ASCII characters

88 standard international characters

96 italic characters

88 italic international characters

96 near letter quality (NLQ) characters

88 NLQ international characters 64 STAR special characters

83 IBM special characters

32 STAR block graphics characters 50 IBM block graphics characters

240 user-defined characters

Character matrix

Standard characters: 9 dot x 11 dot STAR block graphics: 6 dot x 6 dot IBM block graphics: 12 dot x 11 dot User defined: 8 dot x 4 to 11 dot Near letter quality: 17 dot x 11 dot Bit image modes: 8 dot x 60 dots/in.

8 dot x 72 dots/in.

 $8 \text{ dot} \times 80 \text{ dots/in}.$ 

 $8 \text{ dot } \times 90 \text{ dots/in}.$ 

8 dot x 120 dots/in.

8 dot x 240 dots/in.

| Line spacing     | 1/6, 1/8 inch or 7/72 inc                |                    |
|------------------|------------------------------------------|--------------------|
|                  | n /72, n /144 or n /216 ii               |                    |
| Column width     | SR-10                                    | SR-15              |
| Pica             | 80                                       | 136                |
| Elite            | 96                                       | 163                |
| Condensed        | 136                                      | 233                |
| Pica expanded    | 40                                       | 68                 |
| Elite expanded   | 48                                       | 81                 |
| Condensed expan  | nded 68                                  | 116                |
| Special features | Automatic single sheet i                 | nsertion           |
|                  | Near letter quality print                |                    |
|                  | Pause and feed buttons                   | 8                  |
|                  | Reverse paper feed                       |                    |
|                  | Short form tear-off                      |                    |
|                  | Easy access format swite                 | ches               |
|                  | Self-test                                |                    |
|                  | Hex dump                                 |                    |
|                  | Downloadable character                   | ·s                 |
|                  | Macro instruction                        |                    |
|                  | Continuous underlining                   |                    |
|                  | Ultra hi resolution bit in               | nage graphics      |
|                  | Vertical and horizontal                  |                    |
|                  | Skip over perforation                    |                    |
|                  | 15.5" carriage (SR-15 or                 | alv)               |
|                  | 13.5 carriage (BR-13 of                  | ···y)              |
| Paper            |                                          |                    |
| Paper type       | SR-10                                    | SR-15              |
| Single sheets    | 5.5-8.5 in. wide                         | 5.5-14.5 in. wide  |
| Continuous pape  | er 4 -10 in. wide                        | 4 -15.5 in. wide   |
| Thickness        |                                          |                    |
| One-part forms   | 0.07-0.10 mm                             | 0.07-0.10 mm       |
| Max. 3-part form | ns 0.28 mm max.                          | 0.28 mm max.       |
| Printer          |                                          |                    |
| Dimension        | SR-10                                    | SR-15              |
| Height           | 117 mm (4.6 in.)                         | 117 mm (4.6 in.)   |
| Width            | 414 mm (16.3 in.)                        | 556 mm (21.9 in.)  |
| Depth            | 345 mm (13.6 in.)                        |                    |
| Weight           | 9.1 kg (20.1 lb.)                        | 11.1 kg (24.5 lb.) |
| Power            | $120 \text{ VAC} \pm 10\% 60 \text{Hz},$ | approx. 200W       |
|                  | $220 \text{ VAC} \pm 10\% 50/601$        | Hz, approx. 200W   |
|                  | $240 \text{ VAC} \pm 10\% 50/60$         | Hz, approx. 200W   |
| Ribbon           | Star original ribbon cart                | ridge              |
|                  | SR-10: #80                               | 980070;            |
|                  | SR-15: #80                               |                    |
|                  | Sub-cassette: SR-10: #80                 |                    |
|                  | SR-15: #80                               |                    |
|                  | , , ,                                    |                    |

Parallel interface

Interface Centronocs-compatible, 7 or 8 bit Synchronization By externally supplied strobe pulses

Handshaking By ACK or BUSY signals

Logic level TTL

Connector 57-30360 Amphenol

Serial interface (option)

Interface Asynchronous RS-232C/20 mA current loop 300, 600, 1200, 2400, 4800, 9600, 19200 baud

Word length 1 start bit

7 or 8 data bits

Odd, even or no parity

1 or 2 stop bits

Handshaking Serial busy, 1 byte mode

Serial busy, I block mode

ACK mode

XON/XOFF mode

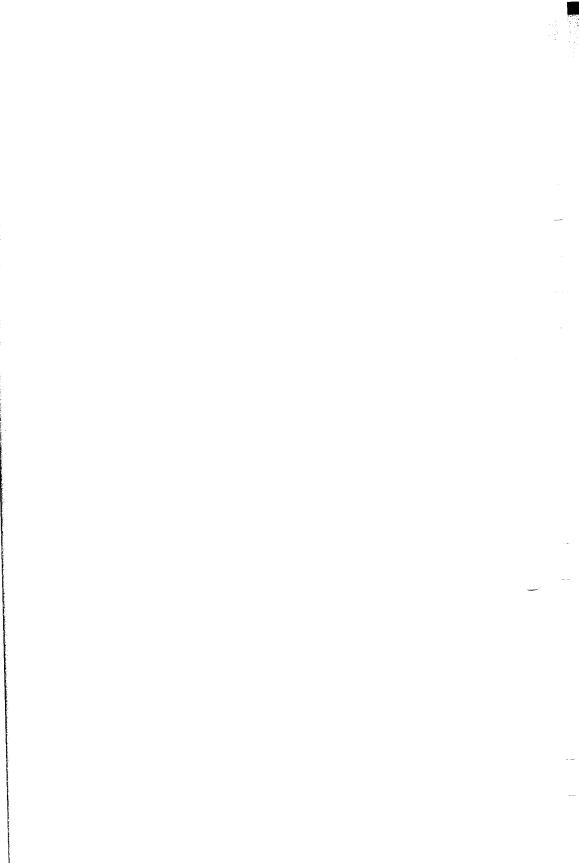

#### APPENDIX H

### THE

### PARALLEL INTERFACE

SR-10/15 has a parallel interface to communicate with the computer that it is connected to. The operating specifications of the parallel interface are as follows:

Data transfer rate: Synchronization: 1,000 to 6,000 characters per second Via externally supplied STROBE pulses

Handshaking: Logic level: ACK and BUSY signals Compatible with TTL level

SR-10/15's parallel interface connects to the computer by a 36 pin connector on the back of the printer. This connector mates with an Amphenol 57-30360 connector. The functions of the various pins are summarized in Table H-1.

#### ■ Functions of the Connector Signals

Communications between the computer and the SR-10/15 use many of the pins of the connector. To understand how the system of communications works we need to look at the functions of the various signals carried by the pins of the interface connector.

Pin 1 carries the STROBE pulse signal from the computer to the printer. This signal is normally held high by the computer. When the computer has data ready for the printer it sets this signal to a low value for at least 0.5 microseconds. When the printer sees this pulse on the strobe pin, it reads the data that the computer supplies on pins 2 through 9. Each of these lines carries one bit of information. A logical "1" is represented by a high signal level, and a logical "0" is represented by a low signal level. The computer must maintain these signals for a period beginning at least 0.5 microseconds before the strobe pulse starts and continuing for at least 0.5 microseconds after the strobe pulse ends.

When the SR-10/15 has successfully received the byte of data from the computer it sets pin 10 low for approximately 9 micro-

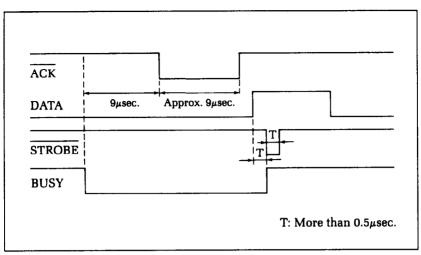

Figure H-1. SR-10/15 interface timing diagram.

| Signal Name                     | Circuit Example                                                                                             |
|---------------------------------|----------------------------------------------------------------------------------------------------|
| DATA 1 - DATA 8<br>(To Printer) | 74LS Compatible                                                                                             |
| STROBE<br>(To Printer)          | 74LS Compatible $ \begin{array}{c c} 4.7k\Omega & \hline & 100\Omega \\ \hline 470pF & \hline \end{array} $ |
| BUSY, ACK<br>(From Printer)     | 4.7kΩ 74LS Compatible                                                                                       |

Figure H-2. Typical interface circuit.

seconds. This signal acknowledges the receipt of the data and so is called the  $\overline{ACK}$  (for "acknowledge") signal.

Pin 11 reports when the SR-10/15 is not able to receive data. The signal is called BUSY. When this signal is high, SR-10/15 cannot receive data. This signal will be high during data transfer, when the printer is off-line and when an error condition exists.

SR-10/15 will report that it has run out of paper by making the PAPER OUT signal on pin 12 high. This pin can be held low by turning DIP switch 2-1 off. When the printer is in the on-line state pin 13 is held high. This signal (SELECTED) tells the computer that the printer is ready to receive data.

Pins 14, 15, and 34-36 are not used, while pins 16, 17, 19-30

Table H-1
Parallel interface pin functions

| Pin No. | Signal<br>Name | Direction | Function                                                                                                    |
|---------|----------------|-----------|----------------------------------------------------------------------------------------------------|
| 1       | STROBE         |           | Signals when data is ready to be read. Signal goes from HIGH to LOW (for at least 0.5 microseconds) when data is available.                                                   |
| 2       | DATA1          | IN        |                                                                                                    |
| 3       | DATA2          | IN        |                                                                                                    |
| 4       | DATA3          | IN        | These signals provide the information of                                                                                                    |
| 5       | DATA4          | IN        | These signals provide the information of<br>the first to eighth bits of parallel data. Each<br>signal is at HIGH level for a logical 1 and<br>at a LOW level for a logical 0. |
| 6       | DATA5          | IN        | at a LOW level for a logical 1 and                                                                                                    |
| 7       | DATA6          | IN        | at a 20 th lotter a logical of                                                                                                    |
| 8       | DATA7          | IN        |                                                                                                    |
| 9       | DATA8          | IN        |                                                                                                    |
| 10      | ACK            | OUT       | A 9 microsecond LOW pulse acknowledges receipt of data.                                                                                                    |
| 11      | BUSY           | OUT       | When this signal goes LOW the printer is ready to accept data.                                                                                                    |
| 12      | PAPER<br>OUT   | OUT       | This signal is normally LOW. It will go HIGH if SR-10/15 runs out of paper. This signal can be held LOW permanently by turning DIP switch 2-1 off.                            |
| 13      | SELECTED       | OUT       | This signal is HIGH when the printer is on-line.                                                                                                    |
| 14-15   | N/C            |           | Unused                                                                                                    |
| 16      | SIGNAL<br>GND  |           | Signal ground.                                                                                                    |
| 17      | CHASSIS<br>GND |           | Printer's chassis ground, isolated from logic ground.                                                                                                    |
| 18      | + 5VDC         | OUT       | External supply of + 5VDC.                                                                                                    |
| 19-30   | GND            |           | Twisted pair return signal ground level.                                                                                                    |
| 31      | RESET          | IN        | When this signal goes LOW the printer is reset to its power-on condition.                                                                                                    |
| 32      | ERROR          | OUT       | This signal is normally HIGH. This signal goes LOW to signal that the printer cannot print due to an error condition.                                                         |
| 33      | EXT GND        |           | External ground.                                                                                                    |
| 34-36   | N/C            |           | Unused.                                                                                                    |

and 33 are grounded. Pin 18 is connected to the +5VDC supply is the printer.

Pin 31 can be used to reset the printer. If this signal (RESET) goes low the printer will reinitialize. Pin 32 is used to report error conditions in the printer. This signal (ERROR) is high during normal operation and goes low to report that the printer cannot print due to an error condition.

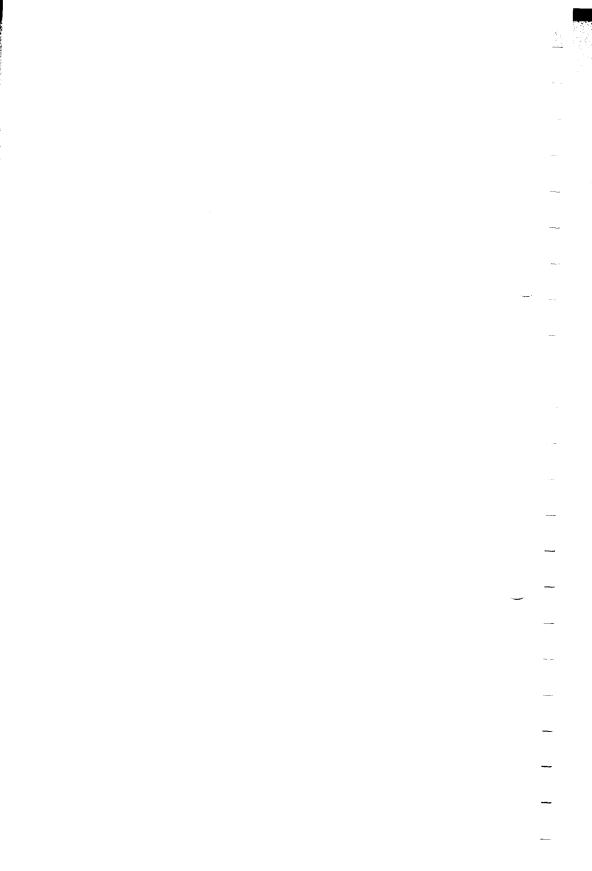

# APPENDIX I SERIAL INTERFACE SPECIFICATIONS

SR-10/15 provides a very flexible RS232C serial interface as an option. It can communicate at rates from 150 to 19,200 baud (bits per second) and supports four different kinds of *handshaking*. This interface can also function as a 20mA current loop interface. The operating specifications of the interface are as follows:

Data transfer rate:

150-19200

Word length:

1 start bit

7 or 8 data bits

Odd, even or no parity

1 or 2 stop bits

Signal levels:

Mark or logical 1, -3 to -15 volts or current

ON

Space or logical 0, +3 to +15 volts or

current OFF

Handshaking:

Serial busy, 1 byte mode

Serial busy, 1 block mode

ACK mode

XON/XOFF mode

*Note:* 19200 baud can be used only with an RS232C interface; it cannot be used with a 20mA current loop interface.

SR-10/15 has a DB-25 female connector to connect to a computer. The functions of the pins are summarized in Table I-1

#### **CONFIGURING THE SERIAL INTERFACE**

DIP switch 3 controls the configuration of the serial interface. Switch 3 is located under SR-10/15's front cover. Table I-2 describes the functions of the individual switches in DIP switch 3.

Table I-1 Serial interface pin functions

| Pin No | Signal<br>Name | Direction                             | Function                                                                                                    |
|--------|----------------|---------------------------------------|----------------------------------------------------------------------------------------------------|
| 1      | GND            |                                       | Printer's chassis ground.                                                                                                    |
| 2      | TXD            | OUT                                   | This pin carries data from the printer.                                                                                                    |
| 3      | RXD            | ΙN                                    | This pin carries data to the printer.                                                                                                    |
| 4      | RTS            | OUT                                   | This is ON when the printer is ready to receive data.                                                                                                    |
| 5      | CTS            | IN                                    | This pin is ON when the computer is ready to send data.                                                                                                    |
| 6      | DSR            | IN                                    | This pin is ON when the computer is ready to send data. SR-10/15 does not check this pin.                                                                                                    |
| 7      | GND            |                                       | Signal ground.                                                                                                    |
| 8      | DCD            | IN                                    | This pin is ON when the computer is ready to send data. SR-10/15 does not check this pin.                                                                                                    |
| 9      | TTY TXDR       |                                       | This pin is the return path for data transmitted from the printer on the 20mA current loop.                                                                                                    |
| 10     | TTY TXD        | OUT                                   | This pin carries data from the printer on the 20mA current loop.                                                                                                    |
| 11     | RCH            | OUT                                   | This is the signal line for the serial busy protocols. This pin goes OFF when SR-10/15's buffer fills, and ON when SR-10/15 is ready to receive data. In the busy protocols this line carries the same signal as pin 20. |
| 12     | N/C            |                                       | Unused.                                                                                                    |
| 13     | GND            | · · · · · · · · · · · · · · · · · · · | Signal ground.                                                                                                    |
| 14-16  | N/C            |                                       | Unused.                                                                                                    |
| 17     | TTY TXDR       |                                       | This pin is the return path for data transmitted from the printer on the 20mA current loop.                                                                                                    |
| 18     | TTY RXDR       | _                                     | This pin is the return path for data transmitted to the printer on the 20mA current loop.                                                                                                    |
| 19     | TTY RXD        | IN                                    | This pin carries data to the printer on the 20mA current loop.                                                                                                    |
| 20     | DTR            | OUT                                   | SR-10/15 turns this pin ON when it is ready to receive data.                                                                                                    |
| 21-22  | N/C            |                                       | Unused.                                                                                                    |
| 23     | TTY RXDR       |                                       | This pin is the return path for data transmitted to the printer on the 20mA current loop.                                                                                                    |
| 24     | TTY TXD        | OUT                                   | This pin carries data from the printer on the 20mA current loop.                                                                                                    |
| 25     | TTY RXD        | IN                                    | This pin carries data to the printer on the 20mA current loop.                                                                                                    |

Table I-2 DIP switch 3

| Switch | ON                        | OFF                                |  |  |
|--------|---------------------------|------------------------------------|--|--|
| 3-1    | 7 data bits               | 8 data bits                        |  |  |
| 3-2    | Parity checked            | No parity                          |  |  |
| 3-3    | Handahakina protocola     | van Table I 2                      |  |  |
| 3-4    | Trandshaking protocois—   | andshaking protocols—see Table I-3 |  |  |
| 3-5    | Odd parity                | Even parity                        |  |  |
| 3-6    |                           |                                    |  |  |
| 3-7    | Data transfer rate—see Ta | able I-4                           |  |  |
| 3-8    |                           |                                    |  |  |
| 3-9    | Not used                  |                                    |  |  |
| 3-10   | Not used                  |                                    |  |  |

Table I-3 Handshaking protocols

| Protocol                 | Switch 3-3 | Switch 3-4 |
|--------------------------|------------|------------|
| Serial busy, 1 byte mode | OFF        | OFF        |
| Serial busy 1 block mode | ON         | OFF        |
| ACK mode                 | OFF        | ON         |
| XON/XOFF mode            | ON         | ON         |

Table I-4
Data transfer rates

| Baud rate | Switch 3-6 | Switch 3-7 | Switch 3-8 |
|-----------|------------|------------|------------|
| 150       | OFF        | OFF        | OFF        |
| 300       | OFF        | OFF        | ON         |
| 600       | OFF        | ON         | OFF        |
| 1200      | OFF        | ON         | ON         |
| 2400      | ON         | OFF        | OFF        |
| 4800      | ON         | OFF        | ON         |
| 9600      | ON         | ON         | OFF        |
| 19200     | ON         | ON         | ON         |

#### SR-10/15'S SERIAL PROTOCOLS

SR-10/15 has four serial protocols selected by DIP switches 3-4 and 3-5. Figure I-1 shows a typical byte of serial data and Figure I-2 shows timing charts for the 4 protocols.

#### ■ Serial busy protocols

In the serial busy protocols, SR-10/15 uses DTR (pin 20) and RCH (pin 11) to signal to the computer when it is able to accept data. These two pins go ON when SR-10/15 is ready to accept data. In the 1 byte mode they go OFF after each character is received. In the 1 block mode they only go OFF when SR-10/15's buffer approaches capacity. In both cases they will stay OFF if the buffer is too full to accept more data.

#### ■ XON/XOFF protocol

The XON/XOFF protocol uses the ASCII characters < DC1> and < DC3> (sometimes called XON and XOFF, respectively) to communicate with the computer. When SR-10/15's buffer approaches capacity SR-10/15 will send a DC3 (ASCII 19) on TXD (pin 2) to tell the computer that it must stop sending data. When SR-10/15 is able to receive more data it sends a DC1 (ASCII 17) on TXD. The computer can then send more data until SR-10/15 sends another DC3.

#### ■ ACK protocol

In the ACK protocol, SR-10/15 sends an ACK (ASCII 6) on TXD (pin 2) each time that it is prepared to receive a byte of data.

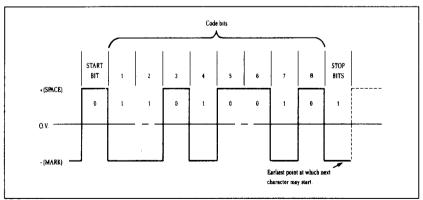

Figure I-1. Typical data byte on the serial interface.

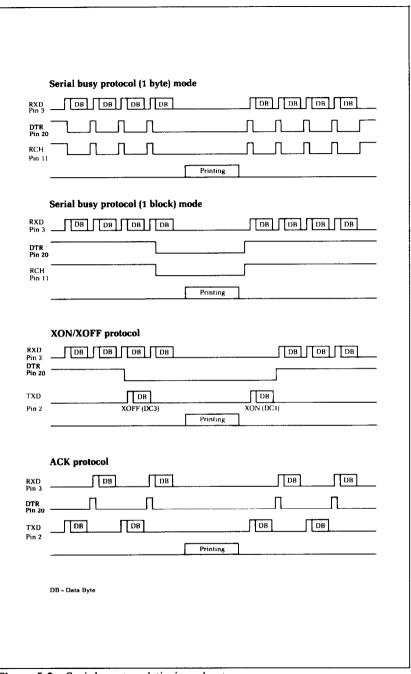

Figure I-2. Serial protocol timing charts.

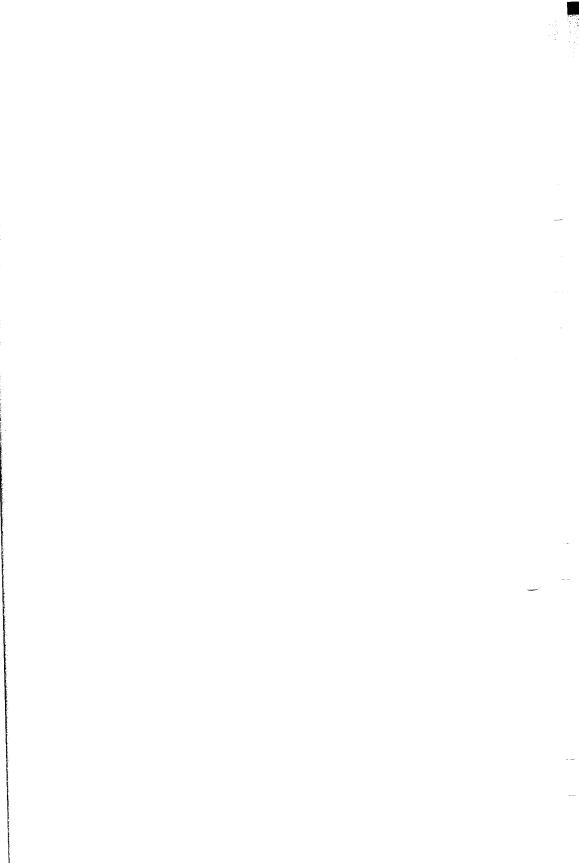

#### APPENDIX J.

# CONNECTING WITH COMPUTER

In this appendix, we'll show you how to connect with various computers.

If you cannot find out the name of your computer, your Star dealer will give you advice on connecting SR-10/15 to your computer.

#### CONNECTING WITH IBM-PC AND COMPAQ

Both the IBM Personal Computer and the Compaq computer function the same when connected to SR-10/15. We will discuss the IBM-PC, knowing that all we say works just as well as for the Compaq.

You only need a cable to connect SR-10/15 to your IBM-PC. Your Star dealer can furnish this cable, or you can use a standard IBM-PC parallel printer cable for the parallel interface.

Table J-1 IBM-PC parallel cable

| S       | R-10/15   |             | IBM-I   | PC Parallel   |
|---------|-----------|-------------|---------|---------------|
| Pin No. | Function  |             | Pin No. | Function      |
| 1       | STROBE    |             | 1       | STROBE        |
| 2       | D1        |             | 2       | $\mathbf{D}0$ |
| 3       | D2        |             | 3       | D1            |
| 4       | D3        |             | 4       | D2            |
| 5       | D4        |             | 5       | D3            |
| 6       | D5        |             | 6       | D4            |
| 7       | D6        |             | 7       | D5            |
| 8       | D7        | <del></del> | 8       | D6            |
| 9       | D8        |             | 9       | <b>D</b> 7    |
| 10      | ACK       |             | 10      | ACK           |
| ÎĬ      | BUSY      |             | 11      | BUSY          |
| 12      | PAPER END |             | 12      | PAPER END     |
| 13      | SELECTED  |             | 13      | SELECT        |
| 16      | GROUND    |             | 18-25   | GROUND        |
| 31      | RESET     |             | 16      | RESET         |
| 32      | ERROR     |             | 15      | ERROR         |

#### ■ BASIC programming

All the programs in this manual are written in the BASIC used by the IBM-PC. That makes it easy to do the things that we show you. But when you start writing your own programs there are several things you should know.

IBM BASIC defaults to a printer width of 80. This means that it will automatically insert a carriage return and line feed after every 80 characters. If you want to print lines longer than 80 characters you will need to change the width of the printer. If you set the printer width to 255, then the IBM will never insert a line feed and carriage return, unless you start a new line. (This is what you want usually.) To set the width of the printer to 255, use this statement:

100 WIDTH "LPT1:", 255

IBM BASIC has one other little trick that will mess up your graphics if you let it. IBM BASIC is very insistent about adding a line feed to a carriage return. This is fine if you are printing text, but if an ASCII 13 pops up in the middle of your graphics printout, IBM BASIC will still add a line feed to it. This will put strange things in the middle of your graphics, and leave you with extra characters at the end of your line.

There is an easy way to avoid this problem. You just open the printer as a random file. The following program shows how this is done.

- 10 OPEN "LPT1:" AS #1
- 20 WIDTH #1, 255
- 3Ø PRINT #1, "TESTING"
- 4Ø PRINT #1, CHR\$(1Ø)
- ' RANDOM ACCESS
- ' SET WIDTH TO 255
- ' PRINT A LINE
- ' ADD YOUR OWN LF

#### ■ Listing programs

To list programs on SR-10/15, make sure the program is in the IBM's memory and use the LLIST command. This directs the listing to the printer instead of the screen.

#### **CONNECTING WITH APPLE II COMPUTERS**

Apple II computers require an interface board (mounted inside the Apple II) and a cable to run SR-10/15. Star recommends that you use the **grafstar** <sup>TM</sup> interface for the Apple II, II +, and IIe. It comes complete with a cable and is easily installed. A unique

feature of the **grafstar** TM makes it possible to do some fancy dot graphics programming.

You can, of course, use many of the available parallel interface boards for the Apple II, and an appropriate cable.

Table J-2
Apple parallel cable

| SF      | R-10/15  |                                       | Apple   | e Board  |
|---------|----------|---------------------------------------|---------|----------|
| Pin No. | Function |                                       | Pin No. | Function |
| 25      | SIG GND  |                                       | 1       | SIG GND  |
| 26      | SIG GND  |                                       | 2       | SIG GND  |
| 27      | SIG GND  |                                       | 3       | SIG GND  |
| 1       | STROBE   |                                       | 4       | STROBE   |
| 28      | SIG GND  |                                       | 5       | N/C      |
| 2       | DATA1    |                                       | 6       | DATA1    |
| 3       | DATA2    | · · · · · · · · · · · · · · · · · · · | 7       | DATA2    |
| 4       | DATA3    |                                       | 8       | DATA3    |
| 5       | DATA4    |                                       | 9       | DATA4    |
| 6       | DATA5    |                                       | 10      | DATA5    |
| 7       | DATA6    |                                       | 11      | DATA6    |
| 8       | DATA7    |                                       | 12      | DATA7    |
| 9       | DATA8    |                                       | 13      | DATA8    |
| 10      | ACK      |                                       | 14      | ACK      |
| 29      | SIG GND  |                                       | 15      | SIG GND  |

#### ■ Applesoft BASIC

The Apple II computer, using Applesoft BASIC, does not have different types of PRINT statements for the screen and printer. You must add commands to your programs that direct the output of the PRINT statements to the printer. To direct output to the printer (with the interface board in slot #1) you must use the PR#1 command. Depending on the version of Applesoft BASIC that you are using this command can take various forms. It is usually one of the following:

```
10 PR#1
or
10 PRINT "<Ctr1-D>PR#1"
or
10 PRINT CHR$(4) "PR#1"
```

To return output to the screen, the command is PR#0, in the same form that works for PR#1.

To allow line length longer than the Apple II usually uses you must add the following statement to your programs:

This allows lines of any length to be sent to the printer and is especially important for dot graphics. (The number 255 in the BASIC statement above could be replaced by any number from 0 to 255 and would set the line length to that value.)

Two codes are a particular problem on the Apple II: CHR\$(7) and CHR\$(9). The computer will not send these codes to SR-10/15. Try to avoid using these in dot graphics programs.

The Apple II computer uses CHR\$(9) as a printer initialization code. It won't send it on to the printer. There is a way to bypass this problem, however. You can change the printer initialization code to a value other than CHR\$(9) like this:

```
PR#1
PRINT CHR$(9); CHR$(1)
```

This makes CHR\$(1) the printer initialization code (and transfers the problems to *that* code) and allows you to use SR-10/15's tabs.

There is one more way to sneak problem codes past the Apple II's operating system and that's to poke the codes directly to the output port. To send ASCII code 9, for example, you could do this:

```
100 \text{ N} = 9

110 \text{ IF PEEK}(49601) > 127 \text{ THEN } 110

120 \text{ POKE } 49296, \text{N}
```

Line 110 checks the printer's status, and when it's okay, line 120 pokes the code to the printer.

#### ■ Listing programs

To make a listing of your BASIC programs on SR-10/15 from your Apple II computer you must take the following steps:

- 1. Be sure that the program that you wish to list is in the memory of the Apple II.
- 2. Direct the output to the printer by typing PR#1.
- 3. Type LIST to start the listing.
- 4. When the listing is finished, type PR#0 to redirect the output to the screen.

#### **CONNECTING WITH TRS-80 COMPUTERS**

All that's required to connect SR-10/15 to your TRS-80 is a cable. It is available at your Star dealer.

Table J-3
TRS-80 Model I parallel cable

| SR-10/15 |            |                                                                                                    | TRS-80  | Model I       |
|----------|------------|----------------------------------------------------------------------------------------------------|---------|---------------|
| Pin No.  | Function   |                                                                                                    | Pin No. | Function      |
| 1        | STROBE     |                                                                                                    | 1       | STROBE        |
| 2        | D1         |                                                                                                    | 3       | D1            |
| 3        | D2         |                                                                                                    | 5       | D2            |
| 4        | <b>D</b> 3 | Carrier Commission of the Commission of the Comm | 7       | D3            |
| 5        | D4         |                                                                                                    | 9       | D4            |
| 6        | <b>D</b> 5 | C                                                                                                    | 11      | D5            |
| 7        | <b>D</b> 6 |                                                                                                    | 13      | D6            |
| 8        | <b>D</b> 7 | <del></del>                                                                                                    | 15      | $\mathbf{D7}$ |
| 9        | D8         | <del> </del>                                                                                                    | 17      | D8            |
| 11       | BUSY       |                                                                                                    | 21      | READY         |

Table J-4
TRS-80 Model II parallel cable

| SR-10/15 |            |             | TRS-80  | Model II   |
|----------|------------|-------------|---------|------------|
| Pin No.  | Function   |             | Pin No. | Function   |
| 1        | STROBE     |             | 1       | STROBE     |
| 2        | Ð1         |             | 3       | D1         |
| 3        | D2         |             | 5       | D2         |
| 4        | <b>D</b> 3 |             | 7       | D3         |
| 5        | D4         | <del></del> | 9       | D4         |
| 6        | D5         |             | 11      | <b>D5</b>  |
| 7        | D6         |             | 13      | D6         |
| 8        | <b>D</b> 7 |             | 15      | <b>D</b> 7 |
| 9        | D8         |             | 17      | <b>D</b> 8 |
| 10       | ACK        |             | 19      | ACK        |
| 11       | BUSY       |             | 21      | BUSY       |

#### ■ TRS-80 BASIC

You may have to initialize your Model II to direct LPRINT statements to the printer. Use the SYSTEM "FORMS" command to do it.

TRS-80 uses another version of Microsoft BASIC. Most of the programs in this book will work just as they are, but the TRS-80 does have a few unique "problem codes". They are 0, 10, 11, and 12. None of these are passed properly to the printer.

You can bypass the TRS-80's BASIC and send these codes directly to the printer with the following short routine. The

variable N must be set equal to the code that you wish to pass (in our example it's 0).

```
9Ø N = Ø
1ØØ IF PEEK(14312) <> 63 THEN 1ØØ
11Ø POKE 14312, N
```

Or you can use this special printer driver that will solve all your problems. Just run this program first, and then any codes sent by a BASIC program will be sent directly to the printer. This program is for the TRS-80 Model III.

```
5 REM DRIVER FOR TRS-8Ø III

1Ø AD=16571

2Ø FOR I=Ø TO 14

3Ø READ A:POKE AD+1,A

4Ø NEXT

5Ø POKE 16422,187

6Ø POKE 16423,64

7Ø DATA 33,232,55,2Ø3,126,32,252,33,17,
Ø,57,126,211,251,2Ø1

8Ø END
```

And here is a version for the TRS-80 Model I.

```
5 REM DRIVER FOR TRS-8Ø I
1Ø AD=16571
2Ø FOR I=Ø TO 15
3Ø READ A:POKE AD+1,A
4Ø NEXT I
5Ø POKE 16422,187
6Ø POKE 16423,64
7Ø DATA 33,232,55,2Ø3,126,32,252,33,17,
Ø,57,126,5Ø,232,55,2Ø1
8Ø END
```

#### ■ Listing programs

To list a BASIC program that is in your TRS-80's memory on SR-10/15, type LLIST. This directs the listing to the printer instead of the screen.

## CONNECTING WITH KAYPRO, OSBORNE, AND OTHER CP/M COMPUTERS

All that you need to connect SR-10/15 to an Osborne 1 or Kaypro computer is a cable. Your Star dealer can provide the cable that you need.

Table J-5
Kaypro parallel cable

| SR-10/15 |          |             | Kay | ypro     |
|----------|----------|-------------|-----|----------|
| Pin No.  | Function | Pin         | No. | Function |
| 1        | STROBE   | 1           |     | STROBE   |
| 2        | DATA1    | 2           | 2   | DATA1    |
| 3        | DATA2    | 3           | }   | DATA2    |
| 4        | DATA3    | 4           | ļ   | DATA3    |
| 5        | DATA4    | 5           | 5   | DATA4    |
| 6        | DATA5    | <del></del> | ,   | DATA5    |
| 7        | DATA6    |             | ,   | DATA6    |
| 8        | DATA7    | 8           | 3   | DATA7    |
| 9        | DATA8    | 9           | )   | DATA8    |
| 11       | BUSY     | 11          |     | BUSY     |
| 16       | SIG GND  | 16          | 5   | SIG GND  |

Table J-6
Osborne 1 parallel cable

| SR      | R-10/15  | Osb     | orne 1   |
|---------|----------|---------|----------|
| Pin No. | Function | Pin No. | Function |
| 2       | DATA1    | <br>1   | DATA0    |
| 6       | DATA5    | <br>2   | DATA4    |
| 3       | DATA2    | <br>3   | DATA1    |
| 7       | DATA6    | <br>4   | DATA5    |
| 4       | DATA3    | 5       | DATA2    |
| 8       | DATA7    | <br>6   | DATA6    |
| 5       | DATA4    | <br>7   | DATA3    |
| 9       | DATA8    | 8       | DATA7    |
| 1       | STROBE   | 11      | STROBE   |
| 11      | BUSY     | <br>15  | BUSY     |
| 16      | SIG GND  | 16      | SIG GND  |

#### ■ Using MBASIC

Many CP/M computers use Microsoft BASIC (called MBASIC). If you have a CP/M-80 computer that uses Microsoft BASIC the program listing given here should work with your computer also.

MBASIC is a very close relative of the IBM-Microsoft BASIC used in this book. The only difference is that MBASIC "interprets" CHR\$(9) and substitutes a group of spaces to sim-

ulate a tab. You can send a horizontal tab to SR-10/15 by using CHR\$(137) instead of CHR\$(9).

Some versions of Microsoft BASIC will add a carriage return and line feed at the end of every 80 (or sometimes 132) characters. To print lines longer than 80 (or 132) characters (as when doing dot graphics) you must define a wider printer width. The following statement will prevent the computer from inserting unwanted codes.

#### 10 WIDTH LPRINT 255

■ Listing programs

Microsoft BASIC uses the "L" prefix on several commands to direct them to the printer. To list programs on the printer, just type LLIST. To direct program output to the printer, use LPRINT in place of PRINT.

## DIP Switch Quick Reference

#### DIP switch settings

| Switch            | ON                             | OFF                                               | SETTING |
|-------------------|--------------------------------|---------------------------------------------------|---------|
|                   | ·                              | Switch 1                                          |         |
| 1-1               | 11" page length                | 12" page length                                   |         |
| 1-2               | Normal (STAR mode)             | Italic (STAR mode)<br>Character Set #2 (IBM mode) |         |
| 1-3               | 10 CPI (pica pitch)            | 17 CPI (condensed pitch)                          |         |
| 1-4               | Normal                         | NLQ                                               |         |
| 1-5               | Ignore download characters     | Enabe download characters                         |         |
| 1-6<br>1-7<br>1-8 | International character set se | lection - see below                               |         |
|                   | DIP                            | Switch 2                                          |         |
| 2-1               | Paper-out detector on          | Ignore paper-out                                  |         |
| 2-2               | STAR mode                      | IBM mode                                          |         |
| 2-3               | LF must be from host           | Auto LF with CR                                   |         |
| 2-4               | Standard buffer                | Optional Buffer                                   |         |
|                   | DIP                            | Switch 3                                          |         |
| 3-1               | 7 data bits                    | 8 data bits                                       |         |
| 3-2               | Parity checked                 | No parity                                         |         |
| 3-3               | Handshaking protocols—see      |                                                   |         |
| 3-4               | Trancisiiaking protocois—see   | OCIO W                                            |         |
| 3-5               | Odd parity                     | Even parity                                       |         |
| 3-6               |                                |                                                   |         |
| 3-7               | Data transfer rate—see below   |                                                   |         |
| 3-8               | 1                              |                                                   |         |
| 3-9               | Not used                       |                                                   |         |
| 3-10              | Not used                       |                                                   |         |

#### International character sets

| Switch | USA | France | Germany | England | Denmark | Sweden | Italy | Spain |
|--------|-----|--------|---------|---------|---------|--------|-------|-------|
| 1-6    | ON  | OFF    | ON      | OFF     | ON      | OFF    | ON    | OFF   |
| 1-7    | ON  | ON     | OFF     | OFF     | ON      | ON     | OFF   | OFF   |
| 1-8    | ON  | ON     | ON      | ON      | OFF     | OFF    | OFF   | OFF   |

#### Handshaking protocols

| Protocol                 | Switch 3-3 | Switch 3-4 |
|--------------------------|------------|------------|
| Serial busy, 1 byte mode | OFF        | OFF        |
| Serial busy 1 block mode | ON         | OFF        |
| ACK mode                 | OFF        | ON         |
| XON/XOFF mode            | ON         | ON         |

#### Data transfer rates

| Baud rate | Switch 3-6 | Switch 3-7 | Switch 3-8 |
|-----------|------------|------------|------------|
| 150       | OFF        | OFF        | OFF        |
| 300       | OFF        | OFF        | ON         |
| 600       | OFF        | ON         | OFF        |
| 1200      | OFF        | ON         | ON         |
| 2400      | ON         | OFF        | OFF        |
| 4800      | ON         | OFF        | ON         |
| 9600      | ON         | ON         | OFF        |
| 19200     | ON         | ON         | ON         |

Use the "setting" column to record the way the switches are set in your printer.

# Command Quick Reference

#### For STAR mode

| For STAR mode                                  |                                                                                                    |
|------------------------------------------------|----------------------------------------------------------------------------------------------------|
| Commands to control print style                |                                                                                                    |
| <esc> "5"</esc>                                | Cancel italic print                                                                                                    |
| <esc> "4"</esc>                                | Italic print                                                                                                    |
| <esc> "7" n</esc>                              | Select international character set                                                                                                    |
| <esc> "7" n<br/><esc> "B" CHR\$(4)</esc></esc> | Select NLQ (Near Letter Quality) charac-                                                                                                 |
| 250 2 01114(.)                                 | ters                                                                                                    |
| <esc> "B" CHR\$(5)</esc>                       | Cancel NLQ characters                                                                                                    |
|                                                |                                                                                                    |
| Font pitch controls                            | T                                                                                                    |
| <esc> "B" CHR\$(1)</esc>                       | Pica print                                                                                                    |
| <esc> "B" CHR\$(2)</esc>                       | Elite print                                                                                                    |
| < ESC > "B" CHR\$(3)                           | Condensed print                                                                                                    |
| <esc> "p" 1<br/><esc> "p" 0</esc></esc>        | Proportional print                                                                                                    |
| <esc> "p" 0</esc>                              | Cancel proportional print                                                                                                    |
| CHR\$(18)                                      | Pica print                                                                                                    |
| CHR\$(15)                                      | Condensed print                                                                                                    |
| <esc> CHR\$(15)</esc>                          | Condensed print                                                                                                    |
| <esc> "W" 1</esc>                              | Expanded printt                                                                                                    |
| CHR\$(14)                                      | One line expanded print                                                                                                    |
| < ESC > CHR\$(14)                              | One line expanded print                                                                                                    |
| <esc> "W" 0</esc>                              | Cancel expanded print                                                                                                    |
| CHR\$(20)                                      | Cancel one line expanded print                                                                                                    |
| Special print modes                            |                                                                                                    |
| <esc> "G"</esc>                                | Double-strike print                                                                                                    |
| <esc> "H"</esc>                                | Cancel double-strike print                                                                                                    |
| <esc> "E"</esc>                                | Emphasized print                                                                                                    |
| <esc> "F"</esc>                                | Cancel emphasized print                                                                                                    |
| <esc> "-" 1</esc>                              | Start underlining                                                                                                    |
| < ESC > "-" 0                                  | Stop underlining                                                                                                    |
| <esc> "S" 0</esc>                              | Superscript on                                                                                                    |
| <esc> "S" 1</esc>                              | Subscript on                                                                                                    |
| < ESC > "T"                                    | Cancel super and subscripts                                                                                                    |
| <esc> "?" n</esc>                              | Master print mode select                                                                                                    |
|                                                | <del>-</del>                                                                                                    |
| Commands to control vertical po                |                                                                                                    |
| CHR\$(10)                                      | Line feed                                                                                                    |
| <esc> CHR\$(10)</esc>                          | Reverse line feed                                                                                                    |
| <esc> "0"</esc>                                | Set line feed to 1/8 inch                                                                                                    |
| <esc> "1"</esc>                                | Set line feed to 7/72 inch                                                                                                    |
| <esc> "2"</esc>                                | Set line feed to 1/6 inch                                                                                                    |
| <esc> "A" n</esc>                              | Set line feed to $n/72$ inch                                                                                                    |
| <esc> "3" n</esc>                              | Set line feed to $n/144$ inch                                                                                                    |
| <esc> "J" n</esc>                              | Single line feed of $n/144$ inches                                                                                                    |
| <esc> "j" n</esc>                              | Single reverse line feed of $n/144$ inches                                                                                               |
| Form feed controls                             |                                                                                                    |
| CHR\$(12)                                      | Form feed                                                                                                    |
| CHR\$(12)<br><esc> CHR\$(12)</esc>             | Reverse feed to top of page                                                                                                    |
| <esc> "C" n</esc>                              | Set page length to <i>n</i> lines                                                                                                    |
| <esc> "C" CHR\$(0) n</esc>                     | Set page length to <i>n</i> inches                                                                                                    |
| <esc> "R" n</esc>                              | Set top margin at line n                                                                                                    |
| <esc> "N" n</esc>                              | Set page length to <i>n</i> lines Set page length to <i>n</i> inches Set top margin at line <i>n</i> Set bottom margin at <i>n</i> lines |
| <esc> "O"</esc>                                | Cancel top and bottom margins                                                                                                    |
|                                                |                                                                                                    |

| Vertical tabs CHR\$(11) <esc> "P" CHR\$(0) <esc> "a" n  Commands to control horizontal CHR\$(13)</esc></esc>                                                                                                    | Vertical tab Set vertical tabs Advance n line feeds  position of the print head Carriage return                                                                                                    |
|----------------------------------------------------------------------------------------------------|----------------------------------------------------------------------------------------------------|
| <esc> "M" n<br/><esc> "Q" n<br/>CHR\$(9)<br/><esc> "D" CHR\$(0)<br/><esc> "b" n<br/>CHR\$(8)</esc></esc></esc></esc>                                                                                                    | Set left margin at column n Set right margin at column n Horizontal tab Set horizontal tabs Tab over n columns Backspace                                                                                                    |
| Download character commands<br><esc> "*" 1 n1 n2 m0 m1<br/><esc> "*" 0<br/><esc> "\$" 1<br/><esc> "\$" 0</esc></esc></esc></esc>                                                                                                    | -                                                                                                    |
| Commands to control graphics<br><esc> "K" n1 n2 m1 m2.<br/><esc> "L" n1 n2 m1 m2.</esc></esc>                                                                                                    | Normal density graphics                                                                                                    |
| <esc> "y" n1 n2 m1 m2 <esc> "z" n1 n2 m1 m2</esc></esc>                                                                                                    | Double density graphics                                                                                                    |
| <esc> "g" n0 n1 n2 m1 m2 <esc> "g" n0 n1 n2 m1 m</esc></esc>                                                                                                    | Quadruple density graphics  2  Master graphics select                                                                                                    |
| Macro instruction commands<br><esc> "+" CHR\$(30)<br/><esc> "!"</esc></esc>                                                                                                    | Define macro<br>Use macro                                                                                                    |
| Other function codes  < ESC > " > "  < ESC > " = "  < ESC > "#"  CHR\$(127)  CHR\$(24)  CHR\$(19)  CHR\$(17)  CHR\$(7)  < ESC > "Y" 0  < ESC > "Y" 1  < ESC > "\" 1  < ESC > "\" 1  < ESC > "\" 0  < ESC > "\" 0  < ESC > "\" 0  < ESC > "\" 0  < ESC > "\" 0  < ESC > "\" 0  < ESC > "\" 0  < ESC > "\" 0  < ESC > "\" 0  < ESC > "\" 0  < ESC > "\" 0  < ESC > "\" 0  < ESC > "\" 0  < ESC > "\" \" 0  < ESC > "\" \" 0  < ESC > "\" \" 0  < ESC > "\" \" 0  < ESC > "\" \" \" 0  < ESC > "\" \" \" \" \" \" \" \" \" \" \" \" \" | Set eighth bit to 1 Set eighth bit to 0 Accept eighth bit as is Delete last character Cancel line Off line On line Sounds bell Disable bell Enable bell Print "zero" with slash Print "zero" without slash Ignore paper-out signal Enable paper-out signal Unidirectional print Bidirectional print One line unidirectional print Reset the printer |

#### ■ For IBM mode

| Commands to control print style                  |                                               |   |
|--------------------------------------------------|-----------------------------------------------|---|
| <esc> "7"</esc>                                  | Select character set #1                       |   |
| <esc> "6"</esc>                                  | Select character set #2                       |   |
| <esc> "I" 1</esc>                                | Italic print                                  |   |
| <esc> "I" 0</esc>                                | Cancel italic print                           |   |
| <esc> "R" n</esc>                                | Select interantional character set            |   |
| <esc> "4"</esc>                                  | Select NLQ (Near Letter Quality) charac-      |   |
| Liber                                            | ters                                          |   |
| <esc> "5"</esc>                                  | Cancel NLQ characters                         |   |
| Font pitch controls                              | •                                             |   |
| <esc> "P"</esc>                                  | Pica pitch                                    |   |
| <esc> "M"</esc>                                  | Elite pitch                                   |   |
| <esc> "p" 1</esc>                                | Proportional print                            |   |
| <esc> "p" 0</esc>                                | Cancel proportional print                     |   |
| CHR\$(18)                                        | Pica pitch                                    |   |
| CHR\$(15)                                        | Condensed pitch                               |   |
| <esc> CHR\$(15)</esc>                            | Condensed pitch                               |   |
| <esc> "W" 1</esc>                                | Expanded print                                |   |
| CHR\$(14)                                        | One line expanded print                       |   |
| <esc> CHR\$(14)</esc>                            | One line expanded print                       |   |
| <esc> CHR3(14)<br/><esc> "W" 0</esc></esc>       | Cancel expanded print                         |   |
|                                                  |                                               |   |
| CHR\$(20)                                        | Cancel one line expanded print                |   |
| Special print mode                               | D 11 (2) (2)                                  |   |
| <esc> "G"</esc>                                  | Double-strike print                           |   |
| <esc> "H"</esc>                                  | Cancel double-strike print                    |   |
| <esc> "E"</esc>                                  | Emphasized print                              |   |
| <esc> "F"</esc>                                  | Cancel emphasized print                       |   |
| <esc> "-" 1</esc>                                | Start underlining                             |   |
| <esc> "-" 0</esc>                                | Stop underlining                              |   |
| <esc> "S" 0</esc>                                | Superscript on                                |   |
| < ESC > "S" 1                                    | Subscript on                                  |   |
| < ESC > "T"                                      | Cancel super and subscripts                   |   |
| <esc> "!" n</esc>                                | Master print mode select                      |   |
| Commands to control vertical po                  |                                               |   |
| CHR\$(10)                                        | Line feed                                     |   |
| <esc> CHR\$(10)</esc>                            | Reverse line feed                             |   |
| <esc> "0"</esc>                                  | Set line feed to 1/8 inch                     | ) |
| < ESC > "1"                                      | Set line feed to 7/72 inch                    |   |
| <esc> "A" n</esc>                                | Define line feed to $n/72$ inch               |   |
| <esc> "2"</esc>                                  | Change to line spacing defined by < ESC > "A" |   |
| <esc> "3" n</esc>                                | Set line feed to $n/216$ inch                 |   |
| <esc> 'J" n</esc>                                | Single line feed of $n/216$ inches            |   |
| <esc> 1 n</esc>                                  | Single reverse line feed of n /216 inches     |   |
| <esc> "j" n</esc>                                | Single reverse line feed of $n/216$ inches    |   |
| Form feed controls                               |                                               |   |
| CHR\$(12)                                        | Form feed                                     |   |
| <esc> CHR\$(12)</esc>                            | Reverse feed to top of page                   |   |
| <esc> "C" n</esc>                                | Set page length to <i>n</i> lines             |   |
| <ESC $>$ "C" CHR\$(0) $n$                        | Set page length to <i>n</i> inches            |   |
| <esc> "C" CHR\$(0) n<br/><esc> "r" n</esc></esc> | Set top margin at line n                      |   |
| <esc> "N" n</esc>                                | Set bottom margin at <i>n</i> lines           |   |
| <esc> "O"</esc>                                  | Cancel top and bottom margins                 |   |
|                                                  |                                               |   |

| Vertical tabs                                  | Vartical tab                          |
|------------------------------------------------|---------------------------------------|
| CHR\$(11)                                      | Vertical tab Set vertical tabs        |
| <esc> "B" CHR\$(0)<br/><esc> "a" n</esc></esc> | Advance <i>n</i> line feeds           |
|                                                |                                       |
| Commands to control horizonta                  | l position of the print head          |
| CHR\$(13)                                      | Carriage return                       |
| <esc> "1" n</esc>                              | Set left margin at column n           |
| <esc> "Q" n</esc>                              | Set right margin at column n          |
| CHR\$(9)                                       | Horizontal tab                        |
| <esc> "D" CHR\$(0)</esc>                       | Set horizontal tabs                   |
| <esc> "b" n</esc>                              | Tab over <i>n</i> columns             |
| CHR\$(8)                                       | Backspace                             |
| Download character commands                    |                                       |
| <esc> "&amp;" CHR\$(0) n1 n2</esc>             | ? m0 m1m11                            |
|                                                | Define download characters            |
| <esc> ":" 0 0 0</esc>                          | Copy standard ROM characters to down- |
|                                                | load RAM                              |
| <esc> "%" 1 0</esc>                            | Use download characters               |
| <esc> "%" 0 0</esc>                            | Cancel download characters            |
| Commands to control graphics                   |                                       |
| <esc> "K" n1 n2 m1 m2</esc>                    | ****                                  |
|                                                | Normal density graphics               |
| <esc> "L" n1 n2 m1 m2</esc>                    |                                       |
|                                                | Double density graphics               |
| <esc> "Y" n1 n2 m1 m2</esc>                    |                                       |
| TGG: ((T) 1 2 - 1 - 2                          | Double speed, double density graphics |
| <esc> "Z" n1 n2 m1 m2</esc>                    | Quadruple density graphics            |
| <esc> "*" n0 n1 n2 m1 n</esc>                  |                                       |
| <esc> * NO N1 N2 N1 N</esc>                    | Master graphics select                |
|                                                | Master grapmes select                 |
| Macro instruction commands                     | a                                     |
| <esc> "+" CHR\$(30)</esc>                      | Define macro                          |
| <esc> "?"</esc>                                | Use macro                             |
| Other function codes                           |                                       |
| <esc> "&gt;"</esc>                             | Set eighth bit to 1                   |
| <esc> "="</esc>                                | Set eighth bit to 0                   |
| <esc> "#"</esc>                                | Accept eighth bit as is               |
| CHR\$(127)                                     | Delete last character                 |
| CHR\$(24)                                      | Cancel line                           |
| CHR\$(19)                                      | Off line                              |
| CHR\$(17)                                      | On line                               |
| CHR\$(7)                                       | Sounds bell<br>Disable bell           |
| <esc> "y" 0<br/><esc> "y" 1</esc></esc>        | Enable bell                           |
| <esc> "\" 1</esc>                              | Print "zero" with slash               |
| <esc> "\" 0</esc>                              | Print "zero" without slash            |
| <esc> "8"</esc>                                | Ignore paper-out signal               |
| <esc> "9"</esc>                                | Enable paper-out signal               |
| <esc> "U" 1</esc>                              | Unidirectional print                  |
| <esc> "U" 0</esc>                              | Bidirectional print                   |
| <esc> "&lt;"</esc>                             | One line unidirectional print         |
| <esc> "@"</esc>                                | Reset the printer                     |